# Keysight E4981A 120 Hz/1 kHz/1 MHz Capacitance Meter

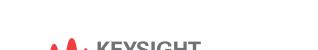

User Manual

# Caution

 $\angle \square$  Do not exceed the operating input power, voltage, and current level and signal type appropriate for the instrument being used, refer to your instrument's Function Reference.

Electrostatic discharge(ESD) can damage the highly sensitive microcircuits in your instrument. ESD damage is most likely to occur as the test fixtures are being connected or disconnected. Protect them from ESD damage by wearing a grounding strap that provides a high resistance path to ground. Alternatively, ground yourself to discharge any static charge built-up by touching the outer shell of any grounded instrument chassis before touching the test port connectors.

# Safety Summary

When you notice any of the unusual conditions listed below, immediately terminate operation and disconnect the power cable.

Contact your local Keysight Technologies sales representative or authorized service company for repair of the instrument. If you continue to operate without repairing the instrument, there is a potential fire or shock hazard for the operator.

- Instrument operates abnormally.
- Instrument emits abnormal noise, smell, smoke or a spark-like light during operation.
- Instrument generates high temperature or electrical shock during operation.
- Power cable, plug, or receptacle on instrument is damaged.
- Foreign substance or liquid has fallen into the instrument.

# Herstellerbescheinigung

GERÄUSCHEMISSION

LpA < 70 dB am Arbeitsplatz normaler Betrieb nach DIN 45635 T. 19

# Manufacturer's Declaration

ACOUSTIC NOISE EMISSION

LpA < 70 dB operator position normal operation per ISO 7779

# **Regulatory compliance information**

This product complies with the essential requirements of the following applicable European Directives, and carries the CE marking accordingly:

The Low Voltage Directive 73/23/EEC, amended by 93/68/EEC The EMC Directive 89/336/EEC, amended by 93/68/EEC

To obtain Declaration of Conformity, please contact your local Keysight Technologies sales office, agent or distributor.

# Safety notice supplement

- This equipment complies with EN/IEC61010-1:2001.
- This equipment is MEASUREMENT CATEGORY I (CAT I). Do not use for CAT II, III, or IV.
- Do not connect the measuring terminals to mains.
- This equipment is POLLUTION DEGREE 2, INDOOR USE product.
- This equipment is tested with stand-alone condition or with the combination with the accessories supplied by Keysight Technologies against the requirement of the standards described in the Declaration of Conformity. If it is used as a system component, compliance of related regulations and safety requirements are to be confirmed by the builder of the system.

NOTICE: This document contains references to Agilent Technologies. Agilent's former Test and Measurement business has become Keysight Technologies. For more information, go to **www.keysight.com.** 

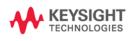

# Notices

#### FIRMWARE REVISIONS/SERIAL NUMBERS

This manual applies directly to instruments that have the firmware revision A.01.01. For additional information about firmware revisions and serial numbers, see Appendix A.

The information contained in this document is subject to change without notice.

This document contains proprietary information that is protected by copyright.All rights are reserved. No part of this document may be photocopied, reproduced, or translated to another language without the prior written consent of Keysight Technologies.

Microsoft , MS-DOS , Windows , Visual C++ , Visual Basic , VBA and Excel are registered

UNIX is a registered trademark in U.S. and other countries, licensed exclusively through X/Open Company Limited.

Portions Copyright 1996, Microsoft Corporation. All rights reserved.

© Copyright 2008, 2014 Keysight Technologies

# **Manual Printing History**

The manual's printing date and part number indicate its current edition. The printing date changes when a new edition is printed (minor corrections and updates that are incorporated at reprint do not cause the date to change). The manual part number changes when extensive technical changes are incorporated.

December 2008 First Edition (part number: E4981-90000)

August 2014 Second Edition (part number: E4981-90000)

# **Safety Summary**

The following general safety precautions must be observed during all phases of operation, service, and repair of this instrument. Failure to comply with these precautions or with specific WARNINGS elsewhere in this manual may impair the protection provided by the equipment. Such noncompliance would also violate safety standards of design, manufacture, and intended use of the instrument. Keysight Technologies assumes no liability for the customer's failure to comply with these precautions.

# **NOTE** The E4981A complies with INSTALLATION CATEGORY II as well as POLLUTION DEGREE 2 in IEC61010-1. The E4981A is an INDOOR USE product.

#### NOTE The LEDs in the E4981A are Class 1 in accordance with IEC60825-1, CLASS 1 LED PRODUCT

Ground the Instrument

To avoid electric shock, the instrument chassis and cabinet must be grounded with the supplied 3-pole power cable's grounding prong.

DO NOT Operate in an Explosive Atmosphere

Do not operate the instrument in the presence of inflammable gasses or fumes. Operation of any electrical instrument in such an environment clearly constitutes a safety hazard.

• Keep Away from Live Circuits

Operators must not remove instrument covers. Component replacement and internal adjustments must be made by qualified maintenance personnel only. Do not replace components with the power cable connected. Under certain conditions, dangerous voltage levels may remain even after the power cable has been disconnected. To avoid injuries, always disconnect the power and discharge circuits before touching them.

• DO NOT Service or Adjust the Instrument Alone

Do not attempt internal service or adjustment unless another person, capable of rendering first aid and resuscitation, is present.

• DO NOT Substitute Parts or Modify the Instrument

To avoid the danger of introducing additional hazards, do not install substitute parts or perform unauthorized modifications to the instrument. Return the instrument to a Keysight Technologies Sales and Service Office for service and repair to ensure that safety features are maintained in operational condition.

Dangerous Procedure Warnings

Warnings in this manual, such as the example below, precede potentially dangerous procedures. Instructions contained in the warnings must be followed.

#### WARNING Dangerous voltage levels, capable of causing death, are present in this instrument. Use extreme caution when handling, testing, and adjusting this instrument.

|         |             | Safety Symbols                                                                                                    |
|---------|-------------|----------------------------------------------------------------------------------------------------|
|         |             | General definitions of safety symbols used on the instrument or in manuals are listed below.                                                                                                    |
|         | $\triangle$ | Instruction Manual symbol: the product is marked with this symbol when it is necessary for the user to refer to the instrument manual.                                                                                    |
|         | $\sim$      | Alternating current.                                                                                                    |
|         |             | Direct current.                                                                                                    |
|         |             | On (Supply).                                                                                                    |
|         | 0           | Off (Supply).                                                                                                    |
|         | Д           | In-position of push-button switch.                                                                                                    |
|         | П           | Out-position of push-button switch.                                                                                                    |
|         | μ           | A chassis terminal; a connection to the instrument's chassis, which includes all exposed metal structure.                                                                                                    |
|         | $\bigcirc$  | Stand-by.                                                                                                    |
| WARNING |             | This warning sign denotes a hazard. It calls attention to a procedure, practice, or condition that, if not correctly performed or adhered to, could result in injury or death to personnel.                               |
| CAUTION |             | This Caution sign denotes a hazard. It calls attention to a procedure, practice, or condition that, if not correctly performed or adhered to, could result in damage to or destruction of _part or all of the instrument. |
| NOTE    |             | This Note sign denotes important information. It calls attention to a procedure, practice, or condition that is essential for the user to understand.                                                                     |

# Certification

Keysight Technologies certifies that this product met its published specifications at the time of shipment from the factory. Keysight Technologies further certifies that its calibration measurements are traceable to the United States National Institute of Standards and Technology, to the extent allowed by the Institution's calibration facility or by the calibration facilities of other International Standards Organization members.

# Warranty

This Keysight Technologies instrument product is warranted against defects in material and workmanship for a period corresponding to the individual warranty periods of its component products. Instruments are warranted for a period of one year. During the warranty period, Keysight Technologies will, at its option, either repair or replace products that prove to be defective.

For warranty service or repair, this product must be returned to a service facility designated by Keysight Technologies. The buyer shall prepay shipping charges to Keysight Technologies, and Keysight Technologies shall pay shipping charges to return the product to the Buyer. However, the Buyer shall pay all shipping charges, duties, and taxes for products returned to Keysight Technologies from another country.

Keysight Technologies warrants that its software and firmware designated by Keysight Technologies for use with an instrument will execute its programming instruction when properly installed on that instrument. Keysight Technologies does not warrant that the operation of the instrument, or software, or firmware, will be uninterrupted or error free.

# **Limitation of Warranty**

The foregoing warranty shall not apply to defects resulting from improper or inadequate maintenance by the Buyer, Buyer-supplied software or interfacing, unauthorized modification or misuse, operation outside the environmental specifications for the product, or improper site preparation or maintenance.

**IMPORTANT** No other warranty is expressed or implied. Keysight Technologies specifically disclaims the implied warranties of merchantability and fitness for a particular purpose.

## **Exclusive Remedies**

The remedies provided herein are the Buyer's sole and exclusive remedies. Keysight Technologies shall not be liable for any direct, indirect, special, incidental, or consequential damages, whether based on contract, tort, or any other legal theory.

# Assistance

Product maintenance agreements and other customer assistance agreements are available for Keysight Technologies products.

For any assistance, contact your nearest Keysight Technologies Sales and Service Office. Addresses are provided at the back of this manual.

# **Typeface Conventions**

| Bold                | Boldface type is used when a term is defined. For example: <b>icons</b> are symbols.                                                                                                    |
|---------------------|----------------------------------------------------------------------------------------------------|
| Italic              | Italic type is used for emphasis and for titles of manuals and other publications.                                                                                                    |
| [Key]               | Indicates the hardkey whose key label is Key.                                                                                                    |
| [Key] - <b>ITEM</b> | Indicates a series of key operations in which you press the [Key] key, select the item called <b>ITEM</b> (softkey or field name) on the displayed menu using the cursor, and then press the softkey. |

# **E4981A Documentation Map**

The following manuals are available for the E4981A.

• Operation Manual (Keysight P/N: E4981-90000)

Most of the basic information necessary for using the E4981A is provided in the *Operation Manual*. It describes installation, preparation, measurement operation including calibration, performances (specifications), and error messages. For SCPI programming, see the *Programming Manual*.

• Programming Manual (Keysight P/N: E4981-90001)

The *Programming Manual* shows how to write and use the VBA program to control the E4981A.

2.

| 1. | Unpacking and Preparation                                                                       |      |
|----|-------------------------------------------------------------------------------------------------|------|
|    | Checking the Shipment                                                                           | . 19 |
|    | Environmental Requirements                                                                      |      |
|    | Operating Environments                                                                          | . 20 |
|    | Ventilation Requirements                                                                        | . 21 |
|    | Protection Against Electrostatic Discharge (ESD)                                                |      |
|    | Ensuring Adequate Free Space around the Capacitance meter for Immediate Disconnection of the Po |      |
|    | Cable in Case of Emergency                                                                      |      |
|    | How to Remove the Handle                                                                        | . 23 |
|    | Caution when Using the Handle                                                                   | . 24 |
|    | Preparations before Use                                                                         |      |
|    | Verifying the Power Supply                                                                      | . 25 |
|    | Setting up the Fuse                                                                             | . 25 |
|    | Verifying and Connecting the Power Cable                                                        |      |
|    | Starting the E4981A                                                                             |      |
|    | Turning the Power ON and OFF                                                                    |      |
|    | Disconnecting from the Supply Source.                                                           |      |
|    |                                                                                                 |      |
| 2. | Overview                                                                                        |      |
|    | Product Introduction                                                                            | . 30 |
|    | Front Panel: Names and Functions of Parts                                                       | . 31 |
|    | 1. Power switch                                                                                 |      |
|    | 2. LCD                                                                                          |      |
|    | 3. Softkeys                                                                                     |      |
|    | 4. Menu keys                                                                                    |      |
|    | 5. Cursor keys                                                                                  |      |
|    | 6. Entry keys                                                                                   |      |
|    | 7. Preset key                                                                                   |      |
|    | 8. Trigger key                                                                                  |      |
|    | 9. UNKNOWN terminals                                                                            |      |
|    | 10. Front USB port                                                                              |      |
|    | 11. Ground terminal                                                                             |      |
|    | 12. Synchronous Clock                                                                           |      |
|    | Rear Panel: Names and Functions of Parts                                                        |      |
|    | 1. Handler Interface.                                                                           |      |
|    | 2. USB (USBTMC) Interface Port                                                                  |      |
|    | 3. LAN Port                                                                                     |      |
|    | 4. External Trigger Input Connector                                                             |      |
|    | 5. Serial Number Plate                                                                          |      |
|    | 6. Power Cable Receptacle (to LINE).                                                            |      |
|    | 7. Fan                                                                                          |      |
|    | 8. Scanner Interface.                                                                           |      |
|    | 9. GPIB Interface Connector.                                                                    |      |
|    | Screen Area: Names and Functions of Parts.                                                      |      |
|    | 1. Display Page Area.                                                                           |      |
|    | 2. Comment Line Area                                                                            |      |
|    | 3. Softkey Area                                                                                 |      |
|    | 4. Measurement Data/Conditions Area                                                             |      |
|    | 5. Input Line Area                                                                              |      |
|    | 1                                                                                               |      |

# Contents

| 6. System Message Area | . 38 |
|------------------------|------|
| 7. Status Display Area | . 38 |
| Basic Operation        | . 39 |
| How to Use Cursor Keys | . 39 |
| How to Use Skip Keys   | . 40 |

#### 3. Getting Started

| Key Operation Basics                              | 2 |
|---------------------------------------------------|---|
| A single key press completes the operation        | 2 |
| A menu (for item selection) appears on the screen | 2 |
| A value entry screen appears                      | 2 |
| Learning Basic Measurement Procedure              | 1 |
| Connecting test fixture                           | 1 |
| Setting up basic measurement conditions           | 5 |
| Executing measurement to compensate errors        | l |
| Connecting the DUT (capacitor)                    | 7 |

#### 4. Setting up Measurement Conditions and Display

| Setting Up Condition To Make A Beep                                            |     |
|--------------------------------------------------------------------------------|-----|
| Setup procedure                                                                |     |
| Turning On/Off the Beep Feature                                                | 80  |
| Functional Description                                                         |     |
| Changing the Beep Tone                                                         | 81  |
| Functional Description                                                         |     |
| Configuring the Time Zone                                                      | 82  |
| Functional Description                                                         | 82  |
| Configuring the System Date                                                    | 83  |
| Functional Description                                                         | 83  |
| Configuring the GPIB Address                                                   | 85  |
| Functional Description                                                         | 85  |
| To configure the GPIB address:                                                 | 85  |
| Configuring the LAN IP address                                                 | 86  |
| Functional Description                                                         | 86  |
| To automatically obtain the IP address:                                        | 86  |
| To manually configure the IP address:                                          | 86  |
| Checking the LAN connection status                                             |     |
| To reconnect to the network:                                                   |     |
| Saving/Recalling Instrument Setup State (save/recall function)                 | 88  |
| Overview of Save/Recall Functionality                                          | 88  |
| Saving/Recalling Instrument Configuration States                               | 90  |
| Medium Mode                                                                    | 91  |
| Choosing a Register Number                                                     | 91  |
| Memory Status Information                                                      | 92  |
| Comment Information                                                            | 93  |
| Saving/Recalling Instrument Configuration States into/from the Internal Memory | 93  |
| Saving/Recalling Instrument Configuration States into/from USB Memory          | 94  |
| Using the Auto Recall Feature                                                  | 95  |
| Saving Measurement Results into USB Memory                                     | 96  |
| Saving a Screenshot into USB Memory                                            | 100 |
|                                                                                |     |

#### 5. Preparation for Accurate Measurement (Executing Correction)

| Overview of Correction Function                         | 102 |
|---------------------------------------------------------|-----|
| OPEN/SHORT/LOAD/OFFSET Correction                       |     |
| Cable Correction                                        |     |
| Turning ON/OFF Correction Functions                     | 105 |
| Turning on OPEN correction                              |     |
| Turning on SHORT correction                             | 105 |
| Turning ON LOAD correction                              |     |
| Turning ON OFFSET correction                            |     |
| Obtaining correction Data                               | 108 |
| Obtaining (measuring) data for OPEN correction.         |     |
| Obtaining (measuring) data for SHORT correction         | 110 |
| Obtaining (measuring) data for LOAD correction          | 112 |
| Selecting Single/Multiple Correction Mode               |     |
| Setting up Data for OFFSET correction                   |     |
| Checking displaying/Setting up correction Data          |     |
| Checking displaying/setting up data for OPEN correction | 119 |

# Contents

|    | Checking displaying/setting up data for SHORT correction           |     |
|----|--------------------------------------------------------------------|-----|
|    | Checking displaying/setting up data for LOAD correction            |     |
|    | Avoiding Mistakes Related to Work in Obtaining correction Data     |     |
|    | Using warning messages                                             |     |
|    | Obtaining cable correction data                                    |     |
|    | Description of softkeys                                            |     |
|    |                                                                    |     |
| 6. | Executing Measurement                                              |     |
|    | Starting (triggering) Measurement                                  | 126 |
|    | Setting the trigger mode                                           | 126 |
|    | Perform successive measurements automatically                      |     |
|    | Specifying measurement timing                                      | 127 |
|    | Notes on inputting a trigger signal                                |     |
|    | Tips for More Accurate Measurement                                 |     |
|    | Setting measurement time to 8                                      |     |
|    | Selecting an appropriate measurement range                         |     |
|    | Using the correction functions                                     |     |
|    | Making stable measurement                                          |     |
|    | Making measurements using a four-terminal pair                     |     |
|    | Using Frequency Shift                                              |     |
|    | Tips for Increasing Measurement Speed (throughput)                 |     |
|    | Setting measurement time to 1                                      |     |
|    | Setting measurement range mode to the fixed range                  |     |
|    | Turning OFF display.                                               |     |
|    | Decreasing averaging count                                         |     |
|    | Setting the trigger delay time to 0.                               |     |
|    | Reducing the waiting time for analog measurement                   |     |
|    | Turning off the Status Register Update.                            |     |
|    |                                                                    |     |
| 7. |                                                                    |     |
|    | Overview of Comparator Function.                                   |     |
|    | Turning ON/OFF Comparator Function                                 | 135 |
|    | Setup procedure                                                    |     |
|    | Setting Up Sorting Judgment Conditions                             | 136 |
|    | Clearing (resetting) limit ranges                                  | 136 |
|    | Selecting a limit range designation method                         | 137 |
|    | Setting up limit ranges                                            | 139 |
|    | Setting up AUX function                                            | 142 |
|    | Rejecting Excessively Low Measured Results (Low C reject function) | 143 |
|    | Turning ON/OFF Low C reject function                               |     |
|    | Setting up limit (boundary value) of Low C reject function         |     |
|    | Reading out Sorting Judgment Result                                |     |
|    | Reading out Sort Count of Each BIN (BIN count function)            |     |
|    | Setup procedure                                                    |     |
|    | Making a Beep based on Sorting Judgment Result                     |     |
|    |                                                                    |     |
| 8. | Using Handler Interface                                            |     |
|    |                                                                    |     |

| Out | out of Com | parator Sortin | g Result. | <br> | <br> | <br> | <br> | <br> | <br> | <br> | <br> | <br> | <br> | 15 | 0 |
|-----|------------|----------------|-----------|------|------|------|------|------|------|------|------|------|------|----|---|
|     |            |                |           |      |      |      |      |      |      |      |      |      |      |    |   |

| Input/Output Signal Pin Assignment                   | 152 |
|------------------------------------------------------|-----|
| Timing Chart                                         | 154 |
| Electrical Characteristics                           | 156 |
| Output signals                                       | 156 |
| Input signal                                         | 159 |
| Control/Check the Handler Interface for Maintenance. | 161 |
| Starting Handler Interface Test                      | 161 |
| Using Handler Interface Test Commands                | 161 |
| Ending Handler Interface Test.                       | 161 |
|                                                      |     |

#### 9. Using Scanner Interface

| Using Multi-correction Function                     |     |
|-----------------------------------------------------|-----|
| Turning ON/OFF multi-correction function            |     |
| Selecting a channel                                 |     |
| Measuring multi-correction data                     |     |
| Input/Output Signal Pin Assignment                  |     |
| Timing Chart                                        | 170 |
| Electrical Characteristics                          |     |
| Output signal                                       |     |
| Input signal                                        | 172 |
| Power source                                        | 175 |
| Control/Check the Scanner Interface for Maintenance |     |
| Starting Scanner Interface Test                     |     |
| Using Scanner Interface Test Commands               | 176 |
| Ending Scanner Interface Test.                      | 176 |

#### 10. Specifications and Supplemental Information

| Definitions                      | . 178 |
|----------------------------------|-------|
| Option Dependencies              | . 178 |
| Basic Specifications             | . 179 |
| Measurement parameters           | . 179 |
| Measurement signals              | . 179 |
| Measurement cable lengths        | . 180 |
| Measurement time selection       | . 180 |
| Measurement range selection      | . 180 |
| Measurement range                | . 180 |
| Averaging                        | . 180 |
| Trigger mode                     | . 180 |
| Trigger delay time               | . 180 |
| Measurement display ranges       | . 181 |
| Available measurement ranges     | . 181 |
| Measurement accuracy             | . 183 |
| Supplemental Information         |       |
| Measurement time                 | . 199 |
| Measurement assistance functions | . 202 |
| General Specifications           | . 206 |
| Power source                     |       |
| Operating environment            | . 206 |
|                                  |       |

## Contents

| Storage environment                          | 206 |
|----------------------------------------------|-----|
| Weight                                       |     |
| Display                                      |     |
| Outer dimensions                             |     |
| ЕМС                                          |     |
| Safety                                       |     |
| LXI                                          |     |
| Sample Calculation of Measurement Accuracy   |     |
| When measurement parameter is Cp-D (or Cs-D) |     |
| When measurement parameter is Cp-Q (or Cs-Q) | 211 |
| When measurement parameter is Cp-G           |     |
| When measurement parameter is Cp-Rp          |     |
| When measurement parameter is Cs-Rs          |     |
| -                                            |     |

#### 11. Precautions for Use and Daily Checks

| Precautions for Use                                                                         |
|---------------------------------------------------------------------------------------------|
| Avoiding improper input from the front panel (key lock function)                            |
| Daily Checks (Executing the self-test)                                                      |
| Self-test at power on                                                                       |
| Executing the self-test from the front panel                                                |
| Cleaning this Instrument                                                                    |
| Unknown Terminals                                                                           |
| Cleaning Parts Other than Unknown Terminals                                                 |
| Cautions Applicable to Requesting Repair, Replacement, Regular Calibration, etc             |
| Caution when Sending the Unit                                                               |
| Recommended Calibration Period                                                              |
|                                                                                             |
| Troubleshooting                                                                             |
| Check Items When Trouble Occurs                                                             |
| The instrument does not start up (nothing is displayed)                                     |
| The system starts up, but the normal measurement screen does not appear (Service Mode)      |
| An overload message (OVLD) is displayed (when nothing is connected to the UNKNOWN terminal) |
| 220                                                                                         |
| Beeping persists when turning ON the comparator function                                    |
| The front panel keys are unavailable                                                        |
| The measured value is abnormal                                                              |
| Saving to USB memory fails                                                                  |
| An error message or warning message is displayed                                            |
| Check Items When Trouble Occurs During Remote Control                                       |
| The instrument does not respond to the external controller or malfunctions                  |
| You cannot read out the measured value                                                      |
| An error message is displayed                                                               |
|                                                                                             |
| Manual Changes                                                                              |
| Manual Changes                                                                              |

| <b>B.</b> Information for Keplacing 4208A, 4288A with E4981A | B. | Information for Replacing 4268A | 4288A with E4981A |
|--------------------------------------------------------------|----|---------------------------------|-------------------|
|--------------------------------------------------------------|----|---------------------------------|-------------------|

| Functional comparison between 4268A, 4288A and E4981A |  |
|-------------------------------------------------------|--|
|-------------------------------------------------------|--|

А.

12.

| D. | Error Messages                      |  |
|----|-------------------------------------|--|
|    | Error messages (alphabetical order) |  |
|    | 1 - 100                             |  |
|    | A                                   |  |
|    | B                                   |  |
|    | С                                   |  |
|    | D                                   |  |
|    | Ε                                   |  |
|    | F                                   |  |
|    | G                                   |  |
|    | Н                                   |  |
|    | Ι                                   |  |
|    | L                                   |  |
|    | M                                   |  |
|    | N                                   |  |
|    | 0                                   |  |
|    | Р                                   |  |
|    | Q                                   |  |
|    | R                                   |  |
|    | S                                   |  |
|    | Τ                                   |  |
|    | U                                   |  |
|    | Warning Messages (WARNING)          |  |

#### E. Technical Information

| Measurement Principle                                           | 250 |
|-----------------------------------------------------------------|-----|
| Basic Principles of Capacitance Measurement.                    | 252 |
| Typical characteristics of capacitance DUT                      | 252 |
| Selection criteria of parallel/series equivalent circuit models | 253 |
| Principle of four-terminal pair measurement                     | 254 |
| Precautions for four-terminal pair measurement                  | 255 |

# Contents

# **1 Unpacking and Preparation**

This chapter describes how to set up and start the Keysight E4981A Capacitance Meter.

Contents of this Chapter

#### o Checking the Shipment on page 19

After you receive the E4981A, check all the items in the packing container.

#### o Environmental Requirements on page 20

Describes the system requirements needed to install the E4981A and how to secure space for heat radiation.

#### o How to Remove the Handle on page 23

Shows how to attach and remove the handle.

#### o Preparations before Use on page 25

Shows how to check the power supply as well as check and connect the power cable. This section also describes how to deal with a blown fuse.

#### o Starting the E4981A on page 27

Describes how to turn on/off the power switch and cut off the power supply.

## **Checking the Shipment**

After you receive the E4981A, carry out checks during unpacking according to the following procedure.

- WARNING If the external face of the Capacitance meter (such as the cover, front/rear panel, LCD screen, power switch, and port connectors) appears to have been damaged during transport, do not turn on the power switch. Otherwise, you may get an electrical shock.
  - **Step 1.** Check that the packing box or shock-absorbing material used to package the Capacitance meter has not been damaged.

# **NOTE** If the packing box or shock-absorbing material has been damaged, leave the packing box and shock-absorbing material as is until other inspection items are checked as follows:

- Step 2. Check the packaged items supplied with the Capacitance meter for any damage or defects.
- **Step 3.** By referring to the packing list, check that all packaged items supplied with the Capacitance meter have been provided as per the specified options.
- **Step 4.** After checking, if one of the following applies, contact your nearest Keysight Technologies sales and service office.
  - 1. The packing box or shock-absorbing material used to package the Capacitance meter has been damaged or the shock-absorbing material displays traces of where extreme pressure has been applied.
  - 2. A packaged item supplied with the Capacitance meter has mechanical damage or defects.
  - 3. A packaged item supplied with the Capacitance meter is missing.
  - 4. A fault has been detected in the subsequent operation check of the Capacitance meter.

If an abnormality is detected in Step 1, contact the company that transported the Capacitance meter as well as your nearest Keysight Technologies sales and service office. For inspection by the transport company, save the packing box, shock-absorbing material, and packaged items as you received them.

## **Environmental Requirements**

Set up the E4981A where the following environmental requirements are satisfied.

#### **Operating Environments**

Ensure that the operating environment meets the following requirements.

#### Table 1-1

| Temperature                        | 0.C to 45.C                                                                                          |
|------------------------------------|----------------------------------------------------------------------------------------------------|
| Temperature range at calibration   | $23 \cdot C \pm 5 \cdot C$ (<1 $\cdot C$ deviation from the temperature when performing calibration) |
| Humidity (≤ 40·C, no condensation) | 15% to 85% RH                                                                                        |
| Altitude                           | 0 to 2,000 m (0 to 6,561 feet)                                                                       |
| Vibration                          | Max. 0.5 G, 5 Hz to 500 Hz                                                                           |

#### CAUTION

The environmental requirements listed above are NOT for the specifications and measurement accuracy of the E4981A, but for its operating environment.

#### Unpacking and Preparation Environmental Requirements

#### **Ventilation Requirements**

To ensure that the safety requirements, the specifications, and the measurement accuracy of the Capacitance meter are met, you must maintain the environmental temperature to within the specified range by providing an appropriate cooling clearance around the Capacitance meter or, for the rack-mounted type, by forcefully air-cooling inside the rack housing. For more information on environmental temperatures that satisfy the specifications and measurement accuracy of the Capacitance meter, see Chapter 10, "Specifications and Supplemental Information," on page 177.

The Capacitance meter conforms to the requirements of the safety standard. When the environmental temperature around the Capacitance meter is kept within the temperature range of the operating environment specifications ("Operating Environments" on page 20).

The Capacitance meter still conforms to the requirements of the safety standard it is installed with the following cooling clearance:

|       | Requirements                |
|-------|-----------------------------|
| Back  | 180 mm                      |
| Sides | 60 mm (both right and left) |

#### Figure 1-1Ventilation space at installation

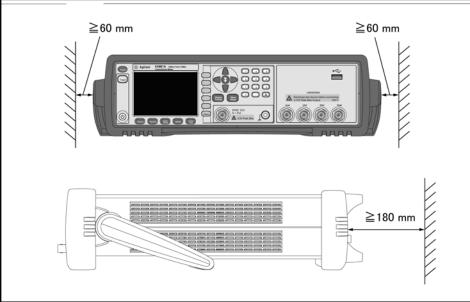

Unpacking and Preparation Environmental Requirements

#### Protection Against Electrostatic Discharge (ESD)

Figure 1-2 shows the setup for a static-safe work station to protect the electronic components from damage by electrostatic discharge (ESD).

# Building Ground 1 MegOhm Resistor Table Mat Wrist Strap Wrist Strap Cord Heel Strap Floor Mat

#### Figure 1-2 Example of a static-free work station

#### Ensuring Adequate Free Space around the Capacitance meter for Immediate Disconnection of the Power Cable in Case of Emergency

As described in "Disconnecting from the Supply Source" on page 28, the plug attached to the power cable serves as the disconnecting device (device that cuts off the power supply) for the E4981A. When installing the E4981A, ensure that there is sufficient free space around the unit to permit quick disconnection of the plug (from the AC outlet or the E4981A unit) in case of emergency.

# 1.Unpacking and Preparation

## How to Remove the Handle

A handle kit is attached to the E4981A Option 600. When using the E4981A with the rack-mount kit, remove the handle according to the following steps.

Figure 1-3How to remove the handle

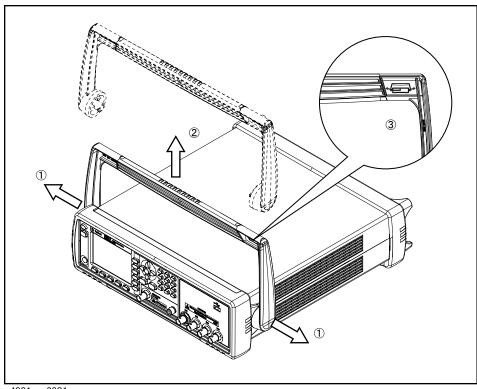

- **Step 1.** Lift the handle perpendicular to the unit while pulling it in the direction of 1.
- **Step 2.** While pulling the handle in the direction of 1, lift towards 2.
- **NOTE** Install the handle with 3 facing toward the front. Installing the handle the other way around may damage it.

## **Caution when Using the Handle**

Follow the instructions below when using the E4981A's handle, otherwise you may get your fingers caught in the handle or the E4981A may fall and be damaged

- When the handle is set up as shown in Figure 1-4, do not put any additional weight onto the E4981A or lift it suddenly.
- Do not touch the handle while the DUT is attached.

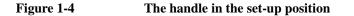

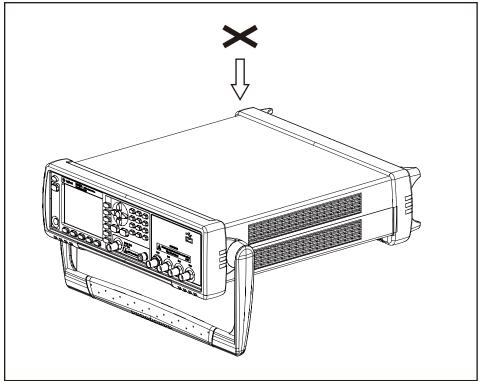

# **Preparations before Use**

#### Verifying the Power Supply

Confirm that the power supplied to the E4981A meets the following requirements:

#### Table 1-2

|                           | Requirements  |
|---------------------------|---------------|
| Voltage                   | 90 to 264 Vac |
| Frequency                 | 47 to 63 Hz   |
| Maximum power consumption | 150 VA        |

# A Setting up the Fuse

Please use the following fuse type.

# UL/CSA type, Slo-Blo, 5∞20-mm miniature fuse, 3 A, 250 V (Keysight part number 2110-1017)

When you need a fuse, contact your nearest Keysight Technologies sales and service office. To verify and replace the fuse, remove the power cable and pull out the fuse holder.

#### Figure 1-5 Fuse Holder and Power Cable Receptacle

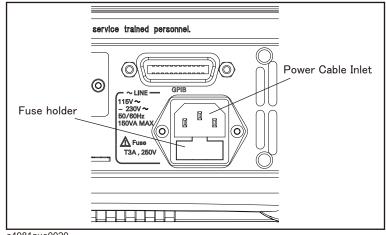

Unpacking and Preparation **Preparations before Use** 

#### Verifying and Connecting the Power Cable

The three-wire power cable attached to the E4981A has one wire serving as a ground. Using this power cable allows the E4981A to be grounded, thereby protecting you against electrical shock from the power outlet.

Step 1. Confirm that the power cable is not damaged.

| WARNING |         | Never use a power cable showing any sign of damage. Faulty cables can cause electric _shock.                                                                                                    |  |
|---------|---------|----------------------------------------------------------------------------------------------------|--|
|         | Step 2. | Use the supplied cable to connect the power cable receptacle on the real panel of the E4981A to a three-wire power outlet with the grounding prong firmly held in the ground slot.                                      |  |
| WARNING |         | Use the supplied three-wire power cable with a grounding wire to securely ground the E4981A.                                                                                                    |  |
| NOTE    |         | A 3p-2p conversion adapter is not supplied with the Capacitance meter. When you need a 3p-2p conversion adapter, contact your nearest Keysight Technologies sales and service office listed in the back of this manual. |  |
|         |         | Power cord list, 16000-99101 shows the power cable options.                                                                                                    |  |

### Starting the E4981A

This section describes how to turn on/off the E4981A power and how to cut off the power supply in an emergency.

#### Turning the Power ON and OFF

#### **Turning the Power ON**

The ON and OFF status of the power switch  $\bigcirc\,$  is confirmed by the color of the  $\bigcirc\,$  switch.

#### Table 1-3

| Color of the light | Status of the power                     |
|--------------------|-----------------------------------------|
| Orange             | Power off                               |
| Yellow-green       | Power on                                |
| Light off          | Power off (The power supply is cut off) |

- **Step 1.** Confirm that the power switch light  $\bigcirc$  in the lower-left part of the front panel is lit in orange. If the light is off, the power supply may also be off.
- **Step 2.** Press the power switch. When the light of the power switch turns yellow-green, the power is turned ON and the E4981A starts the self-test.

The self-test takes approx. 30 seconds.

Step 3. Confirm that the self-test indicates normal operation.

Normal operation is confirmed by the self-test if no error message appears.

#### **Turning the Power OFF**

Follow the method below to turn the power OFF.

**Step 1.** Press the power switch  $\bigcirc$  in the lower-left part of the front panel.

**NOTE** Do not turn the power OFF while saving into or recalling from the internal memory of the E4981A or the USB memory. Doing so may clear the contents from the memory.

Unpacking and Preparation Starting the E4981A

#### **Disconnecting from the Supply Source**

The plug attached to the power cable (on the power outlet side or device side of the cable) serves as the disconnecting device (device that cuts off the power supply) of the E4981A. When the power supply must be cut off to avoid such danger as electric shock, pull out the power cable's plug (on the power outlet side or device side of the cable).

**NOTE** To allow this operation to be performed smoothly, be sure to follow the guidelines in "Ensuring Adequate Free Space around the Capacitance meter for Immediate Disconnection of the Power Cable in Case of Emergency" on page 22.

When turning the power OFF under normal circumstances, always follow the methods described in "Turning the Power OFF" on page 27.

# 2 Overview

This chapter provides the basic procedures for operating the E4981A and describes names and functions of the front panel, rear panel, and screen display.

# **Product Introduction**

The Keysight E4981A is a capacitance meter for ceramic capacitor production tests. The E4981A is used for evaluating ceramic capacitance at frequencies 120Hz, 1kHz to 1MHz and test signal levels (0.1 mV to 1 V).

The E4981A offers C-D measurement with a basic accuracy of  $\pm 0.07\%$  (C),  $\pm 0.0005$  (D) at all frequencies with seven-digit resolution (the dissipation factor resolution is  $1 \approx 10^{-6}$ ) in every range.

With its built-in comparator, the E4981A can output comparison/decision results for sorting components into a maximum of ten bins. Furthermore, by using the handler interface and scanner interface, the E4981A can be easily combined with a component handler, a scanner, and a system controller to fully automate component testing, sorting, and quality-control data processing.

The GPIB/LAN/USB interfaces are standard on the E4981A and enable automatic testing.

# Front Panel: Names and Functions of Parts

This section describes the names and functions of the parts on the E4981A's front panel. For more details on the functions displayed on the LCD screen, see "Screen Area: Names and Functions of Parts" on page 37.

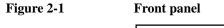

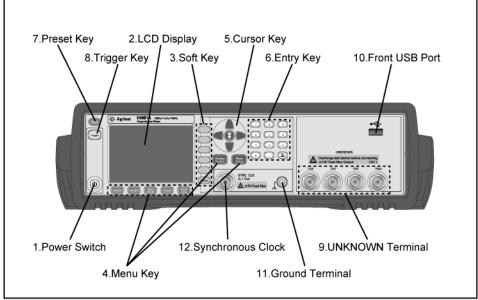

e4981aue0036

# 1. Power switch

Used for choosing between power-on and -off states of the E4981A. When turned on, the switch lights up in yellow-green and all operating voltages are applied to the instrument. When turned off, the switch lights up in orange and no operating voltages are applied to the instrument.

# 2. LCD

The Liquid Crystal Display (LCD) displays measurement results, test conditions, etc.

**NOTE** Occasionally there are missing pixels or constantly lit pixels, but this is not a malfunction and does not affect the performance of your product.

# 3. Softkeys

Five softkeys are used to select measurement conditions and parameter functions. Each softkey has a softkey label along its left side.

# Overview Front Panel: Names and Functions of Parts

# 4. Menu keys

Menu selection keys are used to access the corresponding selection of instrument controls.

#### Table 2-1

| [Display Format] key | Displays measurement results and selections.                                                                  |
|----------------------|----------------------------------------------------------------------------------------------------|
| [Meas Setup] key     | Sets measurement conditions, a correction function, contact check function, and limit values for BIN sorting. |
| [Recall A] key       | Recalls the setting information on internal memory 0.                                                         |
| [Recall B] key       | Recalls the setting information on internal memory 1.                                                         |
| [Save/Recall] key    | Saves and recalls the setting information. Saves measurement results and screen images.                       |
| [System] key         | Sets the system. Sets the GPIB/LAN/USB interface. Performs a self-test.                                       |
| [Local/Lock] key     | Locks and unlocks hard keys and softkeys on the front panel.                                                  |

# 5. Cursor keys

Keys used to move the field select cursor from field to field on a displayed page. When the cursor is moved to a certain field, that field changes to an inverse video image of the original field. The cursor can only be moved from field to field.

For the skip key, refer to the "How to Use Skip Keys" on page 40.

#### 6. Entry keys

Keys used to enter numeric data into the E4981A. The entry keys comprise the digits 0 to 9, a period (.), and a plus/minus (+/-) sign. Entered values are displayed on the input line (second line from the bottom of the LCD screen), and pressing the softkey terminates numeric input. The plus/minus key deletes the last character of the input value.

#### 7. Preset key

A key used to return the Capacitance meter to the initial setup state. There are three methods for initialization. For details, refer to "Initializing the Instrument" on page 45.

# 8. Trigger key

A key used to manually trigger the E4981A when it is set to the manual trigger mode.

#### 9. UNKNOWN terminals

These are the UNKNOWN terminals used to connect a four-terminal pair test fixture or test leads for measuring the device under test (DUT).

**NOTE** When using a four-terminal pair test fixture or test leads with a stopper, remove the stopper or the bumper of the E4981A.

| CAUTION | Do not apply DC voltage or current to the UNKNOWN terminals. Applying DC voltage or current may lead to device failure. Connect the measurement sample (DUT) to the test port (or the test fixture, cables, etc. connected to the test port) after the Capacitance meter has been completely discharged. |
|---------|----------------------------------------------------------------------------------------------------|
|         | The maximum load the UNKNOWN terminals can withstand is 10 kgf (nominal).                                                                                                    |
|         | The test ports comply with Installation Category I of IEC 61010-1.                                                                                                    |
|         | 10. Front USB port                                                                                                    |
|         | This port is used to save data in a USB memory.                                                                                                    |
|         | Connector types: Universal Serial Bus (USB) Jack, Type A (four contact points), Female.                                                                                                    |
|         | Compliance Standards: USB 1.1                                                                                                    |
| NOTE    | Do not connect any device other than a USB memory to the USB port. We do not support connections to the USB port of printers, devices with a built-in HDD, or USB hubs. To print a screen, refer to "Saving a Screenshot into USB Memory" on page 100.                                                   |
| NOTE    | Do not unplug the USB memory while the USB indicator is on.                                                                                                    |
|         |                                                                                                    |

#### USB memory type

Use USB memory that is USB mass-storage-class compliant and formatted with FAT16 or FAT32. For points to notice, refer to "USB Memory Notes" on page 89.

Interface: USB 1.1

# 11. Ground terminal

Connected to the chassis of the E4981A.

# 12. Synchronous Clock

The internal clock signal is outputted.

# **Rear Panel: Names and Functions of Parts**

This section describes the names and functions of the parts on the E4981A's rear panel.

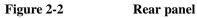

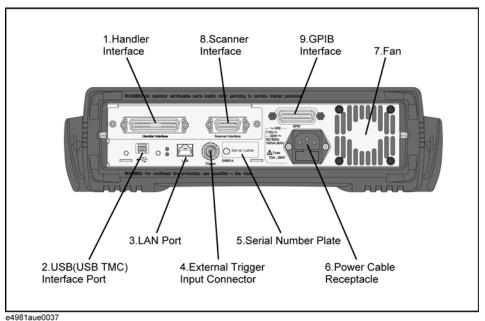

4 **11** 11 **1** 4 6

# 1. Handler Interface

This interface is for data exchange with an automatic machine (handler) used on a production line.

Connector type: 36-pin Centronics

# 2. USB (USBTMC) Interface Port

Through this port, you can control the E4981A via external controllers.

Connector Types: Universal Serial Bus (USB) jack, type mini-B (five contact points), Female Compliance Standards: USBTMC-USB488 and USB2.0

The USB port of the E4981A provides (screw holes) to secure the USB cable with a custom make bracket. The figure describes the dimension required for the custom bracket. The distance between the surfaces of the rear panel and USB connector is 2mm. The length of the screw should be less than 10mm.

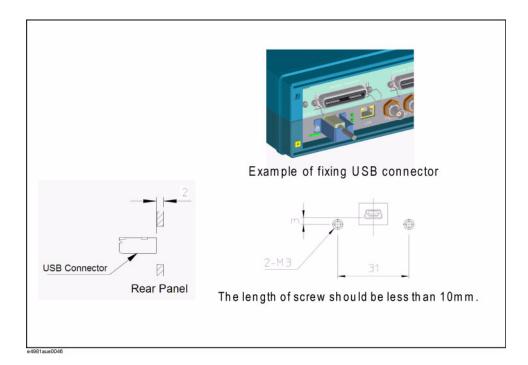

# 3. LAN Port

The port to connect the E4981A to a LAN (Local Area Network). Connecting this instrument to a LAN enables you to control this instrument by using SICL-LAN or telnet, or from an external PC via a Web server.

This is compliant with LXI standard (LAN eXtensions for Instrumentation): version 1.2 Class C.

Connector type: 8-pin RJ-45 connector Compliance Standard: 10Base-T/100Base-TX Ethernet (automatic data rate selection)

# 4. External Trigger Input Connector

The BNC connector to input the positive/negative TTL pulse to trigger the E4981A with external trigger signals.(The trigger mode must be set to EXTernal.)

# 5. Serial Number Plate

The seal showing the product's serial number.

# 6. Power Cable Receptacle (to LINE)

The receptacle (outlet) to which the power cable is connected.

To connect the device to a power source (outlet), use the supplied three-prong power cable with a ground conductor.

The plug attached to the power cable (on the power outlet side or device side of the cable) serves as the E4981A's disconnecting device (device that cuts off the power supply). When the power supply must be cut off to avoid such danger as electric shock, pull out the power

NOTE

# Overview Rear Panel: Names and Functions of Parts

cable plug (on the power outlet side or device side of the cable). For the procedure for turning off the power in normal use, see the description in "1. Power switch" on page 31.

For more on the power supply, see "Verifying the Power Supply" on page 25.

#### 7. Fan

The cooling fan for controlling the temperature inside the E4981A. This fan extracts heated air from inside the Capacitance meter.

#### 8. Scanner Interface

The interface to connect a scanner to perform up to 256 sets of multi-channel corrections and measurements.

Connector type: 14-pin Amphenol

# 9. GPIB Interface Connector

General Purpose Interface Bus (GPIB). The connection of an external controller and other devices through this connector allows you to configure an automatic measurement system.

# Screen Area: Names and Functions of Parts

This section describes the names and functions of parts on the E4981A's LCD screen.

#### Figure 2-3 Screen display

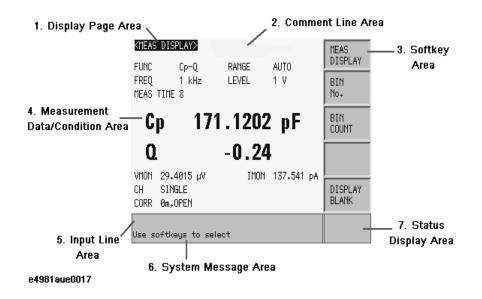

# 1. Display Page Area

Shows a display page name of the current display page.

#### 2. Comment Line Area

You can input up to 30 characters in ASCII format by using the front panel or the DISPlay:LINE command of the SCPI command. The first 22 characters are displayed in this area.

Comment line is displayed on MEAS DISPLAY, BIN No. DISPLAY, BIN COUNT DISPLAY and MEAS SETUP display page.

For the input method in the comment line, refer to "Inputting Comment line" on page 61.

#### 3. Softkey Area

Displays softkey labels corresponding to the field.

A  $\blacktriangleright$  displayed to the right of a softkey indicates that pressing that softkey will display the softkey label one level lower.

Pressing the **Return** key when the lower level softkey label is displayed will display the softkey label one level higher. In this case, a  $\triangleleft$  is displayed on the label to the left of the **Return** key.

# Overview Screen Area: Names and Functions of Parts

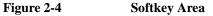

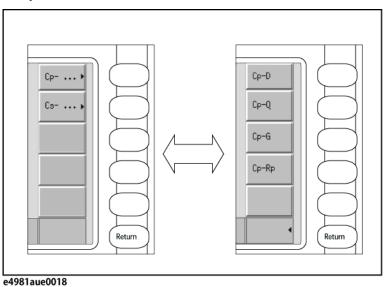

# 4. Measurement Data/Conditions Area

Displays measurement conditions and measurement results.

# 5. Input Line Area

Displays numeric values entered with the entry key.

# 6. System Message Area

Displays a system message, warning, and an error message.

# 7. Status Display Area

When the front panel key is locked, "LOCK" is displayed in this area. When sending SCPI commands from an external controller, "RMT" is displayed and the front panel keys are locked. When E4981A accesses the USB memory, "USB" is displayed in this area.

# **Basic Operation**

The E4981A's basic operations are described below:

- 1. Display the desired page using both the MENU keys and softkeys.
- 2. Move the cursor to the desired field using the cursor keys. When the cursor is moved to a certain field, the field changes to an inverse video image of the original. The cursor can be moved from field to field (right and left or up and down).
- 3. The softkey labels corresponding to the field indicated by the cursor are displayed automatically. Press the desired softkey.

Use the entry keys to input numeric data. When one of the entry keys is pressed, the softkeys will change to the available unit softkeys. Pressing these unit softkeys terminates numeric input.

The unit changes according to the field selected.

# How to Use Cursor Keys

Move the cursor to the desired field using the cursor keys as shown in Figure 2-5.

Figure 2-5

#### Cursor keys and a field operation example

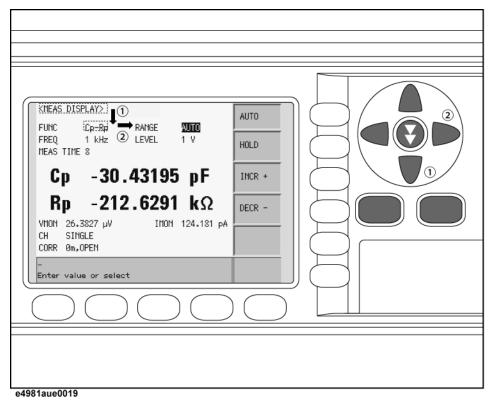

# Overview Basic Operation

# How to Use Skip Keys

The following describes how to use a skip key.

On a display page, three lines are collected together as one. By using a skip key, you can select the desired field quickly as the selected field moves from area to area.

Figure 2-6 Skip key and a field operation example

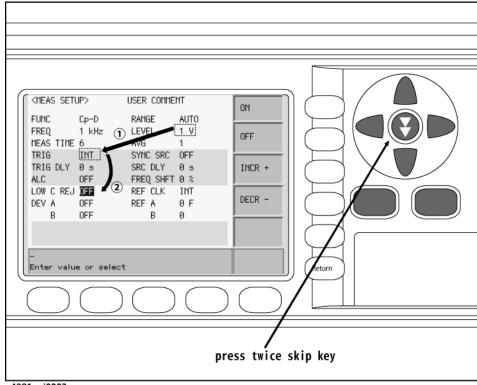

e4981auj0003

# **3** Getting Started

This chapter describes the basic operations of the Keysight E4981A. "Key Operation Basics" explains how to use the basic key operations. "Learning Basic Measurement Procedure" describes how to take basic measurements of capacitors (capacitance) with the E4981A.

# **Key Operation Basics**

Three types of operations can take place when you press a front panel key of the E4981A:

- A single key press completes the operation.
- A menu (for item selection) appears on the screen.
- A value entry screen appears.

The basic operation for each case is described below:

#### A single key press completes the operation

Single-key operation turns ON/OFF the function or changes the setup. Specifically, each key press turns the setup ON/OFF. Two examples are given below:

- Pressing [Recall A] key recalls configuration states from register 0.
- Pressing [Local/Lock] key locks and unlocks hard keys and softkeys on the front panel.

#### A menu (for item selection) appears on the screen

In this case, pressing a key changes the display of softkey area for selecting items. Use the cursor keys or menu keys to change the selection. When the desired item is selected, press the softkey to confirm the selection. An example is given below.

- **Step 1.** Press the [Meas Setup] key.
- Step 2. Use the cursor keys to select TRIG field.
- Step 3. Press the MAN softkey to set the trigger type to manual.

#### A value entry screen appears

In this case, pressing a key changes the screen display from the measurement screen to the value entry screen. Use the following keys to enter a value:

- Entry ([0], [1], [2], [3], [4], [5], [6], [7], [8], [9], [.] (decimal point), and [+/-] (plus/minus)) keys
- Softkeys

How to use each key is described below.

#### Entry keys

Keys used to enter a value. The [+/- <-] key deletes the last character of the input value.

#### Softkeys

Use this key to terminate the input.

**NOTE** You can enter values by using only the entry keys and the softkeys. However, depending on the instrument setup state when you try to enter a value, some of these keys may be unavailable.

#### Example of operation used to enter a value

To learn how to enter a value, follow the steps below to change the measurement range setup the measurement range of 220 pF (when the measurement frequency is 1 kHz) in the following two ways:

- entry using the numeric keys and softkey, and
- entry using only the softkeys.

Each procedure is described below.

- Step 1. Press the [Meas Setup] key.
- Step 2. Use the cursor keys to select the RANGE field, as shown in Figure 3-1.

Figure 3-1 Measurement setup screen

| <meas setup=""></meas>     |              | USER COMME      | ٦T         | AUTO   |  |  |
|----------------------------|--------------|-----------------|------------|--------|--|--|
| FUNC                       | Cp-D         | RANGE           | 220 pF     |        |  |  |
| FREQ                       |              | LEVEL           | 1 V        | HOLD   |  |  |
| MEAS TIME<br>TRIG          | -            | AVG<br>SYNC SRC | 1          |        |  |  |
| TRIG DLY                   |              | SRC DLY         |            | INCR + |  |  |
| ALC                        |              | FREQ SHFT       |            | THON . |  |  |
| LOW C REJ                  | OFF          | REF CLK         | EXT        |        |  |  |
| DEV A                      |              |                 | 12₊8915 pF | DECR - |  |  |
| В                          | ⊿ABS         | В               | -170₊521 m |        |  |  |
|                            |              |                 |            |        |  |  |
|                            |              |                 |            |        |  |  |
| -<br>Enter value or select |              |                 |            |        |  |  |
| e4981auj004                | e4981auj0015 |                 |            |        |  |  |

Step 3. Enter 220 pF.

Entry using the numeric entry keys and softkeys:

When data is entered with the numeric entry keys, the softkeys change to units labels (pF, nF,  $\mu$ F, mF, F).

Press the [2] key, [2] key, and [0] key. Then, press the pF softkey.

Entry using only the softkeys:

| Softkey | Description                                        |
|---------|----------------------------------------------------|
| INCR+   | Increments the measurement range in the HOLD mode. |
| DECR-   | Decrements the measurement range in the HOLD mode. |

# Learning Basic Measurement Procedure

This section describes the procedure used to measure a capacitor with the test fixture. This description is intended to help you learn the basic measurement procedure of the E4981A.

# **Connecting test fixture**

# CAUTION

/ľ

To avoid failure, do not apply DC voltage or current to the UNKNOWN terminal. Special care must be taken for capacitors because they may be charged. Fully discharge DUTs before connecting them to the UNKNOWN terminal (or the test fixture).

It is difficult to connect the DUT (capacitor) directly to the E4981A. Therefore, a test fixture is generally used to connect the DUT to the E4981A. Use the test fixture that is suitable for the shape of the DUT. Figure 3-2 shows an example of making a connection by using the 16034G, which is suitable for measuring chip capacitors.

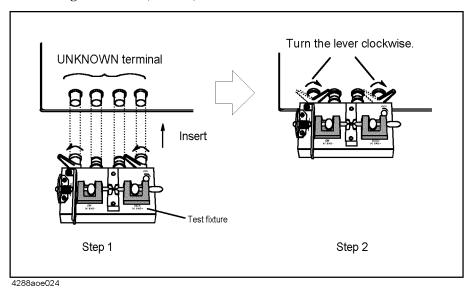

#### Figure 3-2Connecting test fixture (16034G)

#### Setting up basic measurement conditions

This section describes how to set up basic measurement conditions for capacitor measurement. For an actual measurement (for example, measurement that provides better accuracy or measurement based on measurement time), you need to set up measurement conditions that are appropriate to the task, not necessarily those described here.

#### **Initializing the Instrument**

This section describes how to return the settings of the E4981A to their preset values.

Step 1. Press [Preset] key.

Step 2. Use the softkeys to select one of the following four default states:

Table 3-1

#### Four default states of E4981A and how it is initialized

| Default state      | How the instrument is initialized                                                                                                    |
|--------------------|----------------------------------------------------------------------------------------------------|
| CLEAR SETTING      | When you initialize the instrument into this state, all basic<br>parameters configurable through the front panel and SCPI<br>commands are cleared. (You get the same result by issuing the<br>:SYST:PRES command). |
| CLEAR SET&CORR     | When you initialize the instrument into this state, calibration data listed in the initial setting list are all cleared. <sup>*1</sup> (You can get the same result by issuing the *RST command).                  |
| FACTORY<br>DEFAULT | When you initialize the instrument into this state, it reverts to factory default settings with all user-configurable data cleared.                                                                                |
| LAN RESET          | When you initialize the instrument into this state, the LAN setting is returned to the factory default state.                                                                                                    |

\*1. It takes a few seconds for the initialization to complete.

For more information on each default state and affected settings, see Appendix C, "Initial Settings," on page 233.

# Getting Started Learning Basic Measurement Procedure

#### Setting up measurement parameters

Set up the primary parameter and secondary parameter you want to measure. The E4981A allows you to select the parameters from the following combinations.

| Primary parameter | Secondary parameter |
|-------------------|---------------------|
| Ср                | D, Q, G, Rp         |
| Cs                | D, Q, Rs            |

Each parameter is described below.

| Cp:                                                                    | Capacitance value when considering equivalent parallel resistance |  |  |  |
|------------------------------------------------------------------------|-------------------------------------------------------------------|--|--|--|
| Cs:                                                                    | Capacitance value when considering equivalent series resistance   |  |  |  |
| D:                                                                     | Dissipation factor                                                |  |  |  |
| Q:                                                                     | Quality factor (inverse of D)                                     |  |  |  |
| G:                                                                     | Equivalent parallel conductance                                   |  |  |  |
| Rp:                                                                    | Equivalent parallel resistance                                    |  |  |  |
| Rs:                                                                    | Equivalent series resistance                                      |  |  |  |
| The procedure to set up the measurement parameters is described below. |                                                                   |  |  |  |

- Step 1. Press the [Display format] key.
- Step 2. Press the MEAS DISPLAY softkey.
- Step 3. Use the cursor key to select the FUNC field (as shown in Figure 3-3).

Step 4. Press the Cp or Cs softkey to select the primary parameter.

Figure 3-3Primary parameter selection menu screen

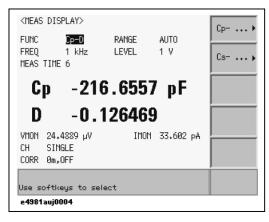

Step 5. Press the softkey to select the secondary parameter (as shown in Figure 3-4).

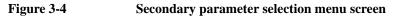

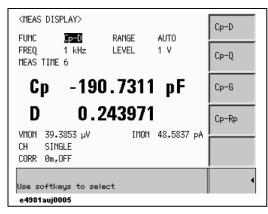

# Getting Started Learning Basic Measurement Procedure

#### Setting up measurement signal frequency

Set up the frequency of the signal applied to the DUT (capacitor) during measurement.

- Step 1. Press [Display Format] key.
- Step 2. Press the MEAS DISPLAY softkey.
- Step 3. Use the cursor key to select **FREQ** field.
- **Step 4.** Use the softkeys or entry keys to enter the frequency. When data is entered with the numeric entry keys, the softkeys change to unit labels (Hz, kHz, MHz) for Option 001 and (Hz, kHz) for Option 002.

Figure 3-5 Measurement signal frequency selection menu screen

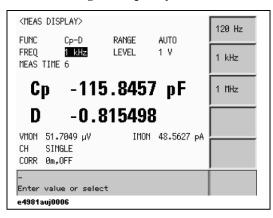

**NOTE** In Option 002, 1MHz frequency is not available.

#### Setting up measurement signal level

Set up the voltage level of the signal applied to the DUT (capacitor) during measurement.

- Step 1. Press [Display Format] key.
- Step 2. Press the MEAS DISPLAY softkey.
- **Step 3.** Use the cursor key to select the **LEVEL** field.
- **Step 4.** Use the softkeys or entry keys to enter the test signal level. When data is entered with the entry keys, the softkeys change to units labels (mV, V).

| Softkey | Description                                                              |
|---------|--------------------------------------------------------------------------|
| INCR++  | Increments the oscillator voltage level in steps of 100 mV, 500 mV, 1 V. |
| INCR+   | Increases the oscillator voltage level with a resolution of 10 mV.       |
| DECR-   | Decreases the oscillator voltage level with a resolution of 10 mV.       |
| DECR    | Decrements the oscillator voltage level in steps of 1 V, 500 mV, 100 mV. |

#### Figure 3-6Measurement signal level setup screen

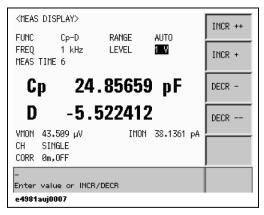

# Getting Started Learning Basic Measurement Procedure

#### Setting up cable length

Select the length of the measurement cable from 0 m, 1 m, or 2 m, depending on the test set lead you use.

- 0 m When you do not use the test lead (in other words, when you connect the test fixture directly to the UNKNOWN terminal).
- 1 m When you use the Keysight 16048A/B test lead.
- 2 m When you use the Keysight 16048D test lead.

The procedure used to set up the length of the measurement cable is described below.

- Step 1. Press [Meas Setup] key.
- Step 2. Press the CORRECTION softkey.
- Step 3. Use the cursor keys to select the CABLE field.
- **Step 4.** Use the following softkeys:

#### Softkey Description

- **0 m** Sets the cable length to 0 meter.
- **1 m** Sets the cable length to 1 meter.
- **2 m** Sets the cable length to 2 meter.

#### Figure 3-7Cable length selection menu screen

| <correc<br>Open<br/>Short<br/>Load</correc<br> | OF<br>OF<br>OF | F    |      |      | I<br>REF | SINGLE          | 0 m<br>1 m |
|------------------------------------------------|----------------|------|------|------|----------|-----------------|------------|
| OFFSET<br>CH                                   | 0F<br>0        | F    |      | LOAD | RNG      | AUTO            | 2 m        |
| SHORT F                                        |                |      | ØΩ   | nF   |          | 0 S<br>0 Ω<br>0 |            |
| REF                                            |                | A    | 100  | nF   | В        | 0               |            |
| OFFSET                                         |                | A    | 0 F  |      | В        | 0               |            |
| Use sof                                        | tkeys          | : to | sele | ect  |          |                 |            |
| e4981auj                                       | 0008           |      |      |      |          |                 |            |

#### **Executing measurement to compensate errors**

You can compensate for errors in the measurement caused by disturbances such as stray admittance and residual impedance of the test fixture and cable.

Corrections should be performed before actually connecting the DUT to the test fixture.

#### Measuring data for OPEN correction

The OPEN correction is provided to remove stray admittance parallel to the DUT. The procedure to measure the data for OPEN correction is described below.

- Step 1. Press the [Meas Setup] key.
- **Step 2.** Press the **CORRECTION** softkey. The CORRECTION display page as shown in Figure 3-8 appears.

Figure 3-8 Correction screen

| KCORRE<br>OPEN          |        | ≥<br>FF        |        | CABL | E           | 0 m                   | MEAS<br>SETUP  |
|-------------------------|--------|----------------|--------|------|-------------|-----------------------|----------------|
| SHORT<br>LOAD<br>OFFSET | 0      | FF<br>FF<br>FF |        | LOAD |             | OFF<br>SINGLE<br>AUTO | CORREC<br>TION |
| CH                      | 0      |                |        |      |             |                       | LIMIT<br>TABLE |
| OPEN<br>SHORT<br>LOAD   |        |                | 0Ω     | nF   | B<br>B<br>B | 0 S<br>0 Q<br>0       | CONT<br>CHECK  |
| REF                     | -, -   | A              |        |      | В           | 0                     |                |
| OFFSET                  |        | A              | 0 F    |      | В           | 0                     |                |
| Use sot                 | ftkeys | s to           | ) sele | ect  |             |                       |                |
| e4891au                 | uj0009 | 1              |        |      |             |                       |                |

Step 3. Use the cursor keys to select the **OPEN** field.

Step 4. Connect the UNKNOWN terminal and the test fixture with no DUT connected.

Step 5. Press the MEAS OPEN softkey. The data for the OPEN correction is then measured.

- During the measurement, an "OPEN measurement in progress" message is shown on the display.
- When the measurement has finished, the "OPEN measurement in progress" message disappears.
- During the measurement, the **ABORT** softkey is shown. Use this key when you want to abort open correction.

The data for OPEN correction is stored as data for all the measurement frequencies.

NOTE

## Getting Started Learning Basic Measurement Procedure

**Step 6.** When measurement of the data for OPEN correction is successfully completed, the OPEN correction turns to **ON** (as shown in Figure 3-9).

#### Figure 3-9 Screen upon completion of measuring data for OPEN correction

| <correction<br>OPEN<br/>SHORT<br/>LOAD<br/>OFFSET<br/>CH</correction<br> | ON><br>OFF<br>OFF<br>OFF<br>Ø |              | REF              | 0 m<br>OFF<br>SINGLE<br>AUTO | 0N<br>OFF    |
|--------------------------------------------------------------------------|-------------------------------|--------------|------------------|------------------------------|--------------|
| SHORT R->                                                                | 3 A<br>( A<br>-D A<br>A       | 0Ω<br>100 nF | B<br>B<br>B<br>B | 273.027 n<br>0 Ω<br>0        |              |
| OFFSET                                                                   | A                             | 0 F          | в                | 0                            | MEAS<br>OPEN |
| e4981auj00                                                               | 10                            |              |                  |                              |              |

#### **Description of Softkeys**

To enable/disable or otherwise control the behavior of open correction, use the following softkeys:

| Softkey   | Description               |
|-----------|---------------------------|
| ON        | Enables open correction.  |
| OFF       | Disables open correction. |
| MEAS OPEN | Starts open correction.   |

If open admittance  $|Yo| (= \sqrt{G^2 + B^2})$  is greater than 20 µS (an unsuitable level for the data used in OPEN correction), the warning message "Out of limit" appears on the System message area on the screen.

**NOTE** Even if this warning message appears, the data for OPEN correction is still used. However, you should recheck the connection between the test fixture and the UNKNOWN terminal and confirm that the OPEN correction procedure was done correctly.

If a measurement failure occurs while measuring the data for correction, the error message "OPEN Measurement incomplete" occurs.

**NOTE** If this error occurs, the data for correction before the measurement remains without change.

#### Checking data for OPEN correction

You can check the measured open admittance value (data for the OPEN correction). The procedure is given below.

- **Step 1.** Press the [Meas Setup] key.
- Step 2. Press the CORRECTION softkey.

Step 3. Use the cursor keys to select the OPEN G-B field.

Figure 3-10 OPEN Correction Data

| <correction:< th=""><th>&gt;</th><th></th><th></th><th></th><th></th></correction:<> | >     |                   |                    |    |      |
|--------------------------------------------------------------------------------------|-------|-------------------|--------------------|----|------|
| OPEN OF                                                                              | И     | CABLE             | 0 m                |    | G-B  |
| LOAD OF                                                                              |       | MULTI<br>LOAD REF | SINGLE             | _  | Cp-G |
| OFFSET OF<br>CH Ø                                                                    | FF    | LOAD RNG          | AU10               | ĺ  |      |
| open <b>5-8</b><br>Short R-X<br>Load C <sub>P</sub> -D                               | Α Θ Ω | _                 | 273.027<br>0Ω<br>0 | nS |      |
| REF                                                                                  | A 100 | nF B              | 0                  | ľ  |      |
| OFFSET                                                                               | A 0 F | В                 | 0                  |    |      |
| Use softkeys                                                                         |       |                   |                    |    |      |
| e4981auj0011                                                                         |       |                   |                    |    |      |

**Step 4.** Use the following softkeys:

| Softkey | Description                                     |
|---------|-------------------------------------------------|
| G-B     | Displays the measured G-B value on the screen.  |
| Cp-G    | Displays the measured Cp-G value on the screen. |

# Getting Started Learning Basic Measurement Procedure

#### Measuring data for SHORT correction

The SHORT correction removes residual impedance in series with the DUT. The procedure to measure the data for SHORT correction is described below.

- Step 1. Press the [Meas Setup] key.
- **Step 2.** Press the **CORRECTION** softkey. The CORRECTION display page as shown in Figure 3-8 appears.
- Step 3. Use the cursor keys to select the SHORT field.
- **Step 4.** Connect the UNKNOWN terminal and the test fixture and short-circuit the high and low test terminals

Step 5. Press the MEAS SHORT softkey. The data for the SHORT correction is then measured.

- During the measurement, a "SHORT measurement in progress" message is shown on the display.
- When the measurement has finished, the "SHORT measurement in progress" message disappears.
- During the measurement, the **ABORT** softkey is shown. Use this key when you want to abort short correction.

**NOTE** The data for SHORT correction is stored as data for all the measurement frequencies.

**Step 6.** When measurement of the data for SHORT correction is successfully completed, the SHORT correction turns to **ON** (as shown in Figure 3-11).

#### Figure 3-11 Screen upon completion of measuring data for SHORT correction

| <correctio<br>OPEN<br/>SHORT<br/>LOAD</correctio<br> | )n><br>on<br><b>DN</b><br>off | CABLE<br>MULTI<br>LOAD F |     | OFF  | ON    |
|------------------------------------------------------|-------------------------------|--------------------------|-----|------|-------|
| OFFSET<br>CH                                         | OFF<br>Ø                      | LOAD F                   | RNG | AUTO |       |
| SHORT R-X                                            | A<br>A<br>D A                 | −745.05 kΩ               | -   |      |       |
| REF                                                  | A                             |                          | В   | 0    | MEAS  |
| OFFSET                                               | A                             | 0 F                      | В   | 0    | SHORT |
| e4981auj00                                           | 12                            |                          |     |      |       |

#### **Description of Softkeys**

To enable/disable or otherwise control the behavior of short correction, use the following softkeys:

| Softkey    | Description                |
|------------|----------------------------|
| ON         | Enables short correction.  |
| OFF        | Disables short correction. |
| MEAS SHORT | Starts short correction.   |

If SHORT impedance  $|Zs| (= \sqrt{R^2 + X^2})$  is greater than 20  $\Omega$  (an unsuitable level for the data used in SHORT correction), the warning message "Out of limit" appears on the System message area on the screen.

**NOTE** Even if this warning message appears, the data for SHORT correction is still used. However, you should recheck the connection between the test fixture and the UNKNOWN terminal and confirm that the SHORT correction procedure was done correctly.

If a measurement failure occurs while measuring the data for correction, an error message appears on the screen.

**NOTE** If an error occurs, the data for correction before the measurement remains without change.

#### Checking data for SHORT correction

You can check the measured SHORT impedance value (the data for SHORT correction). The procedure is given below.

- **Step 1.** Press the [Meas Setup] key.
- Step 2. Press the CORRECTION softkey.
- Step 3. Use the cursor keys to select SHORT R-X field (as shown in Figure 3-12).

#### Figure 3-12 SHORT Correction Data

| <correct<br>OPEN<br/>SHORT<br/>LOAD<br/>OFFSET<br/>CH</correct<br> | ON<br>ON<br>OFF | LOAD   | REF | 0 m<br>OFF<br>SINGLE<br>AUTO | R-X<br>Ls-Rs |
|--------------------------------------------------------------------|-----------------|--------|-----|------------------------------|--------------|
| SHORT R<br>LOAD C <sub>F</sub><br>REF                              | X A<br>p-D A    | 0 F    |     | 271.382<br>0<br>0            |              |
| Use softi<br><b>e4981auj0</b>                                      | -               | select |     |                              |              |

# Getting Started Learning Basic Measurement Procedure

**Step 4.** Use the following softkeys:

|      | Softkey                                                                                                    | Description                                                                                          |  |  |
|------|----------------------------------------------------------------------------------------------------|----------------------------------------------------------------------------------------------------|--|--|
|      | R-X                                                                                                    | Displays the measured R-X value on the screen.                                                       |  |  |
|      | Ls-Rs                                                                                                    | Displays the measured Ls-Rs value on the screen.                                                     |  |  |
| NOTE |                                                                                                    | on on measuring data for Load correction, refer to "Obtaining (measuring) D correction" on page 112. |  |  |
|      | For checking data for Load correction, refer to "Checking displaying/setting up data for LOAD correction" on page 120. |                                                                                                    |  |  |

# **Connecting the DUT (capacitor)**

Mount a capacitor on the test fixture. The measurement result for the parameter selected in "Setting up measurement parameters" on page 46 is displayed. Figure 3-13 shows an example when the primary parameter is Cp and the secondary parameter is D.

# Figure 3-13 Measurement result display screen (when primary parameter is Cp and secondary parameter is D)

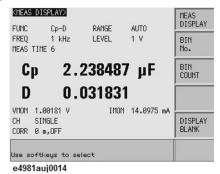

3. Getting Started

Getting Started Learning Basic Measurement Procedure

# 4

# Setting up Measurement Conditions and Display

This chapter describes how to initialize the instrument, set up the measurement conditions and display. It also describes how to save/recall the instrument setup state, including the measurement conditions.

# **Selecting Measurement Parameters**

You can select one of the measurement parameter combinations shown in Table 4-1.

Table 4-1Measurement parameters

| Primary parameter | Secondary parameter |  |  |  |
|-------------------|---------------------|--|--|--|
| Ср                | D, Q, G, Rp         |  |  |  |
| Cs                | D, Q, Rs            |  |  |  |

Each parameter is described below.

- Cp: Capacitance value measured using the parallel equivalent circuit model
- Cs: Capacitance value measured using the series equivalent circuit model
- D: Dissipation factor
- Q: Quality factor (inverse of D)
- G: Equivalent parallel conductance measured using the parallel equivalent circuit model
- Rp: Equivalent parallel resistance measured using the parallel equivalent circuit model
- Rs: Equivalent series resistance measured using the series equivalent circuit model

#### Figure 4-1 Relationship between equivalent circuit model and measurement parameters

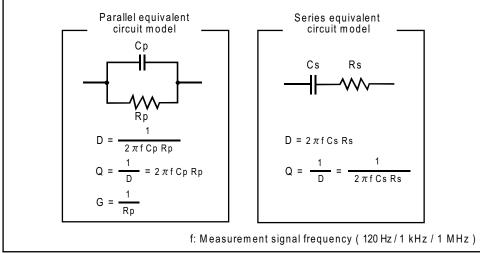

e4981aue0049

For information on the selection criteria for the equivalent circuit model, refer to "Selection criteria of parallel/series equivalent circuit models" on page 253.

#### Setup procedure

For details on setup procedure, refer to "Setting up measurement parameters" on page 46.

# **Inputting Comment line**

|         | entry keys to e<br>saved in the in | a comment in the comment line by using the softkeys to enter letters and the nter numbers from 0 through 9, +, -, and period (.). Your entered comment is ternal memory or external USB memory along with the control settings of When you load the control settings, your saved comment is loaded as well. |
|---------|------------------------------------|----------------------------------------------------------------------------------------------------|
|         | The comment are displayed i        | can be up to 30 characters in length. However, only the first 22 characters n the area.                                                                                                    |
|         | Until you ente appears in the      | r a comment into the comment line, the default text "USER COMMENT" comment line.                                                                                                    |
| NOTE    | You can also u<br>line.            | se the :DISPlay:LINE command to enter ASCII characters into the comment                                                                                                    |
|         | To enter a o                       | comment into the comment line:                                                                                                    |
| Step 1. | Press [Meas Se                     | etup].                                                                                                    |
| Step 2. | Press MEAS S                       | ETUP softkey.                                                                                                    |
| Step 3. | Using the curs                     | or keys, select the USER COMMENT field.                                                                                                    |
| NOTE    | If there is alread                 | ady a comment, select that comment (field).                                                                                                    |
| Step 4. | -                                  | er, use the following softkeys to cycle through letters in alphabetical order tyour desired letter:                                                                                                    |
|         | Softkey                            | Description                                                                                                    |
|         | NEXT                               | Displays the next letter to the letter currently displayed in the <b>ADD CHAR</b> softkey.                                                                                                    |
|         | PREV                               | Displays the previous letter to the letter currently displayed in the <b>ADD CHAR</b> softkey.                                                                                                    |
| NOTE    | To input a nun                     | nber, use the entry keys.                                                                                                    |

Step 5. Press the ADD CHAR softkey. Your selected single character appears in the input line area.

**Step 6.** Repeat Step 4 and Step 5 to input subsequent characters.

Step 7. Press the ENTER softkey to enter your text in the USER COMMENT field.

# Setting Up Measurement Signals (frequency and level)

#### Setting up frequency

You can set the frequency of the measurement signal applied to the DUT as either 120 Hz, 1 kHz or 1 MHz.

**NOTE** In Option 002, 1MHz frequency is not available.

#### Setup procedure

For details on setup procedure, refer to "Setting up measurement signal frequency" on page 48.

#### Setting up level

You can set up the level of the measurement signal applied to the DUT within a range of 0.1V to 1.0 V in steps of 10mV.

#### Setup procedure

For details on setup procedure, refer to "Setting up measurement signal level" on page 49.

# Setting up Signal level compensation (SLC) function

#### **Functional Description**

|         | Functional De                                           | scripuon                                                                                                    |
|---------|---------------------------------------------------------|----------------------------------------------------------------------------------------------------|
|         | resistance of th<br>below the speci<br>adjusts the volt | ce of DUT is small, then the output resistance of the signal source, the<br>e measurement cable can cause the voltage applied to the DUT to decrease<br>ified voltage of the signal source. The signal level compensation feature<br>age across the DUT to the same level as the signal voltage level setting.<br>ure, you can maintain a constant level (voltage) of measurement signals<br>DUT. |
| NOTE    | SLC is availabl                                         | e on:                                                                                                    |
|         | • 120 Hz: 220                                           | 0 μF, 470 μF, 1 mF range                                                                                                    |
|         | • 1 kHz: 22 µ                                           | ιF, 47 μF, 100 μF range                                                                                                    |
|         | For all other rat                                       | nge/frequency SLC is not executed even if LVL COMP is ON.                                                                                                    |
|         | To set up the s                                         | ignal level compensation feature:                                                                                                    |
| Step 1. | Press [Meas Se                                          | tup].                                                                                                    |
| Step 2. | Use the cursor                                          | keys to select the LVL COMP field.                                                                                                    |
| Step 3. | Use the followi                                         | ing softkeys:                                                                                                    |
|         | Softkey                                                 | Description                                                                                                    |
|         | ON                                                      | Turns ON the signal level compensation feature.                                                                                                    |
|         | OFF                                                     | Turns OFF the signal level compensation feature.                                                                                                    |
|         | Level error of                                          | the signal level compensation function                                                                                                    |
|         | •                                                       | e the signal level compensation function, signal level drop occurs at larger<br>th larger D (refer to "Signal Level Compensation (SLC) function" on                                                                                                    |
| NOTE    | In E4981A, the                                          | AC level monitor is always ON.                                                                                                    |
|         |                                                         | hich capacity further increases and the output current of the signal source<br>limit (approximately 1 Arms) is judged as overload. In this case, OVLD<br>display.                                                                                                    |
|         | Executing sign                                          | al level check                                                                                                    |
|         |                                                         | or becomes over 10%. If the applied signal level for DUT is dropped more the setting level the following error occurs:                                                                                                    |

- When both SLC and contact check are ON, generates contact check error. •
- When SLC is ON and contact check is OFF, generates OVLD (overload) error. ٠

For more information on contact check, refer to "Setting up Contact Check" on page 77.

# **Selecting Measurement Range**

#### Setting measurement range to be automatically selected (auto ranging)

Two modes can be used to select the measurement range as shown in Table 4-2. To enable automatic selection, select the auto range mode.

#### Table 4-2Measurement range mode

| Mode                                        | Function overview                                                                                                    | Advantage                                        | Disadvantage                                                                  |
|---------------------------------------------|----------------------------------------------------------------------------------------------------|--------------------------------------------------|-------------------------------------------------------------------------------|
| Auto range<br>(auto selection)              | The instrument<br>automatically selects a<br>proper measurement range<br>depending on the value of<br>the DUT and performs<br>measurement. | You do not need to select the measurement range. | The measurement time<br>is longer due to the<br>ranging time.                 |
| Hold<br>(fixed) range<br>(manual selection) | Measurement is performed<br>with a fixed measurement<br>range regardless of the<br>value of the DUT.                                       | No ranging time is required.                     | You need to select a<br>proper range<br>depending on the value<br>of the DUT. |

#### Selecting your desired measurement range (hold range)

The selectable measurement ranges are shown in Table 4-3. As this table shows, selectable measurement ranges differ depending on the measurement signal frequency. Therefore, if a newly selected measurement frequency conflicts with the current measurement range setting, the setting is automatically changed to cover the allowable range.

#### Table 4-3Selectable measurement ranges

| For 120 Hz measurement signal frequency: |            | For 1 kHz | z measurem<br>frequency: | 0         | For 1 MHz measurement signal frequency: |        |        |        |
|------------------------------------------|------------|-----------|--------------------------|-----------|-----------------------------------------|--------|--------|--------|
|                                          |            |           |                          |           |                                         |        | 2.2 pF | 4.7 pF |
|                                          |            |           |                          |           |                                         | 10 pF  | 22 pF  | 47 pF  |
|                                          |            |           | 100 pF                   | 220 pF    | 470 pF                                  | 100 pF | 220 pF | 470 pF |
|                                          |            |           | 1 nF                     | 2.2 nF    | 4.7 nF                                  | 1 nF   |        |        |
| 10 nF                                    | 22 nF      | 47 nF     | 10 nF                    | 22 nF     | 47 nF                                   |        |        |        |
| 100 nF                                   | 220 nF     | 470 nF    | 100 nF                   | 220 nF    | 470 nF                                  |        |        |        |
| 1 µF                                     | $2.2\mu F$ | 4.7 µF    | 1 µF                     | 2.2 µF    | 4.7 µF                                  |        |        |        |
| 10 µF                                    | $22\mu F$  | 47 µF     | 10 µF                    | $22\mu F$ | 47 µF                                   |        |        |        |
| 100 µF                                   | 220 µF     | 470 µF    | 100 µF                   |           |                                         |        |        |        |
| 1 mF                                     |            |           |                          |           |                                         |        |        |        |

The procedure to set up the measurement range mode is described below.

#### Setup procedure

- Step 1. Press [Meas Setup].
- Step 2. Use the cursor key to select the RANGE field.
- Step 3. Use the numeric keys or following softkeys:

| Softkey | Description                                        |
|---------|----------------------------------------------------|
| AUTO    | Sets the measurement range mode to AUTO.           |
| HOLD    | Sets the measurement range mode to HOLD.           |
| INCR+   | Increments the measurement range in the HOLD mode. |
| DECR-   | Decrements the measurement range in the HOLD mode. |
|         |                                                    |

## Selecting Measurement Time

| NOTE |         | Measurement tim   | me of 1, 2, 4, 6 and 8 are available in E4981A.                      |
|------|---------|-------------------|----------------------------------------------------------------------|
|      |         | For details on th | ne actual measurement time, refer to "Measurement time" on page 199. |
|      |         | Setup proced      | lure                                                                 |
| \$   | Step 1. | Press [Meas Set   | up].                                                                 |
| 5    | Step 2. | Use the cursor k  | teys to select <b>MEAS TIME</b> field.                               |
| !    | Step 3. | Use the numeric   | e keys or following softkeys:                                        |
|      |         | Softkey           | Description                                                          |
|      |         | INCR+             | Increments the measurement time.                                     |
|      |         | DECR-             | Decrements the measurement time.                                     |

### **Selecting Cable Length**

Set up the length of the measurement cable to compensate errors due to the extension of the measurement cable. The E4981A lets you select the length from 0 m, 1 m, or 2 m, depending on the measurement cable you use.

| 0 m | When you do not use the test lead (in other words, when you connect<br>the test fixture directly to the UNKNOWN terminal). |
|-----|----------------------------------------------------------------------------------------------------|
| 1 m | When you use the Keysight 16048A/B Keysight test lead.                                                                     |
| 2 m | When you use the Keysight 16048D test lead.                                                                                |

### **Setup procedure**

For details on setup procedure, refer to "Setting up cable length" on page 50.

**NOTE** Cable length information is saved in internal FLASH memory when power is OFF with backup function enabled.

## **Setting Up Averaging Count**

#### **Functional Description**

The averaging feature of the E4981A allows you to obtain moving average values of successive measurement results.

You can specify the averaging factor within the range of 1 to 256 in steps of 1.

#### Setup procedure

- Step 1. Press [Meas Setup].
- Step 2. Use the cursor keys to select AVG field
- Step 3. Use the numeric keys or following softkeys:

| Softkey | Description                                    |
|---------|------------------------------------------------|
| ON      | Turns ON the averaging feature.                |
| OFF     | Turns OFF the averaging feature.               |
| INCR+   | Increments the averaging factor in steps of 1. |
| DECR-   | Decrements the averaging factor in steps of 1. |

## Setting Up Trigger Delay Time

You can set up a wait time (trigger delay time) between when a trigger is detected and when the measurement is started. You can set up the trigger delay time within the range of 0 s to 1 s in steps of 100  $\mu$ s.

#### Setup procedure

- Step 1. Press [Meas Setup].
- Step 2. Use the cursor keys to select the TRIG DLY field.
- Step 3. Use the numeric keys or following softkeys:

| Softkey | Description                                             |
|---------|---------------------------------------------------------|
| INCR++  | Increments the trigger delay time in steps of 1 msec.   |
| INCR+   | Increments the trigger delay time in steps of 0.1 msec. |
| DECR-   | Decrements the trigger delay time in steps of 0.1 msec. |
| DECR    | Decrements the trigger delay time in steps of 1 msec.   |

**NOTE** When source delay is available, trigger delay executes after source delay time.

## Outputting the Measurement Signal only during the Measurement to Protect the Contact Pin (Synchronous source function)

You can use this function to prevent large current from flowing through the contact pin at the moment of contact with DUT to avoid damaging the contact pin. This function, after a trigger, outputs the measurement signal so that it is applied only during measurement (synchronous source function).

#### Setup procedure

- Step 1. Press [Meas Setup].
- Step 2. Use the cursor keys to select the SYNC SRC field.
- **Step 3.** Use the following softkeys:

| Softkey | Description                                |
|---------|--------------------------------------------|
| ON      | Turns ON the synchronous source function.  |
| OFF     | Turns OFF the synchronous source function. |

- Step 4. Use the cursor keys to select the SRC DLY field.
- Step 5. Use the following softkeys:

| Softkey | Description                                     |
|---------|-------------------------------------------------|
| INCR++  | Increments the source delay in steps of 1 ms.   |
| INCR+   | Increments the source delay in steps of 0.1 ms. |
| DECR-   | Decrements the source delay in steps of 0.1 ms. |
| DECR    | Decrements the source delay in steps of 1 ms.   |

NOTE The specified source delay time (to delay the start of signal output) is valid only when the synchronous source function is ON. When the source delay time and trigger delay time are both specified, the source delay time

precedes the trigger execution.

Figure 4-2 shows the measurement signal output timing.

#### Setting up Measurement Conditions and Display

## Outputting the Measurement Signal only during the Measurement to Protect the Contact Pin (Synchronous source function)

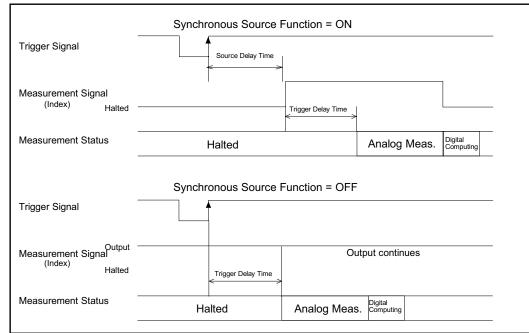

#### Figure 4-2 Measurement Signal Output Timing

e4981aue0043

## Setting up frequency shift

When two or more E4981A units are intergrated into a single system, you can shift the 1 MHz measurement frequency by +1%, -1%, 0%, -2%, or +2% to avoid interference between the measurement signals.

#### **Setup procedure**

- Step 1. Press [Meas Setup].
- Step 2. Use the cursor keys to select the FREQ SHFT field.
- **Step 3.** Use the following softkeys:

| Softkey | Description                                    |
|---------|------------------------------------------------|
| +1%     | Shifts the 1 MHz measurement frequency by +1%. |
| -1%     | Shifts the 1 MHz measurement frequency by -1%. |
| 0%      | Shifts the 1 MHz measurement frequency by 0%.  |
| -2%     | Shifts the 1 MHz measurement frequency by -2%. |
| +2%     | Shifts the 1 MHz measurement frequency by +2%. |

NOTE

For Option 002, the frequency shift function is not available.

## Setting Up Display

#### **Turning ON/OFF display**

You can turn ON/OFF the display with the [Display Format] key.

If you turn OFF the display, **DISPLAY NORMAL** is always displayed in the display area for the above items, and you cannot read the measurement result. However, the measurement time is shortened because no additional time is required for updating the display.

#### Setup procedure

- Step 1. Press [Display Format].
- Step 2. Press DISPLAY BLANK softkey.
- **Step 3.** If you turn OFF the display, **DISPLAY NORMAL** is always displayed in the display area. To return to normal display press the **DISPLAY NORMAL** softkey.

#### Using fixed point display for measurement result

The following two display modes can be used to display the measurement result of the measurement parameter.

|                                           | Description                                                                                 |
|-------------------------------------------|---------------------------------------------------------------------------------------------|
| Floating point display<br>(default setup) | The value displayed at each digit is not fixed and changes depending on the measured value. |
| Fixed point display                       | The value displayed at each digit is fixed to the value defined by the user.                |

**NOTE** The fixed point display is always used to display the deviation percentage (refer to "Displaying measurement result in deviation from reference value (deviation measurement mode)") as well as to display D and Q.

Setting up Measurement Conditions and Display **Setting Up Display** 

#### Setup procedure

#### Selecting floating/fixed point display

- Step 1. Press [Display Format].
- **Step 2.** Use the cursor keys to select the field in which a measurement result of primary parameter or secondary parameter is displayed.
- **Step 3.** Use the following softkeys:

| Softkey           | Description                              |
|-------------------|------------------------------------------|
| D.P. AUTO         | Automatically sets the decimal point     |
| D.P. FIX          | Fixes the decimal point position         |
| D.P. POS<br>INCR+ | Increments the position of decimal point |
| D.P. POS<br>DECL- | Decrements the position of decimal point |

## **Displaying measurement result in deviation from reference value** (deviation measurement mode)

#### **Functional Description**

The deviation measurement feature allows you to display deviation values instead of actual measurements. A deviation is expressed as the difference between the actual measurement and the stored reference value. The deviation measurement feature is useful when you observe how a particular value of a device/component changes under varying conditions of temperature, frequency, bias, and other influences.

You can apply the deviation measurement feature to the primary or secondary parameter or both. The deviation measurement feature supports the following two modes:

•  $\Delta ABS$  (absolute value) deviation measurement

Identifies and displays the difference between the actual measurement of the DUT and the stored reference value. This value is calculated based on the following formula:

 $\Delta ABS = X-Y$ 

- X actual measurement of the DUT
- Y stored reference value

•  $\Delta$ % (percentage) deviation measurement

Identifies the difference between the actual measurement of the DUT and the stored reference value and displays it as a percentage of the reference value. This percentage deviation value is calculated based on the following formula:

 $\Delta\%$  = (X-Y)/Y $\approx$ 100 (%)

- X actual measurement of the DUT
- Y stored reference value

#### To set up the deviation measurement feature:

- Step 1. Press [Meas Setup].
- **Step 2.** Use the cursor keys to select the **REF A** field.
- **Step 3.** Enter the reference value using the softkeys or entry keys. If you use the entry keys to enter the value, the softkey labels change to unit labels (p, n, u, m, x1, k).

#### Softkey Description

| MEASURE | If you want to use a particular device/component as the reference,   |
|---------|----------------------------------------------------------------------|
|         | connect the DUT and press this key. Then the instrument measures the |
|         | DUT once and automatically fills the REF A and REF B fields with the |
|         | measured values, which now serve as the reference values.            |

- **Step 4.** Use the cursor keys to select the **DEV A** field.
- Step 5. Use the softkey to select the deviation mode for the primary parameter:

| Softkey | Description                                                        |
|---------|--------------------------------------------------------------------|
| ABS     | Displays the deviation as the difference from the reference value. |
| %       | Displays the deviation as a percentage of the reference value.     |
| OFF     | Turns OFF deviation measurement.                                   |

Step 6. Using the cursor keys, select the **DEV B** field.

Step 7. Select the deviation mode for the primary parameter using the softkeys described in Step 5.

## Setting up Measurement Conditions and Display Setting Up Display

#### Difference between deviation measurement mode and offset correction

The offset correction function is similar to the deviation measurement mode with respect to the behavior when a predefined value is subtracted from the measured value. On the other hand, the two functions differ as explained below.

|                               | Purpose                                                                                                    | Effect on comparator                                                                                     |
|-------------------------------|----------------------------------------------------------------------------------------------------|----------------------------------------------------------------------------------------------------|
| Deviation<br>measurement mode | Used when calculating the deviation<br>of the measured value from any given<br>value (for example, nominal value).                                                      | Not affected.<br>The absolute value of the<br>measurement result is always used<br>for sorting judgment. |
| Offset correction             | Used to bring the measured value<br>close to any given value (for example,<br>to compensate variations of the<br>measured value among instruments for<br>the same DUT). | Affected.<br>Values compensated by this<br>function are used for sorting<br>judgment.                    |

If the deviation measurement mode and the offset correction are both ON, the offset correction is executed first and then, using the result as the measurement result, the value calculated is displayed. (Refer to Figure 5-1, "Data processing flow," on page 103.)

### Setting up Contact Check

The E4981A contact check function can be used to check for contact failure between the E4981A connector and the DUT.

When contact failure is detected, N.C. will appear on the display and a fixed value (9.9E37) is always read out via GPIB/LAN/USB as the measurement value, and the /LOWC\_OR\_NC signal of the handler interface goes Low.

**NOTE** The contact check function is available only at 120 Hz and 1 kHz measurement frequency. This function does not works when range is set as AUTO.

#### **Setup procedure**

- Step 1. Press [Meas Setup].
- Step 2. Press CONT CHECK softkey.
- Step 3. Use the cursor keys to select the CONT CHK1 field.
- Step 4. Use the following softkeys:

| Softkey | Description                                                    |
|---------|----------------------------------------------------------------|
| ON      | Turns ON the contact check function to detect loose connection |
| OFF     | Turns OFF the contact check function                           |

- **Step 5.** Use the cursor keys to select **CC1 TH1** field. TH1 is a parameter proportional to the contact resistance of Hp or Hc.
- Step 6. Use the recommended setting value 0.1 (default value) for CC1 TH1.

Table 4-4

#### **Recommended setting value for TH1 and TH2**

| Range          |                | TH1        | TH2         |
|----------------|----------------|------------|-------------|
| 120 Hz         | 1 kHz          |            |             |
| 10 nF          | 100 pF - 1 nF  |            | 0.08        |
| 22 nF - 100 nF | 2.2 nF - 10 nF |            | 0.08        |
| 220 nF - 1 μF  | 22 nF - 100 nF | $0.1^{*1}$ | 0.08        |
| 2.2 μF - 10 μF | 220 nF - 1 µF  |            | 0.1         |
| 22 μF - 100 μF | 2.2 μF - 10 μF |            | $0.15^{*1}$ |
| 220 µF - 1 mF  | 22 μF - 100 μF |            | NA          |

\*1. Default value.

Step 7. Use the cursor keys to select CC1 TH2 field. TH2 is a parameter proportional to the contact

## Setting up Measurement Conditions and Display **Setting up Contact Check**

resistance of Lp or Lc.

**Step 8.** Use the softkeys or entry keys to enter the TH2 value according to table Table 4-4. When data is entered with the entry keys, the softkeys change to units labels (m, x1).

| Softkey | Description                                                              |
|---------|--------------------------------------------------------------------------|
| INCR++  | Increments the threshold value as 0, 10m, 20m, 50m, 100m, 200m, 500m, 1. |
| INCR+   | Increments the threshold value in steps of 10.                           |
| DECR-   | Decrements the threshold value in steps of 10.                           |
| DECR    | Decrements the threshold value 1, 500m, 200m, 100m, 50m, 20m, 10m, 0.    |

## Setting Up Condition To Make A Beep

The condition to make a beep sound differs depending on the beep mode, as shown in Table 4-5.

#### Table 4-5Condition to make a beep

| Mode | Condition to make a beep                                                         |                                                                                                    |  |
|------|----------------------------------------------------------------------------------|----------------------------------------------------------------------------------------------------|--|
| Off  | Never makes a beep.                                                              |                                                                                                    |  |
| Fail | When wrong key operation is performed.<br>When an error, alarm, or other message | When the sorting judgment result of the<br>comparator is OUT_OF_BIN,<br>AUX_BIN, No contact or OVLD. |  |
| Pass | is outputted.                                                                    | When the sorting judgment result of the comparator is from BIN1 to BIN9.                             |  |

### Setup procedure

- Step 1. Press [Meas Setup].
- **Step 2.** Press **LIMIT TABLE** softkey.
- **Step 3.** Use the cursor keys to select the **BEEP** field.

 Setting up Measurement Conditions and Display

### **Turning On/Off the Beep Feature**

#### **Functional Description**

The E4981A has a beep feature that generates beeps when one or more of the following conditions occur:

- An error message or warning message has appeared.
- The instrument has completed open/short correction.
- The instrument has completed open/short/load correction at user-specified frequency points.
- The DUT has failed the limit test or has been sorted as OUT\_OF\_BIN, AUX\_BIN, OVLD or No contact by the comparator. \*1
- The DUT has passed the limit test or has been sorted into one of bins 1 through 9 by the comparator. \*1
- You have turned on/off the key lock.

Regardless of whether the beep feature is on or off, beeps are generated whenever:

- E4981A starts up.
- You change the beep tone through the front panel.

**NOTE** The beep feature does not support volume control.

#### To set up the beep feature:

- Step 1. Press [System].
- Step 2. Press SYSTEM CONFIG softkey.
- Step 3. Use the cursor keys to select the **BEEPER ENABLED** field.
- Step 4. Turn on or off the beep feature by pressing the appropriate softkey:

| Softkey | Description                 |
|---------|-----------------------------|
| ON      | Turns ON the beep feature.  |
| OFF     | Turns OFF the beep feature. |

<sup>\*1.</sup> You can use the BEEP field on the LIMIT TABLE SETUP page or the :CALC:COMP:BEEP command to turn on/off the beep feature for the comparator.

## **Changing the Beep Tone**

#### **Functional Description**

The E4981A allows you to change the beep tone to one of five levels.

To change the beep tone:

- Step 1. Press [System].
- Step 2. Press SYSTEM CONFIG softkey.
- Step 3. Use the cursor keys to select the **BEEPER TONE** field.
- **Step 4.** Change the beep tone by pressing the appropriate softkey:

| Softkey | Description     |
|---------|-----------------|
| TONE 1  | Selects tone 1. |
| TONE 2  | Selects tone 2. |
| TONE 3  | Selects tone 3. |
| TONE 4  | Selects tone 4. |
| TONE 5  | Selects tone 5. |

### **Configuring the Time Zone**

#### **Functional Description**

The E4981A allows you to set a time zone."Configuring the System Date" on page 83 changes whenever the time zone is changed.

Set the time difference from Greenwich Mean Time, GMT.

#### To configure the time zone:

- Step 1. Press [System].
- Step 2. Press SYSTEM CONFIG softkey.
- Step 3. Use the cursor keys to select the TIME ZONE field.
- **Step 4.** Use the following softkey:

| Softkey      | Description                                                                    |
|--------------|--------------------------------------------------------------------------------|
| HOUR INCR++  | Increases the time up to $+15$ in steps of 1.                                  |
| MINUTE INCR+ | When the time is plus (+), increments the time from 0 to 45 in steps of 15.    |
|              | When the time is minus (-), increments the time from -45 to 0 in steps of 15.  |
| MINUTE DECR- | When the time is plus $(+)$ , decrements the time from 45 to 0 in steps of 15. |
|              | When the time is minus (-), decrements the time from 0 to -45 in steps of 15.  |
| HOUR DECR    | Decreases the time up to -12 in steps of 1.                                    |

**NOTE** When the E4981A is returned to the factory default settings, the time zone setting is also initialized.

### **Configuring the System Date**

#### **Functional Description**

The E4981A features a built-in clock.

**NOTE** Configure the system date after "Configuring the Time Zone" on page 82.

#### To configure the system date:

- Step 1. Press [System].
- Step 2. Press SYSTEM CONFIG softkey.
- Step 3. Use the cursor keys to select the DATE/TIME field.
- Step 4. Use the following softkey:

| Softkey | Description                                                                        |
|---------|------------------------------------------------------------------------------------|
| DATE    | Selects the date field so that you can change the year, month, and day.            |
| TIME    | Selects the time field so that you can change the hour, minute, and seconds digit. |

**Step 5.** If you have selected the date field, use the following keys to edit the year, month, and day. If you have selected the time field, proceed to Step 7.

| Softkey | Description                           |
|---------|---------------------------------------|
| YEAR    | Allows you to change the year digit.  |
| MONTH   | Allows you to change the month digit. |
| DAY     | Allows you to change the day digit.   |

**Step 6.** Enter the year/month/day using the softkeys or entry keys. If you use the entry keys to enter the value, the softkey labels change to unit labels (x1).

| Softkey     | Description                         |
|-------------|-------------------------------------|
| YEAR INCR+  | Increments the year in steps of 1.  |
| YEAR DECR-  | Decrements the year in steps of 1.  |
| MONTH INCR+ | Increments the month in steps of 1. |
| MONTH DECR- | Decrements the month in steps of 1. |
| DAY INCR+   | Increments the day in steps of 1.   |
| DAY DECR-   | Decrements the day in steps of 1.   |

## Setting up Measurement Conditions and Display **Configuring the System Date**

| NOTE |         | When you enter                  | the year                                                                                                    | r through the entry keys, use a four-digit value. |  |
|------|---------|---------------------------------|----------------------------------------------------------------------------------------------------|---------------------------------------------------|--|
|      | Step 7. | If you have sele second digits. | If you have selected the time field, use the following keys to edit the hour, minute, and second digits.                              |                                                   |  |
|      |         | Softkey                         | Descri                                                                                                    | ption                                             |  |
|      |         | HOUR                            | Allows                                                                                                    | s you to change the hour digit.                   |  |
|      |         | MINUTE                          | Allows                                                                                                    | s you to change the minute digit.                 |  |
|      |         | SECOND                          | Allows                                                                                                    | s you to change the second digit.                 |  |
|      | Step 8. |                                 | our/minute/second using the softkeys or entry keys. If you use the entry keys to alue, the softkey labels change to unit labels (x1). |                                                   |  |
|      |         | Softkey                         |                                                                                                    | Description                                       |  |
|      |         | HOUR INCR+                      |                                                                                                    | Increments the hour in steps of 1.                |  |
|      |         | HOUR DECR-                      |                                                                                                    | Decrements the hour in steps of 1.                |  |
|      |         | MINUTE INCR                     | <b>!</b> +                                                                                                    | Increments the minute in steps of 1.              |  |
|      |         | MINUTE DEC                      | R-                                                                                                    | Decrements the minute in steps of 1.              |  |
|      |         | SECOND INC                      | R+                                                                                                    | Increments the second in steps of 1.              |  |
|      |         | SECOND DEC                      | CR-                                                                                                    | Decrements the second in steps of 1.              |  |
|      |         | _                               |                                                                                                    |                                                   |  |

NOTE

When you enter the hour with the entry keys, use a value within the range of 0(mid-night) through 23 (11:00 pm).

### **Configuring the GPIB Address**

#### **Functional Description**

Before you can control the E4981A by issuing SCPI commands from an external controller connected via its GPIB connector, you have to configure the GPIB address of your E4981A. For information on the concept and implementation of automatic configuration by use of GPIB, refer to *Programming Manual*.

#### To configure the GPIB address:

- Step 1. Press [System].
- Step 2. Press SYSTEM CONFIG softkey.
- **Step 3.** Use the cursor keys to select the **GPIB ADDR** field.
- **Step 4.** Enter a value with the entry keys in the range of 0 through 30.

### **Configuring the LAN IP address**

#### **Functional Description**

To enable the E4981A to communicate over a local area network (LAN), you have to configure its IP address and connect a LAN cable. The IP address can be either automatically obtained or manually configured.

When the IP address is set to **AUTO**, AUTO-IP address is set. When the IP address is set to **MANUAL**, the address manually configured is set.

For information on the concept and implementation of automatic configuration by use of a LAN, refer to *Programming Manual*.

| Softkey | Description                           |  |
|---------|---------------------------------------|--|
| AUTO    | Automatically obtains the IP address. |  |
| MANUAL  | Manually configures the IP address.   |  |

#### Table 4-6IP address configuration methods

| Method  | Description                                                                                    |
|---------|------------------------------------------------------------------------------------------------|
| AUTO-IP | You can automatically obtain an available IP address.                                          |
| MANUAL  | You can manually configure the IP address as well as subnet mask and gateway settings. $^{*1}$ |

\*1. Consult your network administrator for relevant settings of your network.

Once you have automatically obtained an IP address, you can check the following monitor areas in the SYSTEM CONFIG page to see the address, subnet mask, and gateway:

- CURRENT IP ADDR
- CURRENT SUBNET MASK
- CURRENT GATEWAY

#### To automatically obtain the IP address:

- Step 1. Press [System].
- Step 2. Press SYSTEM CONFIG softkey.
- Step 3. When you want to obtain the IP address automatically, select the IP CONFIG field using the cursor keys and then press the AUTO softkey.

#### To manually configure the IP address:

- Step 1. Press [System].
- Step 2. Press SYSTEM CONFIG softkey.

- Step 3. Use the cursor keys to select the IP CONFIG field and then press the MANUAL softkey.
- Step 4. Use the cursor keys to select the MANUAL IP ADDR field.
- **Step 5.** Enter the IP address using the entry keys.

Example: 192.168.1.101

- **Step 6.** Press the **ENTER** softkey.
- Step 7. Use the cursor keys to select the MANUAL SUBNET MASK field.
- **Step 8.** Enter the subnet mask using the entry keys.
- Step 9. Press the ENTER softkey.
- Step 10. Use the cursor keys to select the MANUAL GATEWAY field.
- Step 11. Enter the gateway using the entry keys.
- Step 12. Press the ENTER softkey.
- Step 13. Press the RESTART NETWORK softkey.

#### Checking the LAN connection status

You can check the **CURRENT LAN STATUS** monitor area to see the LAN connection status of the E4981A. The status is expressed as one of the following:

Table 4-7LAN connection status

| Status   | Description                                             |
|----------|---------------------------------------------------------|
| NORMAL   | LAN connection is OK.                                   |
| FAILED   | Disconnected from the LAN or LAN connection has failed. |
| IDENTIFY | LAN connection is being initialized.                    |

#### To reconnect to the network:

- Step 1. Press [System].
- Step 2. Press SYSTEM CONFIG softkey.
- Step 3. Press the RESTART NETWORK softkey on the IP CONFIG field, MANUAL IP ADDR field, MANUAL SUBNET MASK field, or MANUAL GATEWAY field.

# Saving/Recalling Instrument Setup State (save/recall function)

You can save/recall up to 20 instrument setup states into/from the built-in FLASH memory (0 through 9) and external USB memory (10 through 19).

**NOTE** The ninth instrument setting corresponds to Auto Recall. Auto recall is not executed when power is ON, by pressing the **[Preset]** key.

#### **Overview of Save/Recall Functionality**

Configurations and measurement results can be saved into, and recalled from, the E4981A's internal memory or external USB memory through the save/recall functionality.

#### Save Methods and Their Uses

Table 4-8 shows available save methods and their uses:

Table 4-8Save Methods and Their Uses

| Save method                             |                            | Recallable | Use                                                             |
|-----------------------------------------|----------------------------|------------|-----------------------------------------------------------------|
| Туре                                    | File format<br>(extension) |            |                                                                 |
| Configuration Save<br>(internal memory) |                            | Yes        | To save E4981A's configuration states into the internal memory. |
| Configuration Save<br>(USB memory)      | (.sta)                     | Yes        | To save E4981A's configuration states into USB memory.          |
| Data Save (USB memory)                  | CSV format<br>(.csv)       | No         | To save measurement results into USB memory.                    |
| Screen Save (USB memory)                | GIF format<br>(.gif)       | No         | To save E4981A's screenshot into USB memory.                    |

#### NOTE

For information on configuration states that can be saved, see Table C-1, "Initial settings, settings that can be saved/recalled, settings that can be backed up," on page 235.

#### Folder/File Structure on USB Memory

When you save information into USB memory, a predetermined structure scheme is used to organize folders and files on the memory, as shown in Figure 4-3.

| Folder | Max. number of files | Description                                 |
|--------|----------------------|---------------------------------------------|
| data   | 999                  | Contains measurement results as .csv files. |
| image  | 999                  | Contains screenshots as .gif files.         |

#### Setting up Measurement Conditions and Display Saving/Recalling Instrument Setup State (save/recall function)

| Folder               | Max. number of files | Description                                                                       |
|----------------------|----------------------|-----------------------------------------------------------------------------------|
| state                | 10                   | Contains instrument configuration states.                                         |
| system <sup>*1</sup> | 1                    | This single file, whose name is always "system," contains the system information. |

\*1. This folder can be operated from the SYSTEM page.

**NOTE** These folders are automatically created in the memory.

Figure 4-3

Folder/File Structure on USB Memory

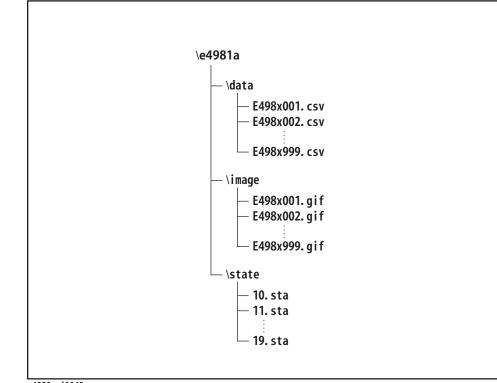

e4980au j 1148

#### **USB Memory Notes**

Attention should be given to the following points when using a USB memory device with the E4981A

- Use a USB memory whose interface is USB 1.1.
- Use a USB memory that is USB mass storage class compliant and formatted with FAT16 or FAT32.
- Use the USB memory solely for the E4981A. Otherwise, other data previously saved in the USB memory could be erased.
- If you cannot save into or recall from the USB memory, use another USB memory device.

#### Setting up Measurement Conditions and Display Saving/Recalling Instrument Setup State (save/recall function)

• Keysight Technologies shall not be responsible for nor assume any liability for data loss in your USB memory device after using it with the E4981A.

#### Saving/Recalling Instrument Configuration States

#### **Overview of Instrument Configurations**

Pressing the [Save/Recall] opens the CATALOG page. You can save/recall instrument configuration states in either of two ways:

- Save into the internal memory
- Save into USB memory

You can save up to 10 registers into the internal memory and into a single USB memory device. Also, register numbers have extensions as shown in Table 4-9:

Table 4-9Extensions for register numbers

| Classification | Register number<br>(No. field) | Extension                                    |
|----------------|--------------------------------|----------------------------------------------|
| Internal       | 0                              | Recalled when the [Recall A] key is pressed. |
| memory         | 1                              | Recalled when the [Recall B] key is pressed. |
|                | 2 through 8                    | -                                            |
|                | 9                              | Auto recall                                  |
| USB memory     | 10 through 19                  | -                                            |

In this page, you can configure each of the following controls with the cursor placed in the corresponding field (denoted in parentheses).

- Medium mode (MEDIA field)
- Register number (No. field)

| Figure 4-4 | CATALOG page |
|------------|--------------|
|------------|--------------|

| KCATAL                               |                          | SAVE            |
|--------------------------------------|--------------------------|-----------------|
| MEDIA                                | INT                      | DATA            |
| No₊<br>Ø                             | S COMMENT<br>Ø           | SAVE<br>DISPLAY |
| 1<br>2<br>3<br>4<br>5<br>6<br>7<br>8 | 1<br>0                   |                 |
| 3<br>4                               | 0<br>0                   |                 |
| 5<br>6                               | 0<br>0                   |                 |
| 7<br>0                               | 0<br>0                   | Í               |
| °<br>9 [A]                           |                          |                 |
|                                      |                          |                 |
| e4981auji                            | ftkeys to select<br>0018 |                 |

### **Medium Mode**

#### **Functional Description**

You have to specify the medium type of the destination or source before saving or recalling instrument configurations.

#### To select the medium mode:

- Step 1. Press [Save/Recall].
- Step 2. Use the cursor keys to select the MEDIA field.
- Step 3. Select the medium mode by pressing the appropriate softkey:

| Softkey | Description                                                                                                    |
|---------|----------------------------------------------------------------------------------------------------|
| INT     | Uses the internal memory as the destination or source. Once you have selected this mode, the register numbers (in the No. field) change to 0 through 9. |
| EXT     | Uses USB memory as the destination or source. Once you have selected this mode, the register numbers (in the No. field) change to 10 through 19.        |

#### **Choosing a Register Number**

#### **Functional Description**

You have to choose one of the register numbers (in the No. field) before saving or recalling instrument configurations.

Available choices include 0 through 9 when the medium mode is INT (internal memory), or 10 through 19 when the medium mode is EXT (USB memory).

#### Setting up Measurement Conditions and Display Saving/Recalling Instrument Setup State (save/recall function)

#### To choose a register number and save/recall the configurations:

- Step 1. Press [Save/Recall].
- Step 2. Use the cursor keys to select the No. field of your desired register number.
- Step 3. Select your desired action by pressing the appropriate softkey:

| Softkey | Description                                                                                                    |
|---------|----------------------------------------------------------------------------------------------------|
| RECALL  | Recalls the configurations previously saved in the register that corresponds to your specified register number. |
| SAVE    | Saves the configurations into the register that corresponds to your specified register number.                  |
| DELETE  | Deletes the configurations previously saved in the register that corresponds to your specified register number. |

#### **Memory Status Information**

#### **Functional Description**

Each register number is associated with one of the following memory status values:

| Status value | Description                                                                                                    |
|--------------|----------------------------------------------------------------------------------------------------|
| -1           | The register contains non-E4981A configuration information. *1                                                                                           |
| 0            | The register contains no configurations.                                                                                                    |
| 1            | The register does contain configurations.                                                                                                    |
| 2            | The register contains any configuration that was saved under a different firmware version or from another E4981A with a different option(s) equipped. *2 |

\*1. This value is not applicable when the medium mode is INT (internal memory).

\*2. An "Incompatible state file" warning message is displayed. Status information may fail to be correctly recalled.

NOTE

The ninth instrument setting corresponds to Auto Recall. Auto recall is not executed when power is ON, by pressing the **[Preset]** key.

#### **Comment Information**

#### **Functional Description**

You can view comments entered into the comment line (USER COMMENT field) on the Measurement Conditions screen. For information on how to enter a comment, see "Inputting Comment line" on page 61.

## Saving/Recalling Instrument Configuration States into/from the Internal Memory

Figure 4-5 shows the fields available on this page along with the softkeys corresponding to them.

<catalog> SAVE MEDIA INT DATA SAVE No₊ S COMMENT DISPLAY 0 0 1 1 234567 0 0 0 0 0 0 8 0 9 [A] 0 Use softkeys to select e4981auj0018

#### To save configuration states into the internal memory:

- Step 1. Press [Save/Recall].
- Step 2. Use the cursor keys to select the MEDIA field.
- Step 3. Press INT softkey.
- Step 4. Use the cursor keys to select the No. field (0 through 9) for your desired register.
- Step 5. Press SAVE softkey to save configuration states into the internal memory.
- **NOTE** If you have selected the No. field for a register that already contains configuration states, new configuration states overwrite the existing ones.

#### To recall configuration states from the internal memory:

- Step 1. Press [Save/Recall].
- Step 2. Use the cursor keys to select the MEDIA field.

Figure 4-5

#### CATALOG page (when saving instrument configurations into the internal memory)

- **Step 3.** Press **INT** softkey.
- Step 4. Use the cursor keys to select the No. field (0 through 9) for your desired register.
- Step 5. Press RECALL softkey to recall configurations from the internal memory.

#### Using a Hard Key to Recall States from the Internal Memory

You can also recall configuration states from a particular register in the internal memory by pressing one of the following hard keys:

| Hard key | Description                                                         |
|----------|---------------------------------------------------------------------|
| Recall A | Recalls configuration states from register 0 (#0 in the No. field). |
| Recall B | Recalls configuration states from register 1 (#1 in the No. field). |

## Saving/Recalling Instrument Configuration States into/from USB Memory

Figure 4-6 shows the fields available on this page along with the softkeys corresponding to them.

#### Figure 4-6 CATALOG page (when saving instrument configurations into USB memory)

| KCATALOG><br>MEDIA EXT                                                                                                    |               | SAVE<br>DATA    |
|----------------------------------------------------------------------------------------------------|---------------|-----------------|
| No.         S         COMMEN           10         1         Lp-Rdc           11         0         1           12         1         Device           13         1         Device           14         0         1           15         0         1           16         0         1           18         0         1 | 1eas<br>Ext-A | SAVE<br>DISPLAY |
| Use Softkeys to s                                                                                                    | elect         |                 |
|                                                                                                    | : Field       |                 |

#### **Functional Description**

When you save configuration states into USB memory, they are saved as predefined files in predefined locations. You cannot manually define the file names or locations.

Each state file is assigned a file name in the format of "register number.sta".

#### To save configuration states into USB memory:

- Step 1. Press [Save/Recall].
- Step 2. Use the cursor keys to select the MEDIA field.
- Step 3. Press EXT softkey.
- Step 4. Use the cursor keys to select the No. field (10 through 19) for your desired register.
- Step 5. Press SAVE softkey to save configuration states into the USB memory.

## **NOTE** If you have selected the No. field for a register that already contains configuration states, the new configuration states overwrite the existing ones.

#### To recall configuration states from USB memory:

- Step 1. Press [Save/Recall].
- Step 2. Use the cursor keys to select the MEDIA field.
- Step 3. Press EXT softkey.
- Step 4. Use the cursor keys to select the No. field (10 through 19) for your desired register.
- Step 5. Press RECALL softkey to recall configurations from the USB memory.
- **NOTE** State files are automatically assigned file names 10.sta through 19.sta, and you cannot change the file names.

If you attempt to recall configuration states under any of the following conditions, an "Incompatible state file" warning message is displayed.

- The configuration states were saved under a different firmware version.
- The configuration states were saved from another E4981A with a different option(s) equipped.

#### Using the Auto Recall Feature

#### **Functional Description**

You can have the E4981A, at start-up, automatically recall the configuration states previously saved in register number 9 on Internal memory.

#### To use the auto recall feature:

- Step 1. Press [Save/Recall].
- Step 2. Use the cursor keys to select the No. 9 [A] field.

#### Setting up Measurement Conditions and Display Saving/Recalling Instrument Setup State (save/recall function)

**Step 3.** Press the **RECALL** softkey, to configure the instrument using the instrument configuration information previously saved in register 9 on the Internal memory.

#### Transferring auto recall setting to another E4981A

#### Using external USB memory

- Step 1. Perform auto recall.
- Step 2. Connect external USB memory.
- Step 3. Press [Save/Recall].
- Step 4. Use the cursor keys to select MEDIA to EXT.
- Step 5. Use the cursor keys to select memory location from 10 to 19.
- Step 6. Press SAVE softkey to save the data in the USB memory.
- Step 7. Connect the USB memory to another E4981A, recall the saved state.
- Step 8. After recalling the state, save it to internal memory No. 9[A].

#### Using \*LRN? command

- Step 1. Perform auto recall.
- Step 2. Retrieve the intrument configuration using \*LRN? command via GPIB/LAN/USB.
- Step 3. Send the instrument configurations (retrieved in Step 2) to another E4981A.
- Step 4. Save the data to internal memory No. 9[A].

#### Saving Measurement Results into USB Memory

You can save measurement results obtained by the E4981A into USB memory as .CSV files. You can later load your saved files into an application program running on a PC.

 NOTE
 Data buffer 3 is used to perform save data operation through front panel and web server.

 Also, it is not possible to load data through web server.

Before saving measurement results into USB memory, you need to complete some tasks preparatory to initiating measurement so that the data buffer memory contains the necessary data. For more information, see "To save measurement results into USB memory:" on page 98.

**NOTE** You cannot load measurement results from USB memory into the E4981A.

#### **Measurement Result Format**

Measurement results are output in the format shown in Table 4-10.

The Data A and Data B fields of a measurement result file differ depending on whether the "effective digits" setting is on or off (controlled by the :FORMat:ASCii:LONG command).

#### Table 4-10Measurement Result Format

| Measurement<br>Screen | Comparator | Result Format                                                              |
|-----------------------|------------|----------------------------------------------------------------------------|
| one point             | OFF        | <data a="">,<data b="">,<status></status></data></data>                    |
| one point             | ON         | <data a="">,<data b="">,<status>,<bin no.=""></bin></status></data></data> |

Data A Outputs the measurement data for the primary parameter.

The Data A field uses the following two different fixed-length ASCII formats:

| When the "effective digits" setting is off: | SN.NNNNNESNN<br>(S:+/-, N:0 to 5, E: exponent character) |  |
|---------------------------------------------|----------------------------------------------------------|--|
| (:FORMat:ASCii:LONG<br>OFF)                 |                                                          |  |
| When the "effective digits" setting is on:  | SN.NNNNNNNNESNN                                          |  |
| (:FORMat:ASCii:LONG<br>ON)                  | (S:+/-, N:0 to 9, E: exponent character)                 |  |

Data B Outputs the measurement data for the secondary parameter.

The Data B field uses the following two different fixed-length ASCII formats:

| When the "effective digits"<br>setting is off:<br>:FORM:ASC:LONG OFF | SN.NNNNNESNN<br>(S:+/-, N:0 to 5, E: exponent character)     |
|----------------------------------------------------------------------|--------------------------------------------------------------|
| When the "effective digits" setting is on:                           | SN.NNNNNNNNNESNN<br>(S:+/-, N:0 to 9, E: exponent character) |
| :FORM:ASC:LONG ON                                                    | · · · · · · · · · · · · · · · · · · ·                        |

**Status** Represents the measurement result status by using one of the following status values:

- 0 Measurement successfully completed.
- +1 Overload.
- +2 Low C or No contact.

The Status field uses the following two-character fixed-length ASCII format:

SN (S:+/-, N:0 to 2)

|                                                                                        |                                         | Setting up Measurement Conditions and Display<br>Saving/Recalling Instrument Setup State (save/recall function)                                                           |                                                                                                    |  |  |
|----------------------------------------------------------------------------------------|-----------------------------------------|----------------------------------------------------------------------------------------------------|----------------------------------------------------------------------------------------------------|--|--|
| NOTE                                                                                   |                                         | If the value is 1, the measurement data is 9.9E37; if the value is 0 or 2, the actual measurement data is output.                                                         |                                                                                                    |  |  |
| NOTE                                                                                   |                                         | The data buffer memory contains a measurement result with no data (as represented by the _status value of -1), but it is excluded when the data is saved into USB memory. |                                                                                                    |  |  |
|                                                                                        |                                         | Bin No. (IN/OU results, as shown                                                                                                    | <b>T</b> ) Represents the bin sorting results as well as IN/OUT evaluation below:                                                  |  |  |
|                                                                                        |                                         | 0 O                                                                                                    | UT_OF_BINS                                                                                                    |  |  |
|                                                                                        |                                         | +1 to +9 B                                                                                                    | N 1 through BIN 9                                                                                                    |  |  |
|                                                                                        |                                         | +10 A                                                                                                    | UX_BIN                                                                                                    |  |  |
|                                                                                        |                                         | +11 Bl                                                                                                    | IN_NA                                                                                                    |  |  |
| The <i><bin no.=""></bin></i> data output format is either 2- or 3-character fixed-len |                                         |                                                                                                    | data output format is either 2- or 3-character fixed-length ASCII format:                                                          |  |  |
|                                                                                        |                                         | SN or SNN                                                                                                    | (S:+/-, N:0 to 9)                                                                                                    |  |  |
|                                                                                        | Example of measurement result output    |                                                                                                    |                                                                                                    |  |  |
| Example 4-1                                                                            |                                         | Example of save                                                                                                    | ed measurement result data                                                                                                    |  |  |
| •                                                                                      |                                         | +1.059517689E-24,+1.954963777E+00,+0,+0                                                                                                    |                                                                                                    |  |  |
|                                                                                        | +9.706803904E-25,+2.095857894E-01,+0,+0 |                                                                                                    |                                                                                                    |  |  |
| +2.172725184E-24,+2.072965495E-01,-<br>+3.660460872E-25,+7.172688291E+00,              |                                         | +2.172725184E-                                                                                                    | 24,+2.072965495E-01,+0,+0                                                                                                    |  |  |
|                                                                                        |                                         | +3.660460872E-25,+7.172688291E+00,+0,+0                                                                                                    |                                                                                                    |  |  |
|                                                                                        | +1.135428381E-24,+6.490636201E-01,+0,+0 |                                                                                                    | 24,+6.490636201E-01,+0,+0                                                                                                    |  |  |
|                                                                                        |                                         | +1.384790632E-24,+2.193020669E+00,+0,+0                                                                                                    |                                                                                                    |  |  |
|                                                                                        |                                         | +3.829879310E-26,+2.788435221E+01,+0,+0                                                                                                    |                                                                                                    |  |  |
|                                                                                        | ement results into USB memory:          |                                                                                                    |                                                                                                    |  |  |
| <b>Step 1.</b> Plug a USB memory stick into <b>Step 2.</b> Press [Save/Recall].        |                                         |                                                                                                    | nory stick into the front USB port.                                                                                                |  |  |
|                                                                                        |                                         |                                                                                                    | ıll].                                                                                                    |  |  |
|                                                                                        | Step 3.                                 | Press SAVE DATA softkey.                                                                                                    |                                                                                                    |  |  |
|                                                                                        | Step 4.                                 | Press <b>START LOG</b> softkey and then press the following softkeys to enter the meas results into the data buffer memory.                                               |                                                                                                    |  |  |
|                                                                                        |                                         | Softkey                                                                                                    | Description                                                                                                    |  |  |
|                                                                                        |                                         | START LOG                                                                                                    | Starts logging the measurement results into the data buffer memory.                                                                |  |  |
|                                                                                        |                                         | SAVE & STOP                                                                                                    | Copies the data from the data buffer memory into the USB memory.<br>Then stops saving the measurement results into the data buffer |  |  |

- **NOTE** The above mentioned steps stores the data in buffer 3, enabling to save the data to USB memory.
  - **Step 5.** Start measurement. The data buffer memory is filled with up to 1000 sets of measurement results.
  - Step 6. Press SAVE & STOP softkey to save results into the USB memory.
  - **Step 7.** When the data has been saved into the USB memory, a "Storing data completed. : E498xXXX.csv" message appears in the system message area.

Figure 4-7 Saving measurement results into USB memory

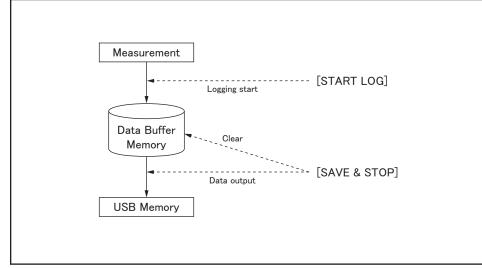

e4980aue1150

NOTE

Measurement result files are automatically assigned file names E498x001.csv through E498x999.csv, and you cannot change the file names.

Setting up Measurement Conditions and Display Saving/Recalling Instrument Setup State (save/recall function)

#### Saving a Screenshot into USB Memory

You can save a screenshot of the E4981A's display into USB memory as a .GIF file. You can later load your saved file into an application program running on a PC.

#### To save a screenshot into USB memory

- Step 1. Display the screen you want to save.
- Step 2. Plug a USB memory device into the front USB port.
- Step 3. Press [Save/Recall].
- Step 4. Press SAVE DISPLAY softkey.
- **Step 5.** When the data has been saved into the USB memory device, a "Storing image completed. : E498xXXX.gif" message appears in the system message area.

## **NOTE** Screenshot files are automatically assigned file names E498x001.gif through E498x999.gif, and you cannot change the file names.

# **Preparation for Accurate Measurement** (Executing Correction)

This chapter gives an overview and the operational procedures of the different types of correction function available in the E4981A.

5. Preparation for Accurate Measurement (Executing Correction)

# **Overview of Correction Function**

The E4981A provides several types of corrections such as OPEN, SHORT, LOAD, OFFSET & Cable correction. This section explains various types of corrections available in the E4981A.

# **OPEN/SHORT/LOAD/OFFSET** Correction

The E4981A provides four types of correction functions: OPEN correction, SHORT correction, LOAD correction, and OFFSET correction. The following table gives a brief description of each correction function:

| Type of correction | Description                                                                                                    |  |
|--------------------|----------------------------------------------------------------------------------------------------|--|
| OPEN correction    | Corrects errors caused by parallel stray admittance of the test fixture. This correction is based on the results of admittance measurement in the OPEN state which is performed in advance.                                                                                                    |  |
|                    | OPEN correction can be performed at any frequency (120Hz/1 kHz/1MHz) and the correction data remains valid for all measurement frequencies.                                                                                                    |  |
| SHORT correction   | Corrects errors caused by series residual impedance of the test fixture.<br>This correction is based on the results of impedance measurement in the<br>SHORT state which is performed in advance.                                                                                                    |  |
|                    | SHORT correction can be performed at any frequency (120Hz/1 kHz/1MHz) and the correction data remains valid for all measurement frequencies.                                                                                                    |  |
| LOAD correction    | Corrects complex errors related to amplitude/phase errors, the scanner,<br>and other factors caused by the cable and test fixture. This correction is<br>based on the results of impedance measurement of the standard having a<br>known value which is performed in advance.                                                                                 |  |
|                    | LOAD correction is frequency dependent and the correction data remains<br>valid only for the measurement frequency at which the LOAD correction<br>is applied. If the frequency is changed, the LOAD correction needs to be<br>performed again.                                                                                                    |  |
| OFFSET correction  | Corrects errors between the actual measured value and the ideal value that<br>the user desires. This is done by subtracting any value that the user enters<br>from the measured result (for example, difference between a known<br>standard value and its measured value, or instrument-by-instrument<br>differences in the measured values of the same DUT). |  |

NOTE

In Option 002, there is no correction for 1MHz frequency.

As shown in the data processing flow of Figure 5-1, the OPEN/SHORT/LOAD correction is first performed for the measured impedance result (complex number), and the result is converted to the primary/secondary parameters. Then, for the primary/secondary parameter values (real number), the OFFSET correction is performed.

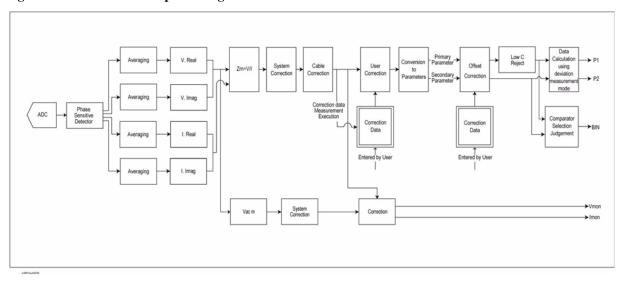

Figure 5-1 Data processing flow

NOTE

The measurement value displayed for correction or LOAD REF uses the internal data for calculation. The value is set depending upon the state of MULTI CORRECTION, LOAD REF, or CHANNEL.

## Preparation for Accurate Measurement (Executing Correction) **Overview of Correction Function**

# **Cable Correction**

Cable correction avoids measurement error due to the differences of each cable when you use a cable length of 1 m or 2 m in 1 MHz.

| NOTE | In Option 002, 1 MHz frequency is not available.                                                                                                    |  |  |
|------|----------------------------------------------------------------------------------------------------|--|--|
|      | Measurement error due to an individual cable is proportional to the square of the test frequency. Accordingly, the difference of each test cables may not be ignored at high frequencies, such as 1 MHz. When the E4981A is shipped from the factory, it contains typical correction data for both 1m and 2m cables. Cable correction can compensate the error for your own cable. |  |  |
|      | The following equipment are required for cable correction:                                                                                                    |  |  |
|      | Open Termination 42090A Open termination (do not use BNC adapter as an alternative)                                                                                                    |  |  |
|      | Load Standard 16383A 100 pF (capacitor) or 42037A 1 k $\Omega$ (resistor)                                                                                                    |  |  |
| NOTE | Cable correction is not required in the following conditions:                                                                                                    |  |  |
|      | • For 120 Hz and 1 kHz measurement frequency.                                                                                                    |  |  |
|      | • When Open, Short and Load correction is executed at 1 MHz measurement frequency.                                                                                                    |  |  |

# **Turning ON/OFF Correction Functions**

You can turn ON/OFF each correction function separately.

#### **Turning on OPEN correction**

Use one of the following two ways to set the OPEN correction to ON.

#### Measuring data for OPEN correction

Execute measurement of the data for the OPEN correction. When the measurement finishes successfully, the OPEN correction is automatically set to ON. For information on the measurement procedure for the data used in the OPEN correction, refer to "Measuring data for OPEN correction" on page 51.

#### Setting up ON/OFF directly

Use the following procedure to set the OPEN correction to ON/OFF.

- Step 1. Press [Meas Setup].
- Step 2. Press CORRECTION softkey.
- Step 3. Use the cursor keys to select the OPEN field.
- Step 4. Press the ON softkey to turn ON the OPEN correction function.

# **NOTE** If you change the setup of the cable length or frequency shift (1 MHz) with the OPEN correction ON, the warning message "Need corr meas" appears and the OPEN correction is automatically set to OFF. Along with OPEN correction, SHORT and LOAD correction is set to OFF as well.

**NOTE** If you set the OPEN correction to ON by using the above procedure when the setup of the cable length or frequency shift differs from that during measurement of the data for OPEN correction, the warning message "Need open meas" appears. Even if this warning message appears, the OPEN correction is set to ON. However, you must again measure the data for OPEN correction to ensure accurate measurement.

**NOTE** When the measurement result becomes overload, "Measurement failed" error is displayed and OPEN correction data is not updated.

#### **Turning on SHORT correction**

Use one of the following two ways to set the SHORT correction to ON.

#### Measuring data for SHORT correction

Execute measurement of the data for the SHORT correction. When the measurement finishes successfully, the SHORT correction is automatically set to ON. For information about the measurement procedure for the data used in the SHORT correction, refer to "Measuring data for SHORT correction" on page 54.

|         | Preparation for Accurate Measurement (Executing Correction)<br>Turning ON/OFF Correction Functions                                                                                                    |
|---------|----------------------------------------------------------------------------------------------------|
|         | Setting up ON/OFF directly                                                                                                    |
|         | Use the following procedure to set the SHORT correction to ON/OFF.                                                                                                    |
| Step 1. | Press [Meas Setup].                                                                                                    |
| Step 2. | Press CORRECTION softkey.                                                                                                    |
| Step 3. | Use the cursor keys to select the <b>SHORT</b> field.                                                                                                    |
| Step 4. | Press the <b>ON</b> softkey to turn ON the SHORT correction function.                                                                                                    |
| NOTE    | If you change the setup of the cable length or frequency shift (1 MHz) with the SHORT correction ON, the warning message "Need corr meas" appears and the SHORT correction is automatically set to OFF. Along with SHORT correction, OPEN and LOAD correction is set to OFF as well.                                                                                                    |
| ΝΟΤΕ    | If you set the SHORT correction to ON using the above procedure when the setup of the cable length or frequency shift differs from that during measurement of the data for SHORT correction, the warning message "Need short meas" appears. Even if this warning message appears, the SHORT correction is set to ON. However, you must again measure the data for SHORT correction to ensure accurate measurement. |
| NOTE    | When the measurement result becomes overload, "Measurement failed" error is displayed<br>and SHORT correction data is not updated.                                                                                                    |
|         | Turning ON LOAD correction                                                                                                    |
|         | Use one of the following two ways to set the LOAD correction to ON.                                                                                                    |

#### Measuring LOAD correction data

Execute measurement of the data for the LOAD correction. When the measurement finishes successfully, the LOAD correction is automatically set to ON. For information about the measurement procedure for the data used in the LOAD correction, refer to "Obtaining (measuring) data for LOAD correction" on page 112.

#### Setting up ON/OFF directly

Use the following procedure to set the LOAD correction to ON/OFF.

- Step 1. Press [Meas Setup].
- Step 2. Press CORRECTION softkey.

**Step 3.** Use the cursor keys to select the **LOAD** field.

Step 4. Press the ON softkey to turn ON the LOAD correction function.

# NOTE If you change the setup of the cable length or frequency shift (1 MHz) with the LOAD correction ON, the warning message "Need corr meas" appears and the LOAD correction is automatically set to OFF. Along with LOAD correction, OPEN and SHORT correction is set to OFF as well.

# Preparation for Accurate Measurement (Executing Correction) Turning ON/OFF Correction Functions

| NOTE |         | If you set up the LOAD correction to ON using the above procedure when the setup of the cable length or frequency shift differs from that during measurement of the data for LOAD correction, the warning message "Need load meas" appears. Even if this warning message appears, the LOAD correction is set to ON. However, you must again measure the data for the LOAD correction to ensure accurate measurement. |  |
|------|---------|----------------------------------------------------------------------------------------------------|--|
| NOTE |         | When the measurement result becomes overload, "Measurement failed" error is displayed and LOAD correction data is not updated.                                                                                                    |  |
|      |         | Turning ON OFFSET correction                                                                                                    |  |
|      |         | Use the following procedure to set the OFFSET correction to ON/OFF.                                                                                                    |  |
|      | Step 1. | Press [Meas Setup].                                                                                                    |  |
|      | Step 2. | Press CORRECTION softkey.                                                                                                    |  |
|      | Step 3. | Use the cursor keys to select the <b>OFFSET</b> field.                                                                                                    |  |
|      | Step 4. | Press the <b>ON</b> softkey to turn ON the OFFSET correction function.                                                                                                    |  |
| NOTE |         | If you change the setup of the measurement parameter with the OFFSET correction ON, the OFFSET correction is automatically set to OFF.                                                                                                    |  |
| NOTE |         | You cannot separately set the ON and OFF states as the primary parameter and secondary parameter. However, if you set the correction value to 0, the state is effectively the same as OFF even if the OFFSET correction is ON. Therefore, you can set up separate ON/OFF states by setting the correction value of either parameter to 0.                                                                            |  |

# **Obtaining correction Data**

## Obtaining (measuring) data for OPEN correction

#### Data structure

The 120 Hz, 1 kHz and 1 MHz data used in the OPEN correction is divided into the data for normal operation and the data of each channel (256 channels) for multi-correction, as shown in Figure 5-2.

#### Figure 5-2 Structure of data for OPEN correction

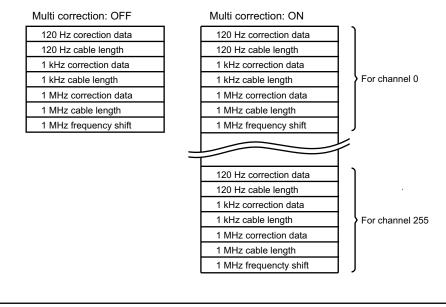

e4981aue0040

#### Measured data

For Open correction, 120 Hz, 1 kHz and 1MHz are measured and each data frequency is saved. Therefore, even if the measurement frequency is changed there is no need to reset the correction. The result is set up as the data for normal operation when the multi-correction function is OFF and as the data for multi-correction when the function is ON (for the channel that has been selected at execution).

| Multi-<br>correction | Setup of<br>measurement<br>signal frequency | Data                                                                                                    |
|----------------------|---------------------------------------------|----------------------------------------------------------------------------------------------------|
| OFF                  | 120 Hz                                      | 120 Hz correction data and 120 Hz cable length for normal operation                                                                            |
|                      | 1 kHz                                       | 1 kHz correction data and 1 kHz cable length for normal operation                                                                              |
|                      | 1 MHz                                       | 1 MHz correction data, 1 MHz cable length, and 1 MHz frequency shift for normal operation                                                      |
| ON                   | 120 Hz                                      | 120 Hz correction data and 120 Hz cable length for the channel selected at the time of multi-correction measurement                            |
|                      | 1 kHz                                       | 1 kHz correction data and 1 kHz cable length for the channel selected at the time of multi-correction measurement                              |
|                      | 1 MHz                                       | 1 MHz correction data, 1 MHz cable length and 1 MHz<br>frequency shift for the channel selected at the time of<br>multi-correction measurement |

The table below summarizes how data is set up, depending on the setup at execution.

#### Measurement conditions during data measurement

The data for the OPEN correction is measured under the following conditions:

- Measurement range mode: auto range mode
- Measurement time mode: 8

For other settings, such as averaging and trigger delay, the measurement conditions set up at execution are used for measurement.

#### **Measurement procedure**

For more information on the measurement procedure for the data used in the OPEN correction, refer to "Measuring data for OPEN correction" on page 51.

# **Obtaining (measuring) data for SHORT correction**

#### Data structure

The 120 Hz, 1 kHz and 1 MHz data used in the SHORT correction is divided into the data for normal operation and the data of each channel (256 channels) for multi-correction, as shown in Figure 5-3.

Figure 5-3 Structure of data for SHORT correction

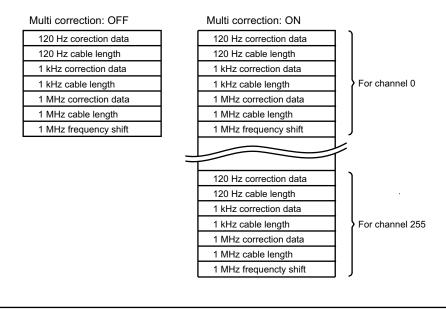

e4981aue0040

#### Measured data

For SHORT correction, 120 Hz, 1 kHz and 1MHz are measured and each data frequency is saved. Therefore, even if the measurement frequency is changed there is no need to reset the correction. The result is set up as the data for normal operation when the multi-correction function is OFF and as the data for multi-correction when the function is ON (for the channel that has been selected at execution).

| Multi<br>correction | Setup of<br>measurement<br>signal frequency | Data                                                                                                    |
|---------------------|---------------------------------------------|----------------------------------------------------------------------------------------------------|
|                     | 120 Hz                                      | 120 Hz correction data and 120 Hz cable length for normal operation                                                                            |
| OFF                 | 1 kHz                                       | 1 kHz correction data and 1 kHz cable length for normal operation                                                                              |
|                     | 1 MHz                                       | 1 MHz correction data, 1 MHz cable length, and 1 MHz frequency shift for normal operation                                                      |
| ON                  | 120 Hz                                      | 120 Hz correction data and 120 Hz cable length for the channel selected at the time of multi-correction measurement                            |
|                     | 1 kHz                                       | 1 kHz correction data and 1 kHz cable length for the channel selected at the time of multi-correction measurement                              |
|                     | 1 MHz                                       | 1 MHz correction data, 1 MHz cable length and 1 MHz<br>frequency shift for the channel selected at the time of<br>multi-correction measurement |

The table below summarizes how data is set up, depending on the setup at execution.

#### Measurement conditions during data measurement

The data for the SHORT correction is measured under the following measurement conditions:

- Measurement range mode: auto range mode
- Measurement time mode: 8
- Output impedance of measurement signal source:  $20 \Omega$

For other settings, such as averaging and trigger delay, the measurement conditions set up at execution are used for measurement.

#### **Measurement procedure**

For more information about the measurement procedure for the data used in the SHORT correction, refer to "Measuring data for SHORT correction" on page 54.

# Obtaining (measuring) data for LOAD correction

#### Preparing the standard for LOAD correction

To measure the data for the LOAD correction, you must first prepare a device as the standard used for this measurement. You can use any device that has a stable known value as the standard. Also, the type of standard and the type of DUT can be different. For example, even if you measure a capacitor, you can use a resistor as the standard.

#### When using an existing standard:

Any device that has an accurate value (guaranteed as the specification) can be used as the standard.

#### When using a general purpose Capacitance component as the standard:

If you cannot prepare an existing standard, value a general purpose device (capacitor, resistor, and so on) by using a Capacitance meter and use it as the standard. Notes on selecting a device to use as the standard are given below.

- When you measure DUTs with a fixed impedance value, use a device with an impedance close to the fixed value. On the other hand, when you measure DUTs of several different values, use a device whose impedance can be valued accurately within a range of approximately 100 to 1 k $\Omega$ .
- Use a stable device that is not sensitive to factors of the measuring environment such as temperature and magnetic field.

You must value the standard as accurately as possible. The valuing procedure is described below.

- **Step 1.** Connect the direct coupled test fixture to a Capacitance meter and execute OPEN/SHORT correction.
- **Step 2.** Set the measurement frequency of the Capacitance meter to the frequency (120 Hz/1 kHz/1 MHz) actually used when measuring the data for the LOAD correction.
- **Step 3.** Set up the Capacitance meter under measurement conditions that allow high-accuracy valuing (measurement) (for example, setting up the measurement time to 8 or increasing the averaging count).
- **Step 4.** Connect a device you use as the standard to the direct coupled test fixture and perform the measurement. Use the obtained measured value as the standard for the LOAD correction.

#### Defining standard for LOAD correction (setting up LOAD reference value)

Before measuring the data for the LOAD correction, you must define the value of the standard used in LOAD correction. You can define the standard for the LOAD correction by using one the following parameter combinations.

#### Table 5-1 Definition parameters of the standard for LOAD correction

| Primary parameter | Secondary parameter |
|-------------------|---------------------|
| Ср                | D, Q, G, Rp         |
| Cs                | D, Q, Rs            |

#### Defining parameters when using a resistance standard

When using a resistance standard (a standard that has been valued in the *R*-*X* format) as the standard for LOAD correction, you must convert it to the *Cs*-*Rs* format because the E4981A does not allow you to enter a value directly in the *R*-*X* format as the definition value. The conversion expression is given below.

#### Equation 5-1 Conversion expression for a standard valued in the *R-X* format

$$Rs = R$$

$$Cs = -\frac{1}{2\pi f X}$$

where f denotes the measurement frequency.

#### **Definition procedure**

The procedure to define the standard value for the LOAD correction is described below.

- Step 1. Press [Meas Setup] key.
- Step 2. Press CORRECTION softkey.
- Step 3. Use the cursor keys to select the LOAD Cp-D field.
- Step 4. Press the appropriate softkey (Cp-.../Cs-...) to select the primary parameter.
- Step 5. Press the appropriate softkey to select the secondary parameter.
- Step 6. Use the cursor keys to select REF A/B field.
- Step 7. Use the entry keys to enter the reference value for load.

#### Measuring data for LOAD correction

#### Data structure

The 120 Hz, 1 kHz and 1 MHz data used in the LOAD correction is divided into the data for normal operation and the data of each channel (256 channels) for multi-correction, as shown in Figure 5-4. Each set of data consists of the correction data, cable length, standard definition value, and frequency shift (only for 1 MHz).

#### Preparation for Accurate Measurement (Executing Correction) Obtaining correction Data

#### Figure 5-4 Structure of data for LOAD correction

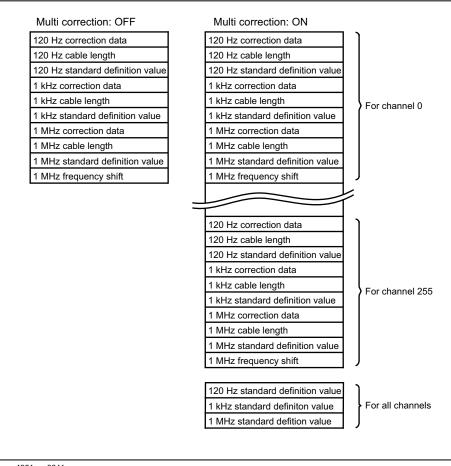

e4981aue0041

#### Measured data

The data for the LOAD correction can only be measured at the measurement frequency set by the user (120 Hz, 1 kHz or 1 MHz) at the time of execution. The result is set up as the data for normal operation when the multi-correction function is OFF and as the data for multi-correction when the function is ON (for the channel that has been selected at execution).

| Multi<br>correction | Setup of<br>measurement<br>signal frequency | Data                                                                                                    |
|---------------------|---------------------------------------------|----------------------------------------------------------------------------------------------------|
|                     | 120 Hz                                      | 120 Hz correction data and 120 Hz cable length for normal operation                                                                            |
| OFF                 | 1 kHz                                       | 1 kHz correction data and 1 kHz cable length for normal operation                                                                              |
|                     | 1 MHz                                       | 1 MHz correction data, 1 MHz cable length, and 1 MHz frequency shift for normal operation                                                      |
| ON                  | 120 Hz                                      | 120 Hz correction data and 120 Hz cable length for the channel selected at the time of multi-correction measurement                            |
|                     | 1 kHz                                       | 1 kHz correction data and 1 kHz cable length for the channel selected at the time of multi-correction measurement                              |
|                     | 1 MHz                                       | 1 MHz correction data, 1 MHz cable length and 1 MHz<br>frequency shift for the channel selected at the time of<br>multi-correction measurement |

The table below summarizes how data is set up, depending on the setup at execution.

#### Measurement conditions during data measurement

The data for the LOAD correction is measured under the following measurement conditions.

- Measurement range mode: auto range mode or fixed range mode
- Measurement time mode: 8

For other settings, such as averaging and trigger delay, the measurement conditions set up at execution are used for measurement.

**NOTE** Auto Range during the measurement of Load Standard can be also be set to ON/OFF by LOAD RNG under CORRECTION softkey.

#### Measurement procedure

- Step 1. Connect the standard for the LOAD correction to the test fixture.
- Step 2. Press [Meas Setup].
- Step 3. Press CORRECTION softkey to display the correction page.
- Step 4. Use the cursor keys to select the LOAD field.
- Step 5. Press the MEAS LOAD softkey. The data for the LOAD correction is then measured.
  - During the measurement, an "LOAD measurement in progress" message is shown on the display.
  - When the measurement has finished, the "LOAD measurement in progress" message disappears.
  - During the measurement, the **ABORT** softkey is shown. Use this key when you want to abort load correction.

Step 6. When measurement of the data for LOAD correction is successfully completed, the LOAD

|      |         | Preparation fo<br>Obtaining co                                                                                                    | r Accurate Measurement (Executing Correction) rrection Data                                                                                                    |  |
|------|---------|----------------------------------------------------------------------------------------------------|----------------------------------------------------------------------------------------------------|--|
|      |         | correction turns                                                                                                    | to <b>ON</b> .                                                                                                    |  |
|      |         | LOAD correction                                                                                                    | e between the measured value and definition value of the standard for the<br>on exceeds 10% (not suitable for the data for LOAD correction), the<br>ge "Out of limit" appears. |  |
| NOTE |         | Even if this warning message appears, data for the LOAD correction is still used. However, it is recommended to confirm that the connection between the test fixture and the UNKNOWN terminal as well as the measurement procedure are correct. |                                                                                                    |  |
|      |         |                                                                                                    | nt failure occurs while measuring the data for correction, the error message as Aborted" appears.                                                                              |  |
| NOTE |         | If this error occurs, the data used for correction before the measurement remains without _change.                                                                                                    |                                                                                                    |  |
|      | Step 7. | Use the cursor l                                                                                                    | keys to select LOAD RNG field.                                                                                                    |  |
|      | Step 8. | Use the following                                                                                                    | ng softkeys:                                                                                                    |  |
|      |         | Softkey                                                                                                    | Function                                                                                                    |  |
|      |         | AUTO                                                                                                    | Turns ON the auto-ranging function when load correction is executed.                                                                                                    |  |
|      |         | FIX                                                                                                    | Turns OFF the auto-ranging function.                                                                                                    |  |
| NOTE |         | When the load measurement.                                                                                                    | range is set at <b>FIX</b> , the selected measurement range is used at the LOAD                                                                                                |  |
|      |         | Description of                                                                                                    | Softkeys                                                                                                    |  |
|      |         | To enable/disab<br>softkeys:                                                                                                    | le or otherwise control the behavior of load correction, use the following                                                                                                    |  |
|      |         | Softkey                                                                                                    | Description                                                                                                    |  |
|      |         | ON                                                                                                    | Enables load correction.                                                                                                    |  |
|      |         | OFF                                                                                                    | Disables load correction.                                                                                                    |  |
|      |         | MEAS LOAD                                                                                                    | Starts load correction.                                                                                                    |  |

# Selecting Single/Multiple Correction Mode

#### **Functional Description**

|      | can store                                                                                        | can store up to 256 sets of OPEN/SHORT/LOAD correction data. In addition, it one set of the standard's reference value data at a specified frequency point. In correction mode, you can switch among up to 256 data sets to carry out correction. |  |
|------|--------------------------------------------------------------------------------------------------|----------------------------------------------------------------------------------------------------|--|
| NOTE | The corre                                                                                        | ection features default to single correction mode.                                                                                                    |  |
|      | In multip                                                                                        | le correction mode, the channel number for which correction data is selected.                                                                                                    |  |
|      | To set up                                                                                        | single/multiple correction mode:                                                                                                    |  |
| St   | ep 1. Press [M                                                                                   | eas Setup].                                                                                                    |  |
| St   | ep 2. Press CO                                                                                   | RRECTION softkey.                                                                                                    |  |
| St   | ep 3. Use the c                                                                                  | ursor keys to select the <b>MULTI</b> field.                                                                                                    |  |
| St   | ep 4. Use the f                                                                                  | ollowing softkeys:                                                                                                    |  |
|      | Softkey                                                                                          | Description                                                                                                    |  |
|      | ON                                                                                               | Turns ON the multiple correction mode.                                                                                                    |  |
|      | OFF                                                                                              | Turns OFF the multiple correction mode.                                                                                                    |  |
| NOTE | <b>E</b> For more information on measurement parameters, see "Setting up parameters" on page 46. |                                                                                                    |  |
| St   | ep 5. Use the c                                                                                  | ursor keys to select the CH field.                                                                                                    |  |
| St   | ep 6. Use the n                                                                                  | umeric entry keys to enter the number of channels or use the following softkeys                                                                                                    |  |
|      | Softkey                                                                                          | Description                                                                                                    |  |
|      | INCR++                                                                                           | Increments the channel number in steps of 10.                                                                                                    |  |
|      | INCR+                                                                                            | Increments the channel number in steps of 1.                                                                                                    |  |
|      | DECR-                                                                                            | Decrements the channel number in steps of 1.                                                                                                    |  |
|      | DECR                                                                                             | Decrements the channel number in steps of 10.                                                                                                    |  |
| St   | ep 7. Use the c                                                                                  | ursor keys to select the LOAD REF field.                                                                                                    |  |
| St   | ep 8. Use the f                                                                                  | Use the following softkeys:                                                                                                    |  |
|      | Softkey                                                                                          | Description                                                                                                    |  |
|      | SINGLE                                                                                           | Defines a single LOAD correction standard value commonly applied to                                                                                                    |  |

MULTI

all channels.

Defines a LOAD correction standard value for each channel.

## Setting up Data for OFFSET correction

You can define a certain value and set it up as the data for OFFSET correction.

When the OFFSET correction is ON, taking the measured value before correction as *Meas* and the data for the OFFSET correction as *Offset*, the measured value is corrected as *Meas – Offset*. Therefore, to correct the measurement result to your desired value, set up the difference between the desired value and the measurement result as the data for the OFFSET correction. For example, to correct the current measured value of the primary parameter of 1.012 nF to the measured value of 1.000 nF, set up the data for the OFFSET correction for the primary parameter to 12 pF.

The data for the OFFSET correction consists of 120 Hz, 1 kHz and 1 MHz data for both the primary and secondary parameters, as shown in Table 5-2.

#### Table 5-2Structure of data for OFFSET correction

| For primary parameter  | For secondary parameter |
|------------------------|-------------------------|
| 120 Hz correction data | 120 Hz correction data  |
| 1 kHz correction data  | 1 kHz correction data   |
| 1 MHz correction data  | 1 MHz correction data   |

#### Setup procedure

- Step 1. Press [Meas Setup].
- Step 2. Press CORRECTION softkey.
- Step 3. Use the cursor keys to select OFFSET field.
- Step 4. Use the following softkeys:

| Softkey | Function                                 |
|---------|------------------------------------------|
| ON      | Turns ON the OFFSET correction function  |
| OFF     | Turns OFF the OFFSET correction function |

- Step 5. Use the cursor keys to select the OFFSET A/B field
- **Step 6.** Use the numeric entry keys to enter the correction value for primary and secondary parameter.

The entered values are set up as the data for the OFFSET correction for the measurement frequency at the time of data entry.

# Checking displaying/Setting up correction Data

#### Checking displaying/setting up data for OPEN correction

#### Displaying data/Selecting parameter format for OPEN correction

For information on the procedure to display the data for OPEN correction, refer to "Checking data for OPEN correction" on page 52.

#### Setting up data for OPEN correction

You can setup the data for OPEN correction by the following procedure.

- Step 1. Press [Meas Setup] key.
- Step 2. Press CORRECTION softkey.
- Step 3. Use the cursor keys to select the OPEN G-B field.
- Step 4. Select G-B or Cp-G which you required.
- Step 5. Use the right cursor keys to select A field.
- Step 6. Input your desired value for the primary parameter for OPEN.
- Step 7. Use the right cursor keys to select **B** field.
- Step 8. Input your desired value for the secondary parameter for OPEN.

#### Checking displaying/setting up data for SHORT correction

#### Displaying data/Selecting parameter format for SHORT correction (6 digits)

For information on the procedure to display the data for SHORT correction, refer to "Checking data for SHORT correction" on page 55.

#### Setting up data for SHORT correction

You can setup the data for SHORT correction by the following procedure.

- Step 1. Press [Meas Setup] key.
- Step 2. Press CORRECTION softkey.
- Step 3. Use the cursor keys to select the SHORT R-X field.
- Step 4. Select R-X or Ls-Rs which you required.
- Step 5. Use the right cursor keys to select A field.
- Step 6. Input your desired value for the primary parameter for SHORT.
- Step 7. Use the right cursor keys to select B field.
- Step 8. Input your desired value for the secondary parameter for SHORT.

#### Checking displaying/setting up data for LOAD correction

#### Displaying data/Selecting parameter format for LOAD correction

The parameter format of LOAD correction data depends on the parameter format of the standard value for the LOAD correction and cannot be selected independently.

Refer to "Defining standard for LOAD correction (setting up LOAD reference value)" on page 112.

#### Setting up data for LOAD correction

You can setup the data for LOAD correction by the following procedure.

- Step 1. Press [Meas Setup] key.
- Step 2. Press CORRECTION softkey.
- Step 3. Use the cursor keys to select the LOAD Cp-D field.
- Step 4. Select Cp- ... or Cs- ... which you required.
- **Step 5.** Use the right cursor keys to select **A** field.
- Step 6. Input your desired value for the primary parameter for LOAD.
- Step 7. Use the right cursor keys to select **B** field.
- Step 8. Input your desired value for the secondary parameter for LOAD.

# Avoiding Mistakes Related to Work in Obtaining correction Data

To avoid simple work-related mistakes in measuring the data for OPEN/SHORT/LOAD correction (for example, setting up the OPEN state and SHORT state inversely), it is important to confirm that the measured data is correct.

#### Using warning messages

If the measured data is out of the valid range shown in Table 5-3 when measuring the data for OPEN/SHORT/LOAD correction, the warning message "Out of limit" appears, which allows you to detect an error of the measured data.

**NOTE** The valid ranges are fixed and cannot be changed. Even after the warning message is displayed, the correction data is used as is.

#### Table 5-3Valid ranges of correction data

| Type of correction | Valid range                                     |  |
|--------------------|-------------------------------------------------|--|
| OPEN correction    | $ Y  < 20 \ \mu S$                              |  |
| SHORT correction   | $ Z  < 20 \ \Omega$                             |  |
| LOAD correction    | $ Zref  \propto 0.9 <  Z  <  Zref  \propto 1.1$ |  |

In Table 5-3, Y is the measured admittance value, Z is the measured impedance value, and Zref is the definition value of the standard for the LOAD correction.

# **Obtaining cable correction data**

The procedure to obtain cable correction is described below.

Step 1. Press [System].

Step 2. Press CABLE CORR softkey.

#### **NOTE** In Option 002, **CABLE CORR** softkey is not available on the SYSTEM INFO page.

- Step 3. Use the cursor keys to select from cable length of 1m or 2m.
- Step 4. Connect a 100pF capacitor (16383A) or  $1k\Omega$  resistor (42037A) to the UNKNOWN terminals.
- Step 5. Press the MEAS REF softkey. The data for the reference correction is then measured.
  - During the measurement, the "REF measurement in progress" message is shown on the display.
  - When the measurement has finished, the "REF measurement in progress" message disappears.
  - During the measurement, the **ABORT** softkey is shown. Use this key when you want to abort reference correction.
- **Step 6.** Remove the standard capacitor/resistor from UNKNOWN terminals. Connect the cable length of 1m or 2m.
- Step 7. Connect the OPEN termination 42090A at the end of cable.
- Step 8. Press the MEAS OPEN softkey. The data for the OPEN correction is then measured.
  - During the measurement, an "OPEN measurement in progress" message is shown on the display.
  - When the measurement has finished, the "OPEN measurement in progress" message disappears.
  - During the measurement, the **ABORT** softkey is shown. Use this key when you want to abort open correction.
- Step 9. Remove the OPEN termination and connect LOAD standard 16383A (100pF) or 42037A  $(1k\Omega)$  to the end terminal of the cable.
- Step 10. Press the MEAS LOAD softkey. The data for the LOAD correction is then measured.
  - During the measurement, the "LOAD measurement in progress" message is shown on the display.
  - When the measurement has finished, the "LOAD measurement in progress" message disappears.
  - During the measurement, the **ABORT** softkey is shown. Use this key when you want to abort load correction.
- Step 11. Press the SAVE softkey, when the measurement of reference, open and load is successfully

completed to turn **ON** the correction function.

- **NOTE** When measurement is executed, the correction function including OFFSET correction turns OFF automatically.
- **NOTE** If cable correction is ON, when the measurement is being executed it turns OFF automatically.

#### **Description of softkeys**

To enable/disable the cable correction function use the following softkeys:

| Softkey   | Function                                       |
|-----------|------------------------------------------------|
| MEAS REF  | Measures the cable correction reference value. |
| MEAS OPEN | Measures the cable correction open value.      |
| MEAS LOAD | Measures the cable correction load value.      |
| SAVE      | Saves the cable correction data.               |
| CLEAR     | Clears the cable correction data.              |

 NOTE
 When overload occurs during the measurement and measurement is aborted an error occurs.

 Measurement results are valid even if warning message is displayed in the following condition:

- Reference/Load measurement: when auto range is not executed in 100pF or 220pF range.
- Open measurement: when measurement value is not in  $|Y| < 20\mu S$  range.

Preparation for Accurate Measurement (Executing Correction) **Obtaining cable correction data** 

# **6** Executing Measurement

This chapter describes how to generate a trigger to start measurement. It also provides helpful information for measurement.

# Starting (triggering) Measurement

The method used to start (trigger) measurement varies depending on the setup of the trigger mode, as shown in Table 6-1 below:

Table 6-1Trigger mode

| Trigger mode           | Method to generate a trigger                                                                                                    |  |
|------------------------|----------------------------------------------------------------------------------------------------|--|
| Internal trigger (INT) | The internal trigger is used to generate a trigger.                                                                                    |  |
| Manual trigger (MAN)   | Pressing the [Trigger] key on the front panel generates a trigger.                                                                     |  |
| External trigger (EXT) | Inputting an external trigger signal through the Ext Trig<br>terminal, handler interface, or scanner interface generates a<br>trigger. |  |
| BUS trigger (BUS)      | The E4981A performs one cycle of measurement each time it receives a trigger command sent via GPIB/LAN/USB.                            |  |

**NOTE** E4981A ignores any trigger that is input during the measurement cycle. Be sure to trigger the instrument when it is not in a measurement cycle.

#### Setting the trigger mode

- Step 1. Press [Meas Setup].
- Step 2. Use the cursor keys to select the TRIG field.
- Step 3. Select the desired trigger mode by pressing the appropriate softkey

| Softkey | Function                                                  |
|---------|-----------------------------------------------------------|
| INT     | Puts the instrument into internal trigger (INT) mode.     |
| MAN     | Puts the instrument into manual trigger (MAN) mode.       |
| EXT     | Puts the instrument into external trigger (EXT) mode.     |
| BUS     | Puts the instrument into bus trigger (GPIB/USB/LAN) mode. |

#### Perform successive measurements automatically

Select the internal trigger mode according to the procedure in "Setting the trigger mode". In this mode, measurements are automatically repeated, triggered by the internal trigger signal.

#### **Specifying measurement timing**

#### Generating a trigger manually

- Step 1. Select manual trigger mode according to the procedure in "Setting the trigger mode".
- Step 2. Press [Display Format] key.
- Step 3. Press [Trigger] key to make a single measurement.

#### Generating a trigger with an external signal

- Step 1. Select external trigger mode according to the procedure in "Setting the trigger mode".
- Step 2. Press [Display Format] key.
- **Step 3.** Input a trigger signal (TTL pulse signal) from the Ext Trig terminal on the rear panel or input EXT\_TRIG through the handler/scanner interface to perform a single measurement.

The trigger signal input from the Ext Trig terminal on the rear panel must meet the following requirements (input voltage and pulse width).

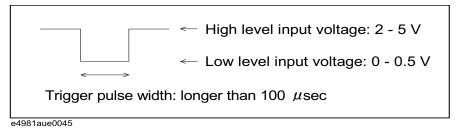

Step 4. To repeat measurement, repeat Step 3.

#### Selecting polarity for BNC external trigger

- Step 1. Press [System] key.
- Step 2. Use the cursor keys to select EXT TRIG POL field.
- Step 3. Use the following softkeys:

| Softkey | Description                     |  |
|---------|---------------------------------|--|
| POS     | Specifies positive edge trigger |  |
| NEG     | Specifies negative edge trigger |  |

```
NOTE
```

Setting the trigger polarity for BNC external trigger on the rear panel does not affects the trigger signal on handler/scanner interface.

#### Executing Measurement Starting (triggering) Measurement

# Notes on inputting a trigger signal

A trigger signal is not recognized until measurement with the previous input trigger is finished (the /EOM signal turns to LOW).

o If a trigger is input twice (double trigger), only the first one is valid.

# **Tips for More Accurate Measurement**

You can use the following techniques to increase measurement accuracy.

#### Setting measurement time to 8

Set the measurement time to 8, which provides better measurement accuracy.

For the setup procedure, refer to "Selecting Measurement Time" on page 66.

#### Selecting an appropriate measurement range

When making a measurement in the fixed range mode, select the measurement range so that measurement is performed within the recommended range (refer to Table 10-2 on page 181, Table 10-3 on page 182 and Table 10-4 on page 182).

For the setup procedure, refer to "Selecting Measurement Range" on page 64.

#### Using the correction functions

The OPEN correction eliminates the error due to the parallel stray admittance of the measurement cable and test fixture.

The SHORT correction eliminates the error due to the series residual impedance of the measurement cable and test fixture.

The LOAD correction eliminates the complex error due to the amplitude/phase error of the measurement cable and test fixture, scanner, and so on.

For details, refer to Chapter 5, "Preparation for Accurate Measurement (Executing Correction)."

#### Making stable measurement

In a high-noise measurement environment, you can obtain more reliable measurement results by performing averaging.

For the setup procedure, refer to "Setting Up Averaging Count" on page 68.

#### Making measurements using a four-terminal pair

You can use four-terminal pair measurement to eliminate measurement errors.

For details, refer to "Principle of four-terminal pair measurement" on page 254.

# Executing Measurement **Tips for More Accurate Measurement**

# **Using Frequency Shift**

When two or more E4981As are intergrated into a single system, you can shift the 1 MHz measurement frequency (by +1%, -1%, 0%, -2%, or +2%) to avoid interference between the measurement signals. You can specify the amount of shift the signal frequency actually applies to the DUT relative to 1 MHz as a percentage of 1 MHz. If the specified value is out of allowable setup range, the maximum value or minimum value is set.

For setup procedure, refer to "Setting up frequency shift" on page 72.

# Tips for Increasing Measurement Speed (throughput)

You can use the following methods to increase the measurement speed.

## Setting measurement time to 1

Set the measurement time to 1, which provides a shorter measurement time.

For the setup procedure, refer to "Selecting Measurement Time" on page 66.

#### Setting measurement range mode to the fixed range

If you set the measurement range mode to the auto range, the measurement time is lengthened because a ranging time is required. Therefore, specify the fixed range for quicker measurements.

For the setup procedure, refer to "Selecting Measurement Range" on page 64.

# **Turning OFF display**

Turning OFF display can shorten the measurement computation time (EOM). The display time is shown in "Measurement time" on page 199.

For the procedure to turn ON/OFF the measurement result display, refer to "Turning ON/OFF display" on page 73.

#### **Decreasing averaging count**

If you use the averaging function, set the averaging count to as small a value as possible.

For the setup procedure, refer to "Setting Up Averaging Count" on page 68.

#### Setting the trigger delay time to 0

If you do not need to use the trigger delay function, confirm that the trigger delay time is set to 0.

For the setup procedure, refer to "Setting Up Trigger Delay Time" on page 69.

#### Reducing the waiting time for analog measurement

E4981A has the capability to reduce the waiting time for analog measurement. The waiting time is included in the analog measurement time. This is a system default measurement delay time.

When waiting time is reduced, the measurement accuracy is not applied. To set the waiting time, use [:SENSe]:DETector:DELay[1-3] command. Refer to E4981A *Programming Manual*.

#### Turning off the Status Register Update

When the status register is not used, the measurement computation time can be reduced to 0.7ms (the measurement computation time is 1ms when status register is ON).

# Executing Measurement Tips for Increasing Measurement Speed (throughput)

To turn OFF the register, use :STATus:OPERation:UPDate command. Refer to the E4981A *Programming Manual.* 

# **Sorting Based on Measured Results** (Comparator Function)

This chapter describes how to use the function that performs sorting based on the measured results (comparator function).

# **Overview of Comparator Function**

The E4981A's comparator function lets you set up to 9 limit ranges for the primary parameter (BIN1 to BIN9) and 1 limit range for the secondary parameter and sort DUTs into up to 11 categories: BIN1 to BIN9, OUT\_OF\_BINS or AUX\_BIN. If you need only simple pass/fail judgment and do not need BIN sorting, use the comparator function while setting up only 1 limit range for the primary parameter (BIN1) (and, if necessary, 1 limit range for the secondary parameter) to judge whether the measured result of the DUT falls into the specified limit range.

You can specify the upper and lower limit values for the primary parameter with not only absolute values but also relative values (deviation) from the reference value (nominal value).

The sorting judgment result of the comparator function is displayed on the screen and also output from the handler interface. In addition, you can read out the sorting judgment result from an external controller by using the SCPI command together with the measured value.

You can use the BIN count function to count the number of DUTs sorted into each BIN, display the counts on the screen, and read them out with the SCPI command.

# **Turning ON/OFF Comparator Function**

The ON/OFF state of the comparator function also controls the ON/OFF state of the output of the handler interface signal.

## **Setup procedure**

- Step 1. Press [Meas Setup].
- **Step 2.** Press **LIMIT TABLE** softkey.
- Step 3. Use the cursor keys to select COMP field.
- **Step 4.** Use the following softkeys:

| Softkey | Function                           |  |
|---------|------------------------------------|--|
| ON      | Turns ON the comparator function.  |  |
| OFF     | Turns OFF the comparator function. |  |

# **Setting Up Sorting Judgment Conditions**

#### **Clearing (resetting) limit ranges**

Clearing the limit ranges returns the settings of the following items to the factory-default preset values (refer to Table C-1 on page 235).

- ON/OFF, lower limit value, and upper limit value of all limit ranges (BIN1 to BIN9 and secondary parameter limit range)
- Limit range designation method
- Reference value for the tolerance mode

#### **Execution procedure**

- Step 1. Press [Meas Setup].
- Step 2. Press LIMIT TABLE softkey.
- Step 3. Use the cursor keys to select **BIN** field.
- Step 4. Press CLEAR TABLE softkey, to clear the limit ranges.

| <lim< th=""><th>IT TAB</th><th>LE SETUP&gt;</th><th></th><th></th><th>CLEAR</th></lim<> | IT TAB  | LE SETUP>        |                    |       | CLEAR |
|-----------------------------------------------------------------------------------------|---------|------------------|--------------------|-------|-------|
|                                                                                         |         | ) NOM 1 nF       |                    |       | TABLE |
| anou<br>BIN                                                                             | E ⊿%    | AUX ON<br>LOW[%] | COMP<br>HIGH [ % ] | ON    |       |
| 1<br>2<br>3                                                                             | NO      | -1               | 1                  |       |       |
| 2                                                                                       |         | -2               | 2                  |       |       |
|                                                                                         | ON      | -3               | 3                  |       |       |
| 4<br>5                                                                                  | OFF     | 0                | 0                  |       |       |
| 5                                                                                       | OFF     | 0                | 0                  |       |       |
| 6<br>7                                                                                  | OFF     | 0                | 0                  |       |       |
| 7                                                                                       | OFF     | 0                | 0                  |       |       |
|                                                                                         | OFF     | 0                | 0                  |       |       |
| 9                                                                                       | OFF     | 0                | 0                  |       |       |
| 2nd                                                                                     | NO      | 0                | 100 m              | [ - ] |       |
|                                                                                         |         |                  |                    |       |       |
| Use s                                                                                   | softkei | ys to select     |                    |       |       |

#### Selecting a limit range designation method

Two methods can be used to designate the limit ranges for the primary parameter (BIN1 to BIN9). One is to designate the limit boundary value using an absolute value (absolute mode) and the other is to designate it using a relative value (deviation) from the reference value (nominal value) (tolerance mode). The tolerance mode is further divided into a method to designate the deviation using an absolute value (absolute tolerance mode) and a method to designate the deviation using the percentage of the reference value (percent tolerance mode).

NOTE

Only the absolute mode can be used to designate the secondary parameter limit range.

|            | Mode           |                         |  |
|------------|----------------|-------------------------|--|
| Off        | Absolute mode  |                         |  |
| ΔABS       | Tolerance mode | Absolute tolerance mode |  |
| $\Delta\%$ | Tolerance mode | Percent tolerance mode  |  |

#### Setup procedure for the limit range designation method and reference value

- Step 1. Press [Meas Setup].
- Step 2. Press LIMIT TABLE softkey.
- Step 3. Use the cursor keys to select MODE field.
- **Step 4.** Use the following softkeys:

# SoftkeyFunctionOFFSwitches the comparator into absolute mode.ΔABSSwitches the comparator into tolerance mode based on absolute value.Δ%Switches the comparator into tolerance mode based on deviation percentages.

- **Step 5.** Use the cursor keys to select **NOM** field, to set the reference value for absolute tolerance mode or percent tolerance mode.
- **Step 6.** Enter the nominal value using the softkeys or entry keys. If you use the entry keys to enter the value, the softkey labels change to unit labels (p, n, u, m, x1).

| Softkey | Function                                                                                           |
|---------|----------------------------------------------------------------------------------------------------|
| INCR++  | Increments the nominal value in steps of your selected number (1, 2, 5, 10, 20, 50, 100, 200, 500) |
| INCR+   | Increments the nominal value in steps of 1.                                                        |
| DECR-   | Decrements the nominal value in steps of 1.                                                        |
| DECR    | Decrements the nominal value in steps of your selected number (1, 2, 5, 10, 20, 50, 100, 200, 500) |

#### Sorting Based on Measured Results (Comparator Function) Setting Up Sorting Judgment Conditions

#### Relationship between the limit range designation method and the setup value

Table 7-1 and Table 7-2 compare the setup values between the limit designation methods when setting up the limit ranges shown in Figure 7-1 and Figure 7-2, respectively.

Figure 7-1 Example of limit range settings (case 1)

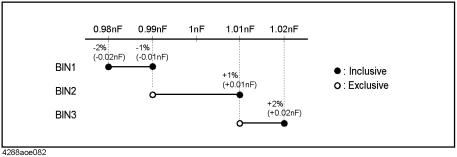

# Table 7-1Lower and upper limit values of limit ranges for Figure 7-1 (comparison of<br/>modes)

|      | Absolute mode        |                      | Tolerance mode (reference value: 1 nF) |                      |                      |                      |
|------|----------------------|----------------------|----------------------------------------|----------------------|----------------------|----------------------|
|      |                      |                      | Absolute                               |                      | Percent              |                      |
|      | Lower<br>limit value | Upper<br>limit value | Lower<br>limit value                   | Upper<br>limit value | Lower<br>limit value | Upper<br>limit value |
| BIN1 | 0.98 nF              | 0.99 nF              | -0.02 nF                               | -0.01 nF             | -2%                  | -1%                  |
| BIN2 | 0.99 nF              | 1.01 nF              | -0.01 nF                               | 0.01 nF              | -1%                  | 1%                   |
| BIN3 | 1.01 nF              | 1.02 nF              | 0.01 nF                                | 0.02 nF              | 1%                   | 2%                   |

#### Figure 7-2Example of limit range settings (case 2)

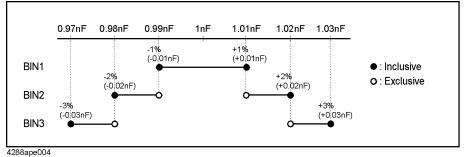

# Table 7-2Lower and upper limit values of limit ranges for Figure 7-2 (comparison of modes)

|      | Absolute mode        |                      | Tolerance mode (reference value: 1 nF) |                      |                      |                      |
|------|----------------------|----------------------|----------------------------------------|----------------------|----------------------|----------------------|
|      |                      |                      | Absolute                               |                      | Percent              |                      |
|      | Lower<br>limit value | Upper<br>limit value | Lower<br>limit value                   | Upper<br>limit value | Lower<br>limit value | Upper<br>limit value |
| BIN1 | 0.99 nF              | 1.01 nF              | -0.01 nF                               | 0.01 nF              | -1%                  | 1%                   |
| BIN2 | 0.98 nF              | 1.02 nF              | -0.02 nF                               | 0.02 nF              | -2%                  | 2%                   |
| BIN3 | 0.97 nF              | 1.03 nF              | -0.03 nF                               | 0.03 nF              | -3%                  | 3%                   |

#### Setting up limit ranges

#### Notes on setup

- o If you set up the upper limit value to a value equal to or less than the lower limit value, the limit range is not used. This operation is equivalent to setting the limit range to OFF.
- o If BINs overlap, the resulting measurement is sorted into the BIN of the smallest number (refer to Figure 7-5, "Sorting judgment flow," on page 146). Therefore, you need to set up the limit ranges starting from the narrowest to the widest as shown in Figure 7-2.
- o For the tolerance mode, the reference value is not required to be within the limit range (between the lower limit value and upper limit value).
- o Gaps between the limit ranges are allowed. Therefore, you can set up the limit ranges as shown in Figure 7-3.

#### Figure 7-3 Example of gap between limit ranges

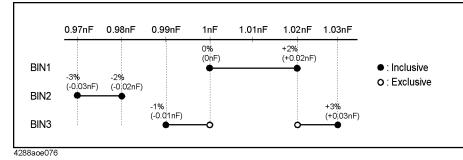

Table 7-3Lower and upper limit values of limit ranges for Figure 7-3

|      | Absolute mode        |                      | Tolerance mode (reference value: 1nF) |                      |                      |                      |  |
|------|----------------------|----------------------|---------------------------------------|----------------------|----------------------|----------------------|--|
|      |                      |                      | Absolute                              |                      | Percent              |                      |  |
|      | Lower<br>limit value | Upper<br>limit value | Lower<br>limit value                  | Upper<br>limit value | Lower<br>limit value | Upper<br>limit value |  |
| BIN1 | 1 nF                 | 1.02 nF              | 0 nF                                  | 0.02 nF              | 0%                   | 2%                   |  |
| BIN2 | 0.97 nF              | 0.98 nF              | -0.03 nF                              | -0.02 nF             | -3%                  | -2%                  |  |
| BIN3 | 0.99 nF              | 1.03 nF              | -0.01 nF                              | 0.03 nF              | -1%                  | 3%                   |  |

#### WARNING

When the low limit value is greater than the upper limit, a warning message "Improper high/low limits" is displayed.

#### Procedure to set up BIN1 to BIN9 (ON/OFF and lower and upper limit values)

- Step 1. Press [Meas Setup].
- Step 2. Press LIMIT TABLE softkey.
- Step 3. Use the cursor keys to select the BIN 1 field.
- **Step 4.** Use the following softkeys:

| Softkey | Function                    |
|---------|-----------------------------|
| ON      | Turns ON the bin function.  |
| OFF     | Turns OFF the bin function. |

- Step 5. Repeat Step 3 to Step 4 using the cursor keys until you have turned ON the bin 9.
- Step 6. Use the cursor keys to select the BIN 1 LOW field.
- **Step 7.** Enter the limit value using the entry keys. When you enter the value, the softkey labels change to unit labels (p, n, u, m, x1).
  - You can clear your selected lower limit value by pressing the **CLEAR** softkey.
  - You can enter the lower limit value using the **HIGHx(-1)** softkey.
  - You can clear all the limit values and sets the status to OFF for your selected bin by pressing the **CLEAR LINE** softkey.
- Step 8. Use the cursor keys to select the BIN 1 HIGH field.
- **Step 9.** Enter the limit value using the entry keys. When you enter the value, the softkey labels change to unit labels (p, n, u, m, x1).
  - You can clear your selected upper limit value by pressing the CLEAR softkey.
  - You can enter the upper limit value using the LOWx(-1) softkey.
  - You can clear all the limit values and sets the status to OFF for your selected bin by pressing the **CLEAR LINE** softkey.
- **Step 10.** Repeat Step 6 to Step 9 using the cursor keys until you have entered the lower and upper limit values for bin 9.

#### Sorting Based on Measured Results (Comparator Function) Setting Up Sorting Judgment Conditions

Procedure to set up secondary parameter limit range (ON/OFF and lower and upper limit values)

- Step 1. Press [Meas Setup].
- Step 2. Press LIMIT TABLE softkey.
- Step 3. Use the cursor keys to select the BIN 2nd (secondary parameter) field.
- Step 4. Use the following softkeys:

| Softkey | Function                                           |
|---------|----------------------------------------------------|
| ON      | Turns ON the bin function of secondary parameter.  |
| OFF     | Turns OFF the bin function of secondary parameter. |

- Step 5. Use the cursor keys to select the 2nd LOW field.
- **Step 6.** Enter the limit value using the entry keys. When you enter the value, the softkey labels change to unit labels (p, n, u, m, x1).
  - You can clear your selected lower limit value by pressing the CLEAR softkey.
  - You can enter the lower limit value using the HIGHx(-1) softkey.
  - You can clear all the limit values and sets the status to OFF for your selected bin by pressing the **CLEAR LINE** softkey.

Step 7. Use the cursor keys to select the 2nd HIGH field.

- **Step 8.** Enter the limit value using the entry keys. When you enter the value, the softkey labels change to unit labels (p, n, u, m, x1).
  - You can clear your selected upper limit value by pressing the CLEAR softkey.
  - You can enter the upper limit value using the LOWx(-1) softkey.
  - You can clear all the limit values and sets the status to OFF for your selected bin by pressing the **CLEAR LINE** softkey.

#### Sorting Based on Measured Results (Comparator Function) Setting Up Sorting Judgment Conditions

#### Setting up AUX function

If the secondary parameter limit range is ON, the sorting result varies when it exceeds the secondary parameter limit range, depending on the ON/OFF state of the AUX function (Table 7-4).

#### Table 7-4Sorting result when measured secondary parameter value exceeds limit range

| Primary parameter sorting result | AUX BIN function | Sorting result |
|----------------------------------|------------------|----------------|
| One of DIM1 to DIM0              | OFF              | OUT_OF_BINS    |
| One of BIN1 to BIN9              | ON               | AUX_BIN        |
| Not sorted to any BINs           | No relation      | OUT_OF_BINS    |

#### Setup procedure

- Step 1. Press [Meas Setup].
- Step 2. Press LIMIT TABLE softkey.
- Step 3. Use the cursor keys to select AUX field.
- **Step 4.** Use the following softkeys:

| Softkey | Function                          |
|---------|-----------------------------------|
| ON      | Turns ON the auxiliary function.  |
| OFF     | Turns OFF the auxiliary function. |

# **Rejecting Excessively Low Measured Results (Low C reject function)**

The E4981A has a function to detect extremely low measured primary parameter values (Cp or Cs) that are equal to or less than the preset boundary value as Low C (abnormal measurement status). This is called the Low C reject function.

- **NOTE** When the comparator function is ON, normal sorting judgment will be performed even if Low C is detected. However, the sorting judgment result displayed on the screen is LOWC and, on the handler interface, the /LOWC\_OR\_NC signal becomes active (low level) in addition to the sorting judgment signal.
- **NOTE** Handler output shares the line for No Contact & Low C Reject and becomes active when primary parameter is lower than the border value.

#### **Turning ON/OFF Low C reject function**

#### Setup procedure

- Step 1. Press [Meas Setup].
- Step 2. Use the cursor key to select LOW C REJ field.
- **Step 3.** Use the following softkeys:

| Softkey | Function                             |
|---------|--------------------------------------|
| ON      | Turns ON the Low C Reject function.  |
| OFF     | Turns OFF the Low C Reject function. |

#### Setting up limit (boundary value) of Low C reject function

Set up the limit of the Low C reject function (boundary value of the range to detect Low C) as a percentage of the measurement range (full scale). The applicable measurement range varies depending on the setting of the measurement range mode:

• For the auto range mode

The minimum measurement range is applicable regardless of whether the measurement is actually performed. Specifically, it is one of the following measurement ranges:

When measurement frequency is 120 Hz: 10E-9 F (10 nF) range

When measurement frequency is 1 kHz: 100E-12 F (100 pF) range

When measurement frequency is 1 MHz: 1E-12 F (1 pF) range

• For the fixed range mode

The measurement range currently selected is applicable, that is, it is the range in which the measurement is actually performed.

#### Sorting Based on Measured Results (Comparator Function) Rejecting Excessively Low Measured Results (Low C reject function)

For example, if you make a measurement with the 1  $\mu$ F range fixed and set the limit to 1%, Low C is detected when the measured primary parameter value (Cs or Cp) is equal to or less than 10 nF.

#### Setup procedure

- Step 1. Press [Meas Setup].
- Step 2. Use the cursor key to select LOW C REJ field.
- **Step 3.** Use the entry keys or softkeys to enter the limit value. When you enter the value with the entry keys, the softkey unit label changes to (%).

| Softkey | Function                                              |
|---------|-------------------------------------------------------|
| INCR+   | Increments the Low C Reject value in steps of 0.001%. |
| DECR-   | Decrements the Low C Reject value in steps of 0.001%. |

#### **Reading out Sorting Judgment Result**

The sorting judgment is obtained through the comparator function according to the flow shown in Figure 7-5.

Figure 7-4 shows the relationship between the screen display and the sorting result.

#### Figure 7-4 Relationship between display output and comparator sorting result

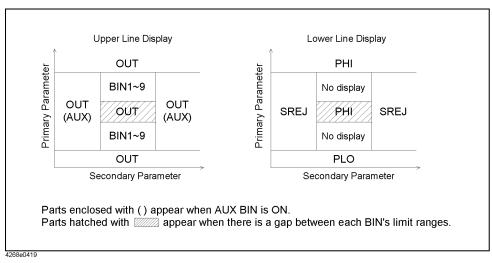

# NOTE If an overload is detected, the sorting judgment cannot be performed and therefore ---- is displayed in the upper row. If Low C reject is detected, normal sorting judgment is performed but LOWC is displayed in the upper row instead of the sorting judgment result (OUT, AUX, or BIN1 to BIN9).

**NOTE** The sorting judgment result can be read out through the SCPI command.

#### Sorting Based on Measured Results (Comparator Function) Reading out Sorting Judgment Result

Figure 7-5 Sorting judgment flow

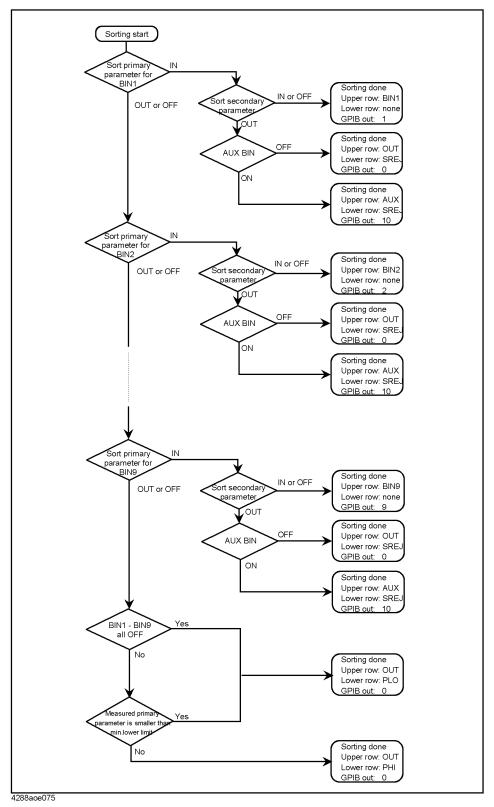

#### **Reading out Sort Count of Each BIN (BIN count function)**

You can count the number of DUTs sorted into each BIN by turning ON the BIN count function. The maximum value of the count is 999999. If this value is exceeded, the count will not increase but remain at 999999 (it does not return to 0).

When the MULTI correction function is ON, channel-by-channel count is performed separately from the usual count (total of all channels). You can read out the result by using the SCPI command.

| NOTE | You can read all the BIN count values with the :CALCulate1:COMParator:COUNt:DATA? |
|------|-----------------------------------------------------------------------------------|
|      | command. For more information, refer to Programming Manual.                       |

**NOTE** The overload count value can be read only through the SCPI command and cannot be displayed on the screen.

#### Setup procedure

The BIN count value is displayed in the BIN COUNT DISPLAY page.

The setup procedure is given below.

- Step 1. Press [Display Format].
- Step 2. Press BIN COUNT softkey.
- Step 3. Use the following softkeys:

| Softkey     | Function                      |
|-------------|-------------------------------|
| COUNT ON    | Turns ON the count function.  |
| COUNT OFF   | Turns OFF the count function. |
| RESET COUNT | Resets the count function.    |

| NOTE | Clearing the BIN count values initializes all of the count values to 0.                                                                                                    |  |  |
|------|----------------------------------------------------------------------------------------------------|--|--|
| NOTE | The BIN count value for each channel when the MULTI correction function is ON can be checked only through SCPI command and cannot be displayed on the screen.                                                        |  |  |
| NOTE | The overload count value of each channel when the MULTI correction function is ON, can be read with the :CALCulate1:COMParator:COUNT:MULTi:OVLD? command. For more information, refer to <i>Programming Manual</i> . |  |  |

#### Making a Beep based on Sorting Judgment Result

You can set the conditions for making a beep sound, based on the sorting judgment result, to one of the following.

- Makes a beep when the sorting judgment result is OUT\_OF\_BINS, AUX\_BIN or OVLD and LOWC\_OR\_NC.
- Makes a beep when the sorting judgment result is BIN1 to BIN9.

You can also disable the beep sound.

For the procedure on how to set up the beep output, refer to "Setting Up Condition To Make A Beep" on page 79.

# 8

### **Using Handler Interface**

You can output the measurement end signal, the sorting result of the comparator function, and other data from the Keysight E4981A, as well as input an external trigger signal or a key lock signal to the E4981A, through the handler interface. This chapter also gives information required to configure an auto-sorting system that combines the E4981A and a handler in using the handler interface and the comparator function.

#### **Output of Comparator Sorting Result**

When the comparator function is ON, the comparator sorting result is output through the handler interface. Figure 8-1 and Table 8-1 show the relationship between the comparator sorting result and the output signals of the handler interface (/BIN1 - /BIN9, /AUX\_BIN, /OUT\_OF\_BINS, /PHI, /PLO, and /SREJ).

**NOTE** When the comparator function is OFF, no signals are output, except for /INDEX, /EOM, and /ALARM. /INDEX and /EOM stay LOW. /ALARM, as when the comparator is ON, is output when an error occurs.

EXT\_TRIG, regardless of the ON/OFF state of the comparator function, is active when the trigger mode is set to the external trigger (EXT). When /KEY\_LOCK is LOW, regardless of the ON/OFF state of the comparator function, the key lock state remains unchanged.

#### Figure 8-1 Output of comparator sorting result to the handler interface

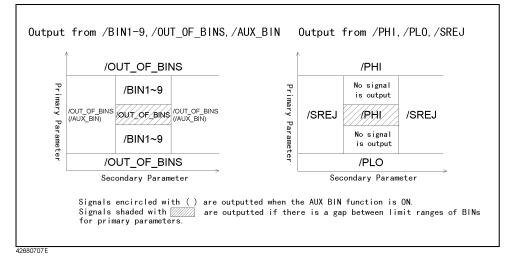

|                       | Judgment result   |                                         |                     |                 | Handler interface             | GPIB output               |                   |                          |
|-----------------------|-------------------|-----------------------------------------|---------------------|-----------------|-------------------------------|---------------------------|-------------------|--------------------------|
| Measurement<br>status | Primary parameter |                                         | Secondary parameter |                 | signals that become<br>active | Measu<br>rement<br>status | Measured<br>value | BIN<br>sorting<br>result |
|                       |                   | BIN1                                    |                     |                 | /BIN1                         |                           |                   | 1                        |
|                       |                   | BIN2                                    |                     |                 | /BIN2                         |                           |                   | 2                        |
|                       |                   | BIN3                                    |                     |                 | /BIN3                         |                           |                   | 3                        |
|                       |                   | BIN4                                    |                     |                 | /BIN4                         |                           |                   | 4                        |
|                       |                   | BIN5                                    |                     | IN              | /BIN5                         |                           |                   | 5                        |
|                       | DI                | BIN6                                    |                     |                 | /BIN6                         | -                         |                   | 6                        |
|                       |                   | BIN7                                    |                     |                 | /BIN7                         |                           |                   | 7                        |
| No error              |                   | BIN8                                    |                     | /BIN8           | 0                             | Measured value            | 8                 |                          |
|                       |                   | BIN9                                    |                     | /BIN9           |                               |                           | 9                 |                          |
|                       |                   | One of BIN1 to                          | OUT                 | AUX BIN:<br>OFF | /OUT_OF_BINS<br>/SREJ         | -                         |                   | 0                        |
|                       |                   | BIN9                                    | 001                 | AUX BIN:<br>ON  | /AUX_BIN<br>/SREJ             |                           |                   | 10                       |
|                       | OUT               | Less than the<br>minimum<br>lower limit |                     | N/A             | /OUT_OF_BINS<br>/PLO          |                           |                   | 0                        |
|                       |                   | Other than above                        |                     |                 | /OUT_OF_BINS<br>/PHI          |                           |                   |                          |
| Overload              |                   | Cannot be sorted.                       |                     |                 | /OVLD                         | 1                         | 9.9E37            | 11                       |
| Low C                 |                   |                                         |                     |                 | /LOWC_OR_NC*1                 | 2                         | Measured value    | 0 - 10                   |
| No Contact            |                   | Cannot be                               | sorted              |                 | /LOWC_OR_NC                   | 2                         | 9.9E37            | 11                       |

# Table 8-1Relationship between comparator sorting result and output signals of the<br/>handler interface

\*1./LOWC becomes active together with the signal that corresponds to the result of normal sorting judgment (judgment result when no error occurs).

#### **Input/Output Signal Pin Assignment**

Figure 8-2 shows the input/output signal pin assignment of the handler interface connector. Table 8-2 gives a description of the input/output signals.

**NOTE** A slash (/) symbol preceding signal names means that they are negative logic (active low).

Figure 8-2 Pin assignment of the handler interface connector

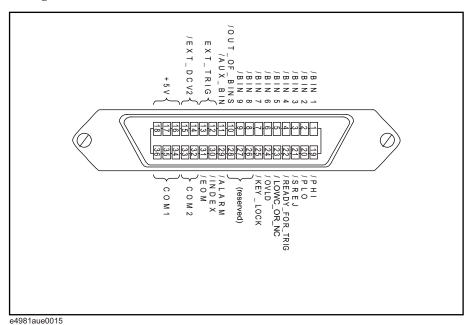

**Table 8-2** 

Description of the handler interface input/output signals

| Pin<br>number | Signal name  | Input/output | Description                                                                                                    |
|---------------|--------------|--------------|----------------------------------------------------------------------------------------------------|
| 1             | /BIN1        |              | Sorting judgment signals. A BIN signal of the sorting                                                                                                    |
| 2             | /BIN2        |              | result (one of pin numbers 1 - 11) becomes LOW. These signals do not become LOW if measurement is not                                                                                                    |
| 3             | /BIN3        |              | possible (overload).                                                                                                    |
| 4             | /BIN4        |              |                                                                                                    |
| 5             | /BIN5        |              |                                                                                                    |
| 6             | /BIN6        | Output       | Output                                                                                                    |
| 7             | /BIN7        |              |                                                                                                    |
| 8             | /BIN8        |              |                                                                                                    |
| 9             | /BIN9        |              |                                                                                                    |
| 10            | /OUT_OF_BINS |              |                                                                                                    |
| 11            | /AUX_BIN     |              |                                                                                                    |
| 12, 13        | EXT_TRIG     | Input        | External trigger signal. This is active when the trigger<br>mode is set to the external trigger (Ext). The trigger is<br>generated at the rising edge of a pulse. When this trigger<br>pin is not used, the pin should be connected with GND<br>(LO). |

#### Table 8-2Description of the handler interface input/output signals

| Pin<br>number | Signal name     | Input/output | Description                                                                                                    |
|---------------|-----------------|--------------|----------------------------------------------------------------------------------------------------|
| 14, 15        | EXT_DCV2        | Input        | External dc voltage. This supplies the voltage to the input signals (EXT_TRIG and /KEY_LOCK) and the operation output signals (/ALARM, /INDEX, /EOM, and /READY_FOR_TRIG). The input voltage range is between +5V and +24V.                                                                                                    |
| 16, 17, 18    | +5V             |              | Internal dc voltage.                                                                                                    |
| 19            | /PHI            |              | Primary-parameter-upper-limit-exceeded signal. When the upper limit of BIN1 - BIN9 is exceeded, this becomes LOW.                                                                                                    |
| 20            | /PLO            |              | Primary-parameter-lower-limit-not-reached signal. When<br>the lower limit of BIN1 - BIN9 is not reached, this<br>becomes LOW.                                                                                                    |
| 21            | /SREJ           |              | Secondary-parameter-out-of-limit signal. If the secondary parameter is out of the limit, this becomes LOW.                                                                                                    |
| 22            | /READY_FOR_TRIG | Output       | Trigger-acceptable signal. When a<br>trigger-signal-acceptable state is established, this becomes<br>LOW. When the handler receives this signal, an external<br>trigger signal can be input.                                                                                                    |
| 23            | /LOWC_OR_NC     |              | Low-C-reject-detection signal occurs at 120Hz, 1kHz and<br>1MHz and No_Contact is available at 120Hz and 1kHz.<br>For Low-C-Reject, if the measured Cp or Cs result is equal<br>to or less than the preset boundary value (percentage of the<br>measurement range), Pin 23 value becomes LOW. For<br>No-Contact detection, if the measurement value becomes<br>very less i.e 9.99E37, Pin 23 becomes LOW. |
| 24            | /OVLD           |              | Measurement-impossible signal. If measurement is<br>impossible in the analog measurement part (overload), this<br>becomes LOW.                                                                                                    |
| 25            | /KEY_LOCK       | Input        | Key-lock signal. If you set this signal to LOW, the front panel keys of the E4981A are disabled.                                                                                                    |
| 26            | (reserved)      |              | Not used in the current release. Do not connect anything.                                                                                                    |
| 27, 28        | EXT_DCV1        |              | External dc voltage for judgemental system is not used in E4981A as PullUp resistors are not mounted inside the E4981A.                                                                                                    |
| 29            | /ALARM          |              | Error-occurrence signal. If a problem (an error in the self<br>test result, power supply interruption, malfunction of a<br>specific circuit, etc.) occurs, this becomes LOW. For<br>power supply interruption, this stays LOW only while the<br>power is down.                                                                                                    |
| 30            | /INDEX          | Output       | Analog measurement end signal. When an analog<br>measurement finishes, this becomes LOW. When the<br>handler receives this signal, you can connect the next<br>DUT. You cannot obtain the measurement data until the<br>/EOM signal is received.                                                                                                    |
| 31            | /EOM            |              | Measurement cycle end signal. When a series of<br>measurement processes finishes and the measured data<br>sorting judgment result becomes available, this becomes<br>LOW.                                                                                                    |
| 32, 33        | COM2            |              | Common pins for the external dc voltage EXT_DCV2 (pin numbers 14 and 15).                                                                                                    |
| 34, 35, 36    | COM1            |              | Common pins for the external dc voltage EXT_DCV1 (pir numbers 27 and 28).                                                                                                    |

#### **Timing Chart**

Figure 8-3 shows the timing chart. The section where /Data is unpredictable in the figure indicates that the E4981A is processing data after analog measurement and the output signals are invalid. For details on measurement time, refer to Table on page 155.

Figure 8-3

Timing chart for handler interface

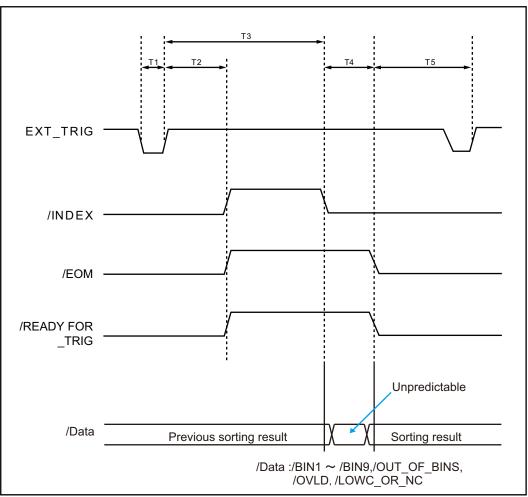

e4981aue0039

#### Table 8-3Values of T1–T5

|         |                                                              |                                    | MEAS TIME | Minimum<br>value | Typical<br>value |
|---------|--------------------------------------------------------------|------------------------------------|-----------|------------------|------------------|
| T1      | T1 Trigger pulse width                                       |                                    |           | 1 µs             | —                |
| T2      | Trigger response time of /READY_FOR_TRIG,<br>/INDEX and /EOM |                                    | NA        |                  | 40 µs            |
| T3 + T4 |                                                              | T3 Analog measurement              | 1(120 Hz) |                  | 10.0 ms          |
|         |                                                              | time                               | 1(1 kHz)  |                  | 2.0 ms           |
|         | Measurement time                                             |                                    | 1(1 MHz)  |                  | 1.3 ms           |
|         |                                                              | T4 Measurement<br>computation time | N/A       | _                | 1.0 ms           |
| T5      | Trigger wait time                                            |                                    | N/A       | 0 µs             |                  |

#### **Electrical Characteristics**

#### **Output signals**

The output signals are available as open collector outputs with photo coupler isolated. You can obtain each voltage output by connecting a pull-up resistor (refer to Table 8-4) to the exterior of the E4981A.

Table 8-4Guide for pull-up resistor values

|                     |                      | Typical resistance      |                      |  |
|---------------------|----------------------|-------------------------|----------------------|--|
| Pull-up voltage [V] | Resistance value [Ω] | Resistance<br>value [Ω] | Keysight part number |  |
| 5                   | 1.7 k (5 V / 3 mA)   | 1.78 k                  | 0757-0278            |  |
| 9                   | 3.0 k (9 V / 3 mA)   | 3.16 k                  | 0757-0279            |  |
| 12                  | 4.0 k (12 V / 3 mA)  | 4.22 k                  | 0698-3154            |  |
| 15                  | 5.0 k (15 V / 3 mA)  | 5.11 k                  | 0757-0438            |  |
| 24                  | 8.0 k (24 V / 3 mA)  | 8.25k                   | 0757-0441            |  |

The output signals are divided into two groups: judgment output signals and operation output signals. You can specify a different pull-up voltage for each of them. Table 8-5 shows the electrical characteristics of the output signals. Figure 8-4 and Figure 8-5 show the circuit diagrams of the judgment output signals and operation output signals, respectively.

#### Table 8-5 Electrical characteristics of the handler interface output signals

| Output signal                                                                                               | Output v | Maximum<br>current |      |
|----------------------------------------------------------------------------------------------------|----------|--------------------|------|
|                                                                                                    | LOW      | HIGH               | [mA] |
| Judgment output signals:<br>/BIN1 - /BIN9, /AUX_BIN, /OUT_OF_BINS, /PHI,<br>/PLO, /SREJ, /OVLD, /LOWC_OR_NC | 0 - 0.5  | +5 V to<br>+24 V   | 6    |
| Operation output signals:<br>/INDEX, /EOM, /READY_FOR_TRIG, /ALARM                                          | 0 - 0.5  | +5 V to<br>+24V    | 6    |

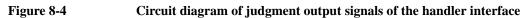

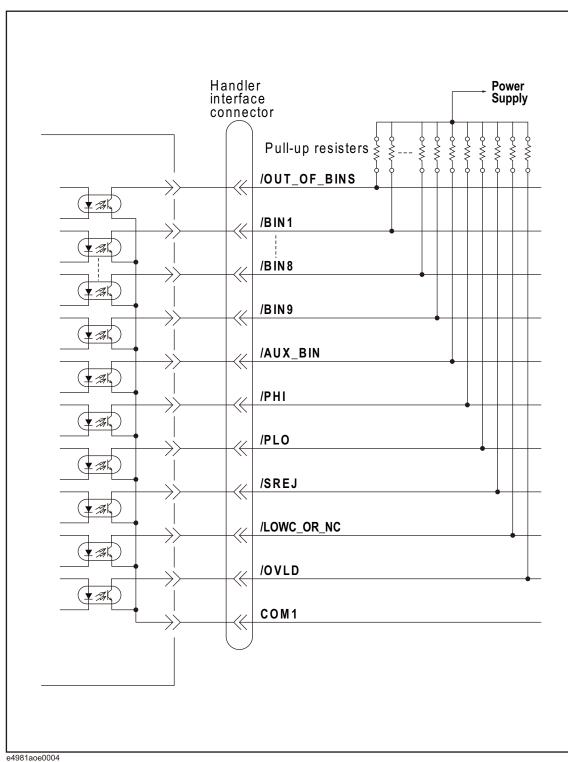

# Using Handler Interface **Electrical Characteristics**

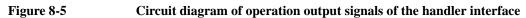

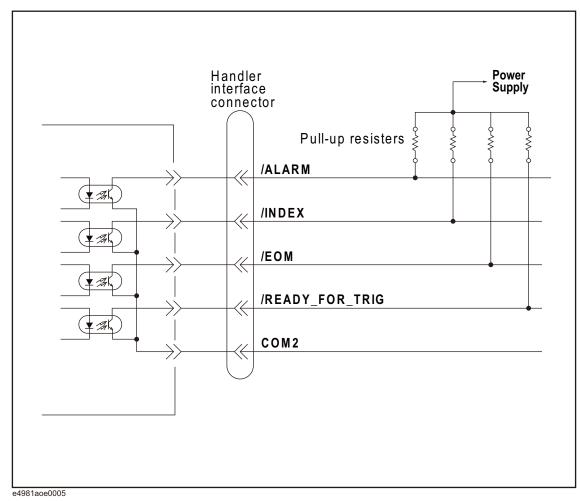

#### Input signal

Each input signal is supplied to the cathode of the photo coupler LED. The anode of the LED is connected to the drive source voltage. Table 8-6 shows the electrical characteristics of the input signals. Figure 8-6 shows the circuit diagram of the input signals. The amount of current flowing through the LED depends on the setups of the drive source voltage and the input signal resistor.

#### Table 8-6Electrical characteristics of the handler interface input signals

|              | Input voltage [V] |                 | Input current (LOW) [mA] (typical) |      |      |      |     |
|--------------|-------------------|-----------------|------------------------------------|------|------|------|-----|
| Input signal |                   |                 | Drive source voltage: DCV2         |      |      |      |     |
|              | LOW               | HIGH            | 5 V                                | 12 V | 15 V | 24 V |     |
| EXT_TRIG     | 0 1               | T_TRIG<br>0 - 1 | DCV2                               | 2.7  | 3.6  | 4.4  | 6.3 |
| /KEY_LOCK    | 0-1               | DCV2            | 2.8                                | 7.0  | 9.0  | 14.5 |     |

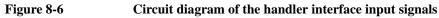

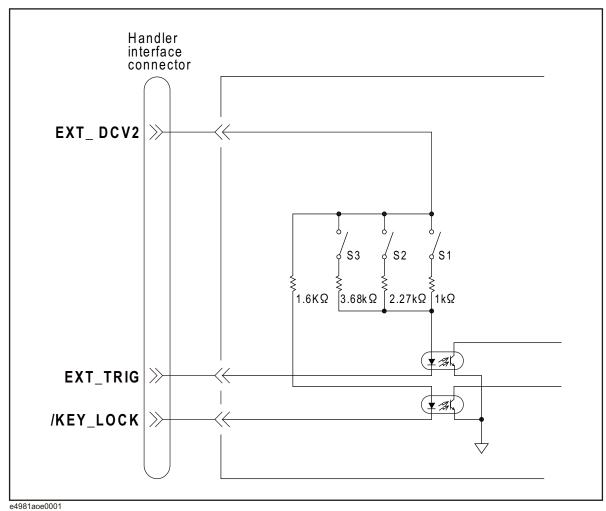

Using Handler Interface **Electrical Characteristics** 

#### Table 8-7Selection of handler input trigger voltage

| :SYSTem:HANDler:TRIGger:VOLTage <para></para> |                |                 |                  |  |
|-----------------------------------------------|----------------|-----------------|------------------|--|
|                                               | 5V ≤ para < 9V | 9V ≤ para < 15V | 15V ≤ para ≤ 24V |  |
| S1                                            | ON             | OFF             | OFF              |  |
| S2                                            | OFF            | ON              | OFF              |  |
| S3                                            | OFF            | OFF             | ON               |  |

When the drive source voltage is between 5V - 9V, the switch S1 is ON (closed) and current flows through the input signal resistor of  $1k\Omega$ .

When the source voltage is between 9V - 15V, the switch S2 is ON (closed) and current flows through the input signal resistor of  $2.27k\Omega$ .

When the drive source voltage is between 15V - 24V, the switch S3 is ON (closed) and current flows through the input signal resistor of  $3.68k\Omega$ .

If the source voltage exceeds the available range, the analog circuit in the hardware might be damaged.

NOTE

#### **Control/Check the Handler Interface for Maintenance**

To control/check the Handler interface, the Keysight E4981A provides several test commands related to various operations of handler interface. This section explains the various test commands available in E4981A to check/trouble the handler interface.

#### **Starting Handler Interface Test**

Handler interface can be set into test mode by using the :TEST:HANDler:MODE command. When this command value is set to ON, the handler interface pin signal value can be controlled/read by :TEST:HAND:xxxx commands.

#### **Using Handler Interface Test Commands**

After setting the :TEST:HANDler:MODE command value to ON, the following commands can be used to control/read the handler interface pin signal value:

- :TEST:HANDler:BIN sets the Handler Bin No.
- :TEST:HANDler:COMP sets the Handler Comparator Function value.
- :TEST:HANDler:KEYLock? gets the Handler/Key\_Lock signal level as HIGH/LOW.
- :TEST:HANDler:STATus:ALARm sets the Handler Alarm signal to HIGH/LOW.
- :TEST:HANDler:STATus:EOM sets the Handler End of Measurement (EOM) status to HIGH/LOW.
- :TEST:HANDler:STATus:INDex sets the Handler Index value to HIGH/LOW.
- :TEST:HANDler:STATus:NC sets the Handler No Contact/Low C Reject signal to HIGH/LOW.
- :TEST:HANDler:STATus:OVLD sets the Handler Overload signal status to HIGH/LOW.
- :TEST:HANDler:STATus:RDYTrig sets the Handler Ready for Trigger signal to HIGH/LOW.
- :TEST:HANDler:TRIGger? gets the Handler Trigger signal status as HIGH/LOW.

#### **Ending Handler Interface Test**

When the Handler interface test is finished, close the E4981A Handler interface test mode by setting :TEST:HANDler:MODE command value to OFF so that handler interface pin signal is generated according to the actual measurement result.

**NOTE** For more information about Handler Test commands, refer to the Keysight E4981A *Programming Manual.* 

Using Handler Interface Control/Check the Handler Interface for Maintenance

9

## **Using Scanner Interface**

You can select correction data for each channel (up to 256sets, multi-correction function) or input/output a timing control signal for measurement and scanner operation through the scanner interface. This chapter gives information required to configure a scanning system using the scanner interface and multi-correction function.

#### **Using Multi-correction Function**

The E4981A provides a function that lets you select a data set from up to 256 correction data sets measured and stored in advance and use it (multi-correction function). This function performs OPEN/SHORT/LOAD correction for each channel of the scanner to cancel variations in measured values caused by a different measurement path for each channel. Consequently, the function can provide highly reliable measurement.

This section describes how to use the multi-correction function.

#### **Turning ON/OFF multi-correction function**

When you turn ON the multi-correction function, the correction data for each channel, which has been measured in advance according to the procedure described in "Measuring multi-correction data", is used to perform error correction.

**NOTE** The ON/OFF state of the multi-correction function is dependent on the ON/OFF state of the scanner interface. When the multi-correction function is OFF, the channel number inputs (/CH0 - /CH7 and /CH\_VALID) from the scanner interface are ignored and /INDEX and /EOM stay LOW. Regardless of the ON/OFF state of the multi-correction function, /EXT\_TRIG is valid when the trigger mode is set to the external trigger (EXT).

The procedure to turn ON/OFF the multi-correction function is given below.

- Step 1. Press [Meas Setup].
- Step 2. Press CORRECTION softkey.
- Step 3. Use the cursor keys to select the MULTI field.
- Step 4. Use the following softkeys:

| Softkey | Function                                 |
|---------|------------------------------------------|
| ON      | Turns ON the multi-correction function.  |
| OFF     | Turns OFF the multi-correction function. |

#### Selecting a channel

#### Making a selection using the front panel

The procedure to select a channel using the front panel keys is given below.

- Step 1. Press [Meas Setup].
- Step 2. Press CORRECTION softkey.
- Step 3. Use the cursor keys to select the CH field.
- **Step 4.** Use the softkeys or numeric entry keys to enter the channel number. When data is entered using the numeric keys, the softkeys change to units labels (x1).

| Softkey | Function                                      |
|---------|-----------------------------------------------|
| INCR++  | Increments the channel number in steps of 10. |
| INCR+   | Increments the channel number in steps of 1.  |
| DECR-   | Decrements the channel number in steps of 1.  |
| DECR    | Decrements the channel number in steps of 10. |

#### Making a selection using the scanner interface

To select a channel through the scanner interface, use the /CH0 - /CH7 and /CH\_VALID signals. For information on these signals, refer to "Input/Output Signal Pin Assignment" on page 168.

A channel number is expressed in binary notation by the HIGH level (0)/LOW level (1) of the /CH0 - /CH7 signals. The /CH7 signal is the most significant bit and the /CH0 signal is the least significant bit. For example, if the /CH7 signal is LOW and the /CH0 - /CH6 signals are HIGH, the expressed number is 128; if the /CH0 - /CH1 signals are LOW and the CH2 - /CH7 signals are HIGH, the expressed number is 3.

The /CH\_VALID signal enables/disables the setting of the signals from /CH0 to /CH7. If the /CH\_VALID signal is LOW, a trigger will set the channels of the E4981A to the channel numbers specified by the signals from /CH0 to /CH7.

The procedure to set the channel is given below.

- Step 1. Set the /CH\_VALID signal to HIGH.
- Step 2. Set up a channel number using the /CH0 /CH7 signals.
- Step 3. Set the /CH\_VALID signal to LOW.
- Step 4. Generate a trigger.

#### **NOTE** Difference in execution timing depending on the channel selection method

When the front panel or SCPI command is used to select a channel, the selection is executed immediately. On the other hand, when the /CH0 to /CH7 and /CH\_VALID signals of the scanner interface are used, the channel selection is not executed immediately after setting the signals but when a trigger is generated.

#### Using Scanner Interface Using Multi-correction Function

For information on the setup timing of the /CH0 - /CH7 and /CH\_VALID signals, refer to Figure 9-3 on page 170.

#### Measuring multi-correction data

Figure 9-1 shows the basic flow of measuring the OPEN/SHORT/LOAD correction data for the multi-correction.

**NOTE** You cannot initialize the correction data for the multi-correction function. Even if you trigger a reset or turn OFF the power, the values are maintained.

Figure 9-1 Flow of measuring correction data for the multi-correction

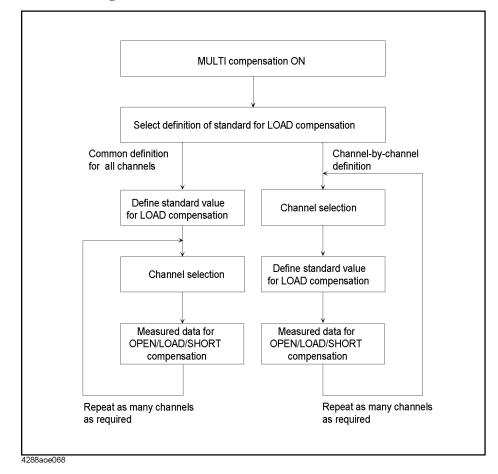

#### Selecting definition method of the LOAD correction standard

You can select how to define the LOAD correction standard value (LOAD correction reference value): either defining a value for each channel or defining a common value for all channels. If you select the channel-by-channel definition, the value is set up as the reference value for the channel selected when you enter the reference value. If you select defining a common value for all channels, the value is stored as the value for all channels regardless of the channel selected when setting up the value. Refer to "Structure of data for LOAD correction" on page 114.

The procedure to select the definition method of the LOAD correction standard value (LOAD correction reference value) is given below.

- Step 1. Press [Meas Setup].
- Step 2. Press CORRECTION softkey.

Step 3. Use the cursor keys to select the LOAD REF field.

Step 4. Use the following softkeys:

| Softkey | Function                                                                          |
|---------|-----------------------------------------------------------------------------------|
| SINGLE  | Defines a single LOAD correction standard value commonly applied to all channels. |
| MULTI   | Defines a LOAD correction standard value for each channel.                        |

#### Measuring OPEN/SHORT/LOAD correction data

The procedure to measure OPEN/SHORT/LOAD correction data for multi-correction is the same as that for the usual correction data, except that you need to select a proper channel before the measurement. For more information, refer to "Obtaining correction Data" on page 108.

When you measure the OPEN/SHORT/LOAD correction data with the multi-correction function ON, the measured value is stored as the correction data for the channel selected at the time of measurement. For information on the structure of the correction data, refer to "Structure of data for OPEN correction" on page 108, "Structure of data for SHORT correction" on page 110, and "Structure of data for LOAD correction" on page 114.

#### Checking OPEN/SHORT/LOAD correction data

The procedure to check OPEN/SHORT/LOAD correction data for multi-correction is the same as that for the usual correction data, except that you need to select a proper channel before the measurement. For more information, refer to "Checking displaying/Setting up correction Data" on page 119.

#### **Input/Output Signal Pin Assignment**

Figure 9-2 shows the pin assignment of the input/output signals of the scanner interface connector. Table 9-1 gives a description of the input/output signals.

**NOTE** A slash (/) symbol preceding signal names means that they are negative logic (active low).

Figure 9-2 Pin assignment of the scanner interface connector

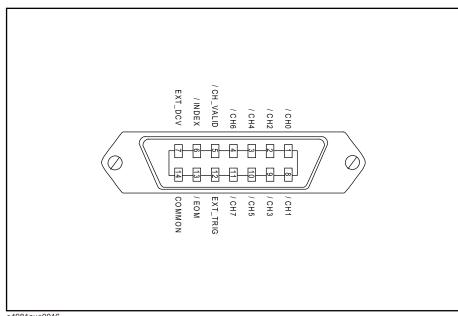

e4981aue0016

#### Table 9-1Description of input/output signals of the scanner interface

| Pin number | Signal name | Input/output                                              | Description                                                                                                    |                                                                                                    |  |
|------------|-------------|-----------------------------------------------------------|----------------------------------------------------------------------------------------------------|----------------------------------------------------------------------------------------------------|--|
| 1          | /CH0        |                                                           | Channel number selection signal (8-bit binary input).                                                                                                    |                                                                                                    |  |
| 2          | /CH2        | /CH2 scanner. The most significant bit is /CH7            | Selects the correction data for each channel of the scanner. The most significant bit is /CH7 (pin number                                                                                                    |                                                                                                    |  |
| 3          | /CH4        |                                                           | 11). The least significant bit is /CH0 (pin number 1).                                                                                                    |                                                                                                    |  |
| 4          | /CH6        |                                                           |                                                                                                    |                                                                                                    |  |
| 5          | /CH_VALID   | Input                                                     | Channel number identification signal. If the /CH_VALID signal is LOW, a trigger will set the channels of the E4981A to the channel numbers specified by the signals from /CH0 to /CH7.                                                                   |                                                                                                    |  |
| 6          | /INDEX      | Output                                                    | Analog measurement end signal. When an analog<br>measurement finishes, this becomes LOW. When this<br>signal is received, you can change the channel of the<br>scanner. You cannot obtain the measured data until the<br>/EOM signal is received.        |                                                                                                    |  |
| 7          | EXT_DCV     |                                                           | External power input. Supplies the voltage to the output signals (/INDEX and /EOM) and input signals (EXT_TRIG, /CH0 - /CH7, and /CH_VALID). The input voltage range is between +5V and +15V.                                                            |                                                                                                    |  |
| 8          | /CH1        | Input Channel number selection signal (8-bit binary input |                                                                                                    |                                                                                                    |  |
| 9          | /CH3        | scanner. The most significant bit is /                    |                                                                                                    | Selects the correction data for each channel of the scanner. The most significant bit is /CH7 (pin number |  |
| 10         | /CH5        |                                                           | 11). The least significant bit is /CH0 (pin number 1).                                                                                                    |                                                                                                    |  |
| 11         | /CH7        |                                                           |                                                                                                    |                                                                                                    |  |
| 12         | EXT_TRIG    | Input                                                     | External trigger signal. This is available when the trigger<br>mode is set to the external trigger (Ext). The trigger is<br>generated at the rising edge of a pulse. When this trigger<br>pin is not used, the pin should be connected with GND<br>(LO). |                                                                                                    |  |
| 13         | /EOM        | Output                                                    | Measurement cycle end signal. When a series of<br>measurement processes finishes and the measured data<br>becomes available, this becomes LOW.                                                                                                    |                                                                                                    |  |
| 14         | COMMON      |                                                           | Common pin for the external dc voltage EXT_DCV (pin number 7).                                                                                                    |                                                                                                    |  |

#### **Timing Chart**

Figure 9-3 shows the timing chart. The time periods of T1-T5 in the figure are described in the following table.

|    |                                          | Minimum value | Typical value |
|----|------------------------------------------|---------------|---------------|
| T1 | Trigger pulse width                      | 1 μs          | -             |
| T2 | Trigger response time of /INDEX and /EOM | -             | 60 µs         |
| T3 | Channel number input hold time           | -             | 0 µs          |
| T4 | Channel number input setup time          | -             | 0 μs          |
| T5 | Trigger wait time                        | -             | 0 μs          |

Figure 9-3

#### Timing chart of the scanner interface

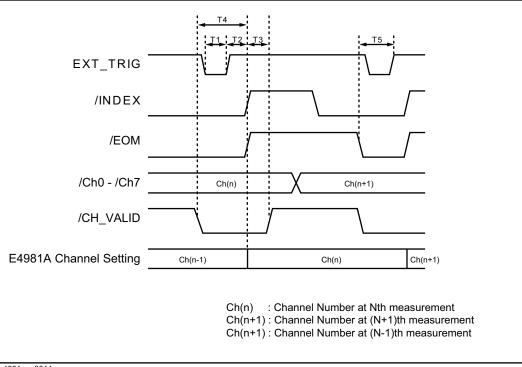

e4981aue0014

#### **Electrical Characteristics**

#### **Output signal**

The output signals (/INDEX and /EOM) are available as open collector outputs with photo coupler isolated. You can obtain each voltage output by connecting a pull-up resistor (refer to Table 9-2) to the exterior of the E4981A.

Table 9-2Guide for pull-up resistor values

|                     |                               | Typical resistance      |                      |  |
|---------------------|-------------------------------|-------------------------|----------------------|--|
| Pull-up voltage [V] | Resistance value [ $\Omega$ ] | Resistance<br>value [Ω] | Keysight part number |  |
| 5                   | 1.7 k (5 V/3 mA)              | 1.78 k                  | 0757-0278            |  |
| 9                   | 3.0 k (9 V/3 mA)              | 3.16 k                  | 0757-0279            |  |
| 12                  | 4.0 k (12 V/3 mA)             | 4.22 k                  | 0698-3154            |  |
| 15                  | 5.0 k (15 V/3 mA)             | 5.11 k                  | 0757-0438            |  |

Table 9-3 shows the electrical characteristics of the output signals. Figure 9-4 shows the circuit diagram of the output signals.

Table 9-3

#### Electrical characteristics of the scanner interface output signals

| Output signal | Output ve | Maximum               |              |  |
|---------------|-----------|-----------------------|--------------|--|
| Output signal | LOW       | HIGH                  | current [mA] |  |
| /INDEX, /EOM  | 0 - 0.5   | EXT_DCV <sup>*1</sup> | 6            |  |

\*1.EXT\_DCV: +5V - +15V

Using Scanner Interface **Electrical Characteristics** 

Figure 9-4 Circuit diagram of the scanner interface output signals

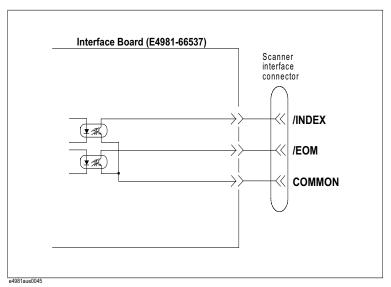

#### Input signal

Each input signal is connected to the cathode side of the photo coupler LED. The anode side of the LED is connected to the drive source voltage.

Table 9-4 shows the electrical characteristics of the input signals. Figure 9-5 and Figure 9-6 show the circuit diagram of the input signals. The amount of current flowing through the LED depends on the setups of the drive source voltage, and the external trigger (EXT\_TRIG) signal resistance setup switch (S1, S2).

 Table 9-4
 Electrical characteristics of the scanner interface input signals

|                           | Input voltage [V] |         | Input current (LOW) [mA] (typical) |      |      |
|---------------------------|-------------------|---------|------------------------------------|------|------|
| Input signal              |                   |         | Pull-up source voltage: EXT_DCV    |      |      |
|                           | LOW               | HIGH    | 5 V                                | 9 V  | 15 V |
| /CH0 - /CH7,<br>/CH_VALID | 0 - 1             | EXT_DCV | 4.8                                | 13.3 | 17.0 |
| EXT_TRIG                  |                   |         | 3.7                                | 4.7  | 6.0  |

The current can be calculated by the following fomula: I = (DCV-Vf-Low)/R Low = 0V  $EXT_TRIG Vf = 1.3V (typical)$  $CH0 - CH7 CH_VALID Vf = 1.1V (typical)$ 

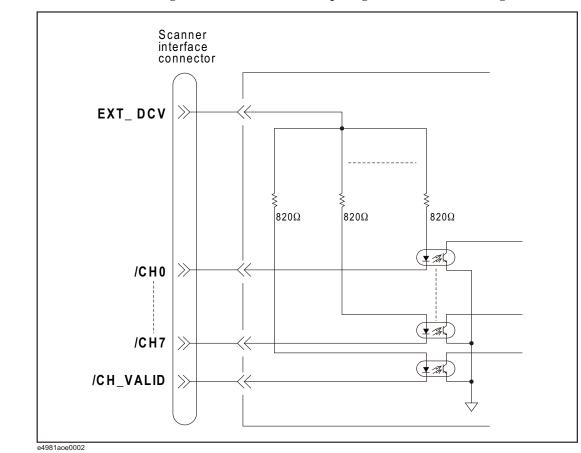

Figure 9-5 Circuit diagram of scanner interface input signals (channel control signals)

# Using Scanner Interface **Electrical Characteristics**

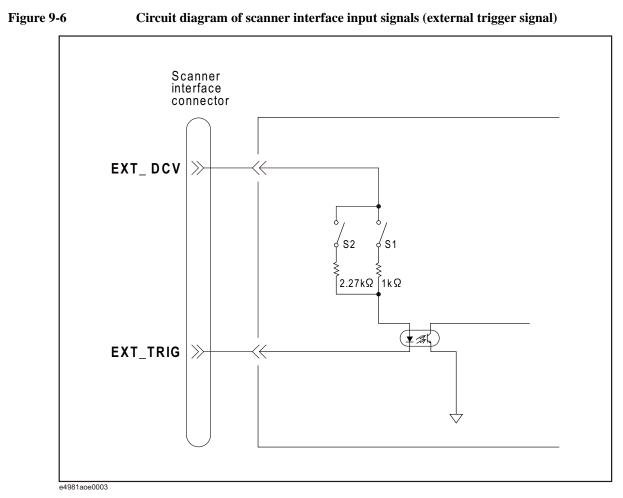

#### Table 9-5

Selection of scanner input trigger voltage

| :SYSTem:SCANner:TRIGger:VOLTage <para></para> |                                |     |  |  |
|-----------------------------------------------|--------------------------------|-----|--|--|
|                                               | 5V ≤ para < 9V 9V ≤ para < 15V |     |  |  |
| S1                                            | ON                             | OFF |  |  |
| S2                                            | OFF                            | ON  |  |  |

When the source voltage is between 5V - 9V, switch S1 is ON (closed) and current flows through the input signal resistance of  $1k\Omega$ .

When the source voltage is between 9V - 15V, switch S2 is ON (closed) and current flows through the input signal resistance of 2.27 k $\Omega$ .

**NOTE** If the parameter set is out of range, an error is generated.

## **Power source**

You can use only the external power source (EXT\_DCV). Set its power output within the following voltage range.

|         | Voltage range [V] |  |
|---------|-------------------|--|
| EXT_DCV | +5 - +15          |  |

## **Control/Check the Scanner Interface for Maintenance**

To control/check the Scanner interface, the Keysight E4981A provides several test commands related to various operations of scanner interface. This section explains the various test commands available in E4981A to check/trouble the scanner interface.

### **Starting Scanner Interface Test**

Scanner interface can be set into test mode by using the :TEST:SCANner:MODE command. When this command value is set to ON, the scanner interface pin signal value can be controlled/read by :TEST:SCAN:xxxx commands.

#### **Using Scanner Interface Test Commands**

After setting the :TEST:SCANner:MODE command value to ON, the following commands can be used to control/read the scanner interface pin signal value:

- :TEST:SCANner:CH sets the Scanner Channel No.
- :TEST:SCANner:EOM sets the Scanner End of Measurement (EOM) status to HIGH/LOW.
- :TEST:SCANner:INDex sets the Scanner Index value to HIGH/LOW.
- :TEST:SCANner:VALid? gets the Scanner/CH\_VALID signal status as HIGH/LOW.
- :TEST:SCANner:TRIGger? gets the Scanner Trigger signal status as HIGH/LOW.

**NOTE** For more information about Scanner Test commands, refer to the Keysight E4981A *Programming Manual.* 

### **Ending Scanner Interface Test**

When the Scanner interface test is finished, close the E4981A Scanner interface test mode by setting :TEST:SCANner:MODE command value to OFF so that scanner interface pin signal is generated according to the actual measurement result.

## 10 Specifications and Supplemental Information

This chapter gives the specifications and supplemental information of the Keysight E4981A 120 Hz/1 kHz/1 MHz capacitance meter.

10. Specifications and Supplemental Information

## Definitions

All specifications apply to the conditions of a  $0 \cdot C$  to  $45 \cdot C$  temperature range, unless otherwise stated, and 30 minutes after the instrument has been turned on.

**Specification** (**spec.**): Warranted performance. Specifications include guard bands to account for the expected statistical performance distribution, measurement uncertainties, and changes in performance due to environmental conditions.

Supplemental information is intended to provide information that is helpful for using the instrument but that is not guaranteed by the product warranty.

| Typical (typ.): | Describes performance that will be met by a minimum of 80% of all products. It is not guaranteed by the product warranty. |
|-----------------|----------------------------------------------------------------------------------------------------|
| Nominal (nom.): | A general descriptive term that does not imply a level of performance.                                                    |

## **Option Dependencies**

The available frequency is defined as follows:

E4981A-001 : 120 Hz / 1 kHz/ 1 MHz / 1 MHz±1% / 1 MHz±2%

E4981A-002 : 120 Hz / 1 kHz

The information about "Frequency 1 MHz / 1 MHz±1% / 1 MHz±2%" in specifications, supplemental and general information is invalid for E4981A-002.

## **Basic Specifications**

## **Measurement parameters**

- Cp-D, Cp-Q, Cp-Rp, Cp-G
- Cs-D, Cs-Q, Cs-Rs

#### where

| Cp: | Capacitance value measured using the parallel equivalent circuit model               |
|-----|--------------------------------------------------------------------------------------|
| Cs: | Capacitance value measured using the series equivalent circuit model                 |
| D:  | Dissipation factor                                                                   |
| Q:  | Quality factor (inverse of D)                                                        |
| G:  | Equivalent parallel conductance measured using the parallel equivalent circuit model |
| Rp: | Equivalent parallel resistance measured using the parallel equivalent circuit model  |
| Rs: | Equivalent series resistance measured using the series equivalent circuit model      |

## Measurement signals

| Frequency                       | Allowable frequencies | 120 Hz<br>1 kHz<br>1 MHz<br>0.98 MHz (1 MHz -2%)<br>0.99 MHz (1 MHz -1%)<br>1.01 MHz (1 MHz +1%)<br>1.02 MHz (1 MHz +2%) |
|---------------------------------|-----------------------|----------------------------------------------------------------------------------------------------|
|                                 | Accuracy              | $\pm 0.02\%$                                                                                                    |
|                                 | Range                 | 0.1 V–1 V                                                                                                    |
| Level                           | Resolution            | 0.01 V                                                                                                    |
|                                 | Accuracy              | ± 5%                                                                                                    |
| Output mode                     |                       | Continuous, Synchronous                                                                                                  |
| Source delay time <sup>*1</sup> | Range                 | 0 to 1 s                                                                                                    |
|                                 | Resolution            | 0.1 ms                                                                                                    |

\*1. Source delay time is effective when output mode is set to Synchronous mode.

#### Measurement cable lengths

0 m, 1 m, 2 m

#### Measurement time selection

5 speeds Measurement time mode: N=1, 2, 4, 6, 8

For information on the measurement time in each mode, refer to "Measurement time" on page 199.

#### Measurement range selection

Auto, Hold

#### **Measurement range**

| Measurement                 | 10 nF  | 22 nF  | 47 nF  | 100 nF | 220 nF | 470 nF |
|-----------------------------|--------|--------|--------|--------|--------|--------|
| signal frequency:<br>120 Hz | 1 µF   | 2.2 μF | 4.7 μF | 10 µF  | 22 µF  | 47 µF  |
| 120 112                     | 100 µF | 220 µF | 470 μF | 1 mF   |        |        |
| Measurement                 | 100 pF | 220 pF | 470 pF | 1 nF   | 2.2 nF | 4.7 nF |
| signal frequency:<br>1 kHz  | 10 nF  | 22 nF  | 47 nF  | 100 nF | 220 nF | 470 nF |
| I KIIZ                      | 1 µF   | 2.2 µF | 4.7 μF | 10 µF  | 22 µF  | 47 µF  |
|                             | 100 µF |        |        |        |        |        |
| Measurement                 | 1 pF   | 2.2 pF | 4.7 pF | 10 pF  | 22 pF  | 47 pF  |
| signal frequency:<br>1 MHz  | 100 pF | 220 pF | 470 pF | 1 nF   |        |        |

For information on measurable range in each measurement mode, refer to "Available measurement ranges" on page 181.

### Averaging

| Range      | 1–256 measurements |
|------------|--------------------|
| Resolution | 1                  |

### **Trigger mode**

Internal trigger (Int), Manual trigger (Man), External trigger (Ext), GPIB/USB/LAN trigger (Bus)

#### **Trigger delay time**

| Range      | 0–1 s  |
|------------|--------|
| Resolution | 0.1 ms |

### Measurement display ranges

Table 10-1 shows the range of the measured value that can be displayed on the screen.

#### Table 10-1Allowable measured value display range

| Parameter  | Measurement display range  |
|------------|----------------------------|
| Cs, Cp     | ±1.000000 aF - 999.9999 EF |
| D          | ±0.000001 - 9.999999       |
| Q          | ±0.01- 99999.99            |
| Rs, Rp     | ±1.000000 aΩ- 999.9999 EΩ  |
| G          | ±1.000000 aS- 999.99999 ES |
| $\Delta\%$ | ±0.0001 %- 999.9999 %      |

#### Available measurement ranges

Table 10-2, Table 10-3 and Table 10-4 show recommended measurement ranges (recommended for accurate measurement) and significant measurement ranges (ranges that do not cause overload) for each measurement value under the condition D (dissipation factor)  $\leq 0.5$ .

#### Table 10-2Measurable capacitance ranges when measurement frequency is 120 Hz

| Measurement value | Recommended measurement range | Significant measurement range |
|-------------------|-------------------------------|-------------------------------|
| 10 nF             | 0 nF-15 nF                    | 0 F–15 nF                     |
| 22 nF             | 15 nF–33 nF                   | 0 F–33 nF                     |
| 47 nF             | 33 nF-68 nF                   | 0 F–68 nF                     |
| 100 nF            | 68 nF–150 nF                  | 0 F–150 nF                    |
| 220 nF            | 150 nF-330 nF                 | 0 F-330 nF                    |
| 470 nF            | 330 nF-680 nF                 | 0 F–680 nF                    |
| 1 µF              | 680 nF-1.5µF                  | 0 F–1.5 μF                    |
| 2.2 µF            | 1.5 μF–3.3 μF                 | 0 F–3.3 μF                    |
| 4.7 μF            | 3.3 μF–6.8 μF                 | 0 F–6.8 μF                    |
| 10 µF             | 6.8 μF–15 μF                  | 0 F–15 μF                     |
| 22 µF             | 15 μF–33 μF                   | 0 F–33 μF                     |
| 47 µF             | 33 µF-68 µF                   | 0 F–68 μF                     |
| 100 µF            | 68 μF–150 μF                  | 0 F–150 μF                    |
| 220 µF            | 150 μF–330 μF                 | 0 F–330 μF                    |
| 470 µF            | 330 µF–680 µF                 | 0 F–680 μF                    |
| 1 mF              | 680 µF–2 mF                   | 0 F–2 mF                      |

| Measurement value | Recommended measurement range | Significant measurement range |
|-------------------|-------------------------------|-------------------------------|
| 100 pF            | 0 F–150 pF                    | 0 F–150 pF                    |
| 220 pF            | 150 pF-330 pF                 | 0 F–330 pF                    |
| 470 pF            | 330 pF-680 pF                 | 0 F–680 pF                    |
| 1 nF              | 680 pF–1.5 nF                 | 0 F–1.5 nF                    |
| 2.2 nF            | 1.5 nF–3.3 nF                 | 0 F–3.3 nF                    |
| 4.7 nF            | 3.3 nF-6.8 nF                 | 0 F–6.8 nF                    |
| 10 nF             | 6.8 nF–15 nF                  | 0 F–15 nF                     |
| 22 nF             | 15 nF–33 nF                   | 0 F–33 nF                     |
| 47 nF             | 33 nF-68 nF                   | 0 F–68 nF                     |
| 100 nF            | 68 nF–150 nF                  | 0 F–150 nF                    |
| 220 nF            | 150 nF-330 nF                 | 0 F–330 nF                    |
| 470 nF            | 330 nF-680 nF                 | 0 F–680 nF                    |
| 1 µF              | 680 nF–1.5 μF                 | 0 F–1.5 μF                    |
| 2.2 μF            | 1.5 μF–3.3 μF                 | 0 F–3.3 μF                    |
| 4.7 μF            | 3.3 μF–6.8 μF                 | 0 F–6.8 μF                    |
| 10 µF             | 6.8 μF–15 μF                  | 0 F–15 μF                     |
| 22 µF             | 15 μF–33 μF                   | 0 F–33 μF                     |
| 47 µF             | 33 µF–68 µF                   | 0 F-68 µF                     |
| 100 µF            | 68 μF–200 μF                  | 0 F–200 μF                    |

## Table 10-3Measurable capacitance ranges when measurement frequency is 1 kHz

Table 10-4Measurable capacitance ranges when measurement frequency is 1 MHz, 1<br/>MHz  $\pm$  1%, 1 MHz  $\pm$  2%

| Measurement value | Recommended measurement range | Significant measurement range |
|-------------------|-------------------------------|-------------------------------|
| 1 pF              | 0 F–1.5 pF                    | 0 F–1.5 pF                    |
| 2.2 pF            | 1.5 pF–3.3 pF                 | 0 F–3.3 pF                    |
| 4.7 pF            | 3.3 pF-6.8 pF                 | 0 F–6.8 pF                    |
| 10 pF             | 6.8 pF–15 pF                  | 0 F–15 pF                     |
| 22 pF             | 15 pF–33 pF                   | 0 F–33 pF                     |
| 47 pF             | 33 pF-68 pF                   | 0 F–68 pF                     |
| 100 pF            | 68 pF–150 pF                  | 0 F–150 pF                    |
| 220 pF            | 150 pF-330 pF                 | 0 F-330 pF                    |
| 470 pF            | 330 pF-680 pF                 | 0 F–680 pF                    |
| 1 nF              | 680 pF–1.5 nF                 | 0 F–1.5 nF                    |

### **Measurement accuracy**

The measurement accuracy is defined when all of the following conditions are met.

- o Warm-up time: 30 minutes or longer
- o Ambient temperature: 18·C-28·C
- o Execution of OPEN correction
- o Execution of Cable correction for 1 MHz measurement
- o Measurement cable length: 0 m, 1 m, or 2 m  $(16048A/B/D)^{*1}$
- o D (dissipation factor)  $\leq 0.5$

### Accuracy of Cp, Cs, D, G, Rs, Q and Rp

Table 10-8 to Table 10-13 show the measurement accuracy of Cp, Cs, and D when  $D \le 0.1$ .

Table 10-6 shows the formula of the measurement accuracy of G, Rs, Q and Rp when  $D \le 0.1$ .

When  $0.1 < D \le 0.5$ , multiply the accuracy obtained from Table 10-8 to Table 10-6 by the coefficient in Table 10-5.

#### Table 10-5Disspiation factor coefficient

| Parameter                   | Coefficient |
|-----------------------------|-------------|
| Cp, Cs, G, Rs <sup>*2</sup> | $1 + D^2$   |
| D                           | 1 + D       |

**Table 10-6** 

#### Formula of the measurement accuracy of G, Rs, Q and Rp

| Parameter                     | Formula                                                  |
|-------------------------------|----------------------------------------------------------|
| G <sub>e</sub> (G Accuracy)   | $Ge = (Ce/100) \infty 2 \infty \pi \infty f \infty Cx$   |
| Rs <sub>e</sub> (Rs Accuracy) | $Rs_e = (Ce/100) / (2 \propto \pi \propto f \propto Cx)$ |
| Q <sub>e</sub> (Q Accuracy)   | $Qe = \frac{\pm Qx^2 \times De}{1 \mp Qx \times De}$     |
| Rp <sub>e</sub> (Rp Accuracy) | $Rpe = \frac{\pm Rpx^2 \times Ge}{1 \mp Rpx \times Ge}$  |

C<sub>e</sub>: Cp or Cs Accuracy [%]

\*1. The outer conductor resistance of cable requires the following conditions: 16048A/B: 62 m $\Omega$  or below 16048D: 90 m $\Omega$  or below

\*2 If you select a secondary measurement parameter other than D, calculate D.

| f : Measurement frequency [Hz]                     |
|----------------------------------------------------|
| C <sub>x</sub> : Measurement value of Cp or Cs [F] |
| Q <sub>x</sub> : Measurement value of Q            |
| $Rp_x$ : Measurement value of $Rp$ [ $\Omega$ ]    |
| De: D accuracy [%]                                 |

#### Accuracy when ambient temperature exceeds the range of 18 C to 28 C (Typical)

When the ambient temperature exceeds the range of 18 C to 28 C, multiply the accuracy obtained above by the coefficient shown in the table below.

#### Table 10-7Tempature coefficient

|                                                     | Coefficient |
|-----------------------------------------------------|-------------|
| $0 \cdot C \le ambient temperature < 8 \cdot C$     | 3           |
| $8 \cdot C \le ambient temperature < 18 \cdot C$    | 2           |
| $18 \cdot C \le ambient temperature \le 28 \cdot C$ | 1           |
| $28 \cdot C < ambient temperature \le 38 \cdot C$   | 2           |
| $38 \cdot C < ambient temperature \le 45 \cdot C$   | 3           |

When an alternating current magnetic field is applied to the instrument. Multiply the accuracy obtained in Table 10-8 through Table 10-6.

1+ B ∞ (2+0.5 ∞ K).
B : Magnetic flux density [Gauss]
Vs : Measurement signal level [V]
Cr : Measurement range [F]
Cx : Measured value of capacitance (Cp or Cs)
In tables Table 10-8 to Table 10-13, K is defined as follows:

 $Cx \le Cr: K = (1/Vs) \infty (Cr/Cx)$ Cx > Cr: K = 1/Vs

where

Cx is measured value of capacitance (Cp or Cs) Cr is a measurement range and Vs is a measurement signal level [V].

|                     | Cp, Cs [%]                        |                                    |                                             |                                 |                                   |  |
|---------------------|-----------------------------------|------------------------------------|---------------------------------------------|---------------------------------|-----------------------------------|--|
| MEAS<br>TIME<br>(N) | 1                                 | 2                                  | 4                                           | 6                               | 8                                 |  |
| 10 nF               |                                   |                                    |                                             |                                 |                                   |  |
| 22 nF               | -                                 |                                    |                                             |                                 |                                   |  |
| 47 nF               |                                   |                                    |                                             |                                 |                                   |  |
| 100 nF              |                                   |                                    |                                             |                                 |                                   |  |
| 220 nF              | -                                 |                                    |                                             |                                 |                                   |  |
| 470 nF              | -                                 |                                    |                                             |                                 |                                   |  |
| 1 µF                | $0.055 + 0.030 \infty \mathrm{K}$ | $0.055 + 0.022 \infty  \mathrm{K}$ | $0.055 + 0.018 \mathrel{\infty} \mathrm{K}$ | $0.055 + 0.016 \infty  K$       | $0.055 + 0.015 \infty \mathrm{K}$ |  |
| 2.2 µF              |                                   |                                    |                                             |                                 |                                   |  |
| 4.7 µF              | -                                 |                                    |                                             |                                 |                                   |  |
| 10 µF               | -                                 |                                    |                                             |                                 |                                   |  |
| 22 µF               |                                   |                                    |                                             |                                 |                                   |  |
| 47 µF               | 1                                 |                                    |                                             |                                 |                                   |  |
| 100 µF              | 1                                 |                                    |                                             |                                 |                                   |  |
| 220 µF              |                                   |                                    |                                             |                                 |                                   |  |
| 470 µF              | $0.4 + 0.060 \propto K$           | $0.4 + 0.044 \propto K$            | $0.4 + 0.036 \infty \ K$                    | $0.4 + 0.032 \infty \mathrm{K}$ | $0.4 + 0.030 \infty  K$           |  |
| 1 mF                |                                   |                                    |                                             |                                 |                                   |  |

## Table 10-8Measurement accuracy of Cp, Cs (measurement frequency:120 Hz)

Table 10-9

### Measurement accuracy of D (measurement frequency:120 Hz)

|                     | D                               |                               |                               |                               |                                 |  |
|---------------------|---------------------------------|-------------------------------|-------------------------------|-------------------------------|---------------------------------|--|
| MEAS<br>TIME<br>(N) | 1                               | 2                             | 4                             | 6                             | 8                               |  |
| 10 nF               |                                 |                               |                               |                               |                                 |  |
| 22 nF               |                                 |                               |                               |                               |                                 |  |
| 47 nF               |                                 |                               |                               |                               | 0.00035 + 0.00015<br>$\infty$ K |  |
| 100 nF              |                                 |                               | 0.00035 + 0.00018<br>∞ K      | 0.00035 + 0.00016<br>∞ K      |                                 |  |
| 220 nF              |                                 | 0.00035 + 0.00022<br>∞ K      |                               |                               |                                 |  |
| 470 nF              | ]                               |                               |                               |                               |                                 |  |
| 1 µF                | 0.00035 + 0.00030<br>$\infty$ K |                               |                               |                               |                                 |  |
| 2.2 µF              |                                 |                               |                               |                               |                                 |  |
| 4.7 μF              |                                 |                               |                               |                               |                                 |  |
| 10 µF               |                                 |                               |                               |                               |                                 |  |
| 22 µF               |                                 |                               |                               |                               |                                 |  |
| 47 µF               |                                 |                               |                               |                               |                                 |  |
| 100 µF              |                                 |                               |                               |                               |                                 |  |
| 220 µF              |                                 |                               |                               |                               |                                 |  |
| 470 µF              | $0.004 + 0.00060 \infty$<br>K   | $0.004 + 0.00044 \infty$<br>K | $0.004 + 0.00036 \infty$<br>K | $0.004 + 0.00032 \infty$<br>K | $0.004 + 0.00030 \infty$<br>K   |  |
| 1 mF                |                                 | K                             | K                             | K                             | X                               |  |

10. Specifications and Supplemental Information

|                     | Cp, Cs [%]                        |                                   |                                   |                                   |                          |  |
|---------------------|-----------------------------------|-----------------------------------|-----------------------------------|-----------------------------------|--------------------------|--|
| MEAS<br>TIME<br>(N) | 1                                 | 2                                 | 4                                 | 6                                 | 8                        |  |
| 100 pF              | $0.055 + 0.070 \infty \mathrm{K}$ | $0.055 + 0.047 \infty \mathrm{K}$ | $0.055 + 0.036 \infty \text{ K}$  | $0.055 + 0.033 \infty \text{ K}$  | $0.055 + 0.030 \infty k$ |  |
| 220 pF              | $0.055 + 0.045 \infty \mathrm{K}$ | $0.055 + 0.032 \infty \text{ K}$  | $0.055 + 0.025 \infty \mathrm{K}$ | $0.055 + 0.022 \infty \mathrm{K}$ | $0.055 + 0.020 \infty F$ |  |
| 470 pF              |                                   |                                   |                                   |                                   |                          |  |
| 1 nF                | ]                                 |                                   |                                   |                                   |                          |  |
| 2.2 nF              |                                   |                                   |                                   |                                   |                          |  |
| 4.7 nF              |                                   |                                   |                                   |                                   |                          |  |
| 10 nF               |                                   |                                   |                                   |                                   |                          |  |
| 22 nF               |                                   |                                   |                                   |                                   |                          |  |
| 47 nF               |                                   |                                   |                                   |                                   |                          |  |
| 100 nF              | $0.055 + 0.030 \infty \text{ K}$  | $0.055 + 0.022 \infty \mathrm{K}$ | $0.055 + 0.018 \infty \text{ K}$  | $0.055 + 0.016 \infty \text{ K}$  | $0.055 + 0.015 \infty K$ |  |
| 220 nF              |                                   |                                   |                                   |                                   |                          |  |
| 470 nF              |                                   |                                   |                                   |                                   |                          |  |
| 1 µF                |                                   |                                   |                                   |                                   |                          |  |
| $2.2\mu F$          |                                   |                                   |                                   |                                   |                          |  |
| 4.7 μF              |                                   |                                   |                                   |                                   |                          |  |
| 10 µF               |                                   |                                   |                                   |                                   |                          |  |
| 22 µF               |                                   |                                   |                                   |                                   |                          |  |
| 47 µF               | $0.4 + 0.060 \infty  K$           | $0.4 + 0.044 \propto K$           | $0.4 + 0.036 \infty  K$           | $0.4 + 0.032 \infty \text{ K}$    | $0.4 + 0.030 \infty K$   |  |
| 100 µF              | 1                                 |                                   |                                   |                                   |                          |  |

## Table 10-10Measurement accuracy of Cp, Cs (measurement frequency:1 kHz)

|                     | D                               |                                 |                                 |                                 |                                 |
|---------------------|---------------------------------|---------------------------------|---------------------------------|---------------------------------|---------------------------------|
| MEAS<br>TIME<br>(N) | 1                               | 2                               | 4                               | 6                               | 8                               |
| 100 pF              | 0.00035 + 0.00070<br>$\infty$ K | 0.00035 + 0.00047<br>$\infty$ K | 0.00035 + 0.00036<br>∞ K        | 0.00035 + 0.00033<br>$\infty$ K | 0.00035 + 0.00030<br>$\infty$ K |
| 220 pF              | 0.00035 + 0.00045<br>$\infty$ K | 0.00035 + 0.00032<br>$\infty$ K | 0.00035 + 0.00025<br>$\infty$ K | 0.00035 + 0.00022<br>$\infty$ K | 0.00035 + 0.00020<br>$\infty$ K |
| 470 pF              |                                 |                                 |                                 |                                 |                                 |
| 1 nF                |                                 |                                 |                                 |                                 |                                 |
| 2.2 nF              |                                 |                                 |                                 |                                 |                                 |
| 4.7 nF              |                                 |                                 |                                 |                                 |                                 |
| 10 nF               |                                 |                                 |                                 |                                 |                                 |
| 22 nF               |                                 |                                 |                                 |                                 |                                 |
| 47 nF               | 0.00035 + 0.00030<br>$\infty$ K | 0.00035 + 0.00022<br>∞ K        | 0.00035 + 0.00018<br>∞ K        | 0.00035 + 0.00016<br>∞ K        | 0.00035 + 0.00015<br>$\infty$ K |
| 100 nF              | ∞ K                             | ∞ <b>V</b>                      | ∞ <b>K</b>                      | ∞ <b>K</b>                      | ∞ <b>V</b>                      |
| 220 nF              |                                 |                                 |                                 |                                 |                                 |
| 470 nF              |                                 |                                 |                                 |                                 |                                 |
| 1 µF                |                                 |                                 |                                 |                                 |                                 |
| 2.2 µF              | 1                               |                                 |                                 |                                 |                                 |
| 4.7 μF              | 1                               |                                 |                                 |                                 |                                 |
| 10 µF               | 1                               |                                 |                                 |                                 |                                 |
| 22 µF               |                                 |                                 |                                 |                                 |                                 |
| 47 µF               | $0.004 + 0.00060 \infty$<br>K   | $0.004 + 0.00044 \infty$<br>K   | $0.004 + 0.00036 \infty$<br>K   | $0.004 + 0.00032 \infty$<br>K   | $0.004 + 0.00030 \infty$<br>K   |
| 100 µF              |                                 | IX.                             | IX IX                           | IX.                             | IX.                             |

## Table 10-11 Measurement accuracy of D (measurement frequency:1 kHz)

**Table 10-12** 

## Measurement accuracy of Cp, Cs (measurement frequency:1 MHz, 1 MHz $\pm$ 1%, 1 MHz $\pm$ 2%)

|                     | Cp, Cs [%]                        |                                   |                                  |                                  |                                  |  |
|---------------------|-----------------------------------|-----------------------------------|----------------------------------|----------------------------------|----------------------------------|--|
| MEAS<br>TIME<br>(N) | 1                                 | 2                                 | 4                                | 6                                | 8                                |  |
| 1 pF                | $0.055 + 0.070 \infty \mathrm{K}$ | $0.055 + 0.047 \infty \mathrm{K}$ | $0.055 + 0.036 \infty \text{ K}$ | $0.055 + 0.033 \propto K$        | $0.055 + 0.030 \infty \text{ K}$ |  |
| 2.2 pF              | $0.055 + 0.045 \infty \ K$        | $0.055 + 0.032 \infty \text{ K}$  | $0.055 + 0.025 \infty \text{ K}$ | $0.055 + 0.022 \infty \text{ K}$ | $0.055 + 0.020 \infty \text{ K}$ |  |
| 4.7 pF              | -                                 |                                   |                                  | $0.055 + 0.016 \infty \text{ K}$ |                                  |  |
| 10 pF               |                                   |                                   |                                  |                                  |                                  |  |
| 22 pF               |                                   |                                   |                                  |                                  |                                  |  |
| 47 pF               | $0.055 + 0.030 \infty K$          | $0.055 + 0.022 \infty K$          | $0.055 + 0.018 \propto K$        |                                  | $0.055 + 0.015 \infty K$         |  |
| 100 pF              | $0.033 \pm 0.030 \infty K$        | $0.033 \pm 0.022 \infty K$        | $0.033 \pm 0.018 \propto K$      |                                  | $0.033 \pm 0.013 \infty K$       |  |
| 220 pF              |                                   |                                   |                                  |                                  |                                  |  |
| 470 pF              |                                   |                                   |                                  |                                  |                                  |  |
| 1 nF                |                                   |                                   |                                  |                                  |                                  |  |

10. Specifications and Supplemental Information

| Table 10-13 | Measurement accuracy of D (measurement frequency:1 MHz, 1 MHz+/-1%, 1 |
|-------------|-----------------------------------------------------------------------|
|             | MHz=/-2%)                                                             |

|                     | D [%]                           |                                 |                                 |                                                                |                                 |
|---------------------|---------------------------------|---------------------------------|---------------------------------|----------------------------------------------------------------|---------------------------------|
| MEAS<br>TIME<br>(N) | 1                               | 2                               | 4                               | 6                                                              | 8                               |
| 1 pF                | 0.00035 + 0.00070<br>$\infty$ K | 0.00035 + 0.00047<br>$\infty$ K | 0.00035 + 0.00036<br>∞ K        | 0.00035 + 0.00033<br>$\infty$ K                                | 0.00035 + 0.00030<br>$\infty$ K |
| 2.2 pF              | 0.00035 + 0.00045<br>$\infty$ K | 0.00035 + 0.00032<br>$\infty$ K | 0.00035 + 0.00025<br>$\infty$ K | $\begin{array}{c} 0.00035 + 0.00022\\ & \propto K \end{array}$ | 0.00035 + 0.00020<br>$\infty$ K |
| 4.7 pF              |                                 |                                 |                                 | 0.00035 + 0.00016                                              |                                 |
| 10 pF               |                                 |                                 |                                 | ∞ K                                                            |                                 |
| 22 pF               |                                 |                                 |                                 |                                                                |                                 |
| 47 pF               | 0.00035 + 0.00030               | 0.00035 + 0.00022               | 0.00035 + 0.00018               |                                                                | 0.00035 + 0.00015               |
| 100 pF              | ∞ K                             | ∞ K                             | ∞ K                             |                                                                | ∞ K                             |
| 220 pF              | ]                               |                                 |                                 |                                                                |                                 |
| 470 pF              | ]                               |                                 |                                 |                                                                |                                 |
| 1 nF                | ]                               |                                 |                                 |                                                                |                                 |

## Figure 10-1Accuracy of D when measurement frequency is 120 Hz<br/>(measurement range: 10 nF to 100 µF / measurement signal level: 0.5V)

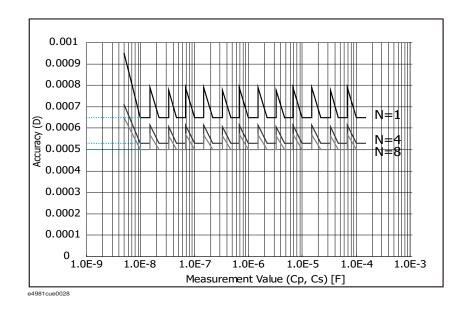

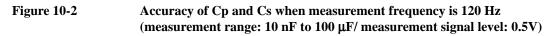

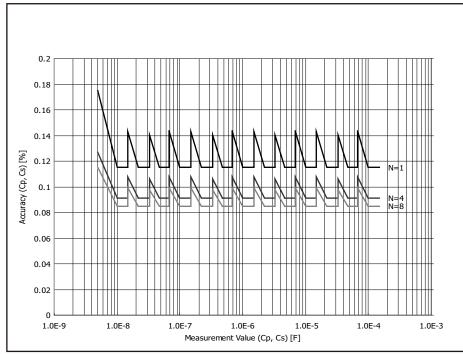

e4981cue0026

Figure 10-3Accuracy of D when measurement frequency is 120 Hz<br/>(measurement range: 220 µF to 1 mF / measurement signal level: 1V)

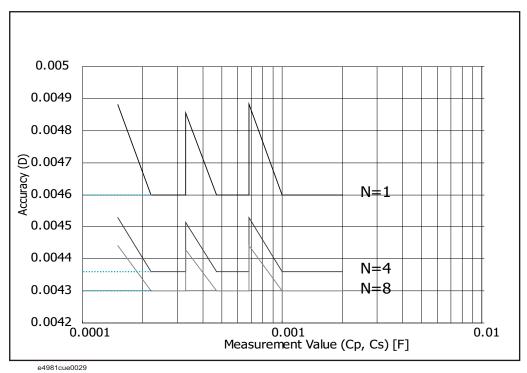

#### Figure 10-4 Accuracy of Cp and Cs when measurement frequency is 120 Hz (measurement range: 220 µF to 1 mF/ measurement signal level: 1V)

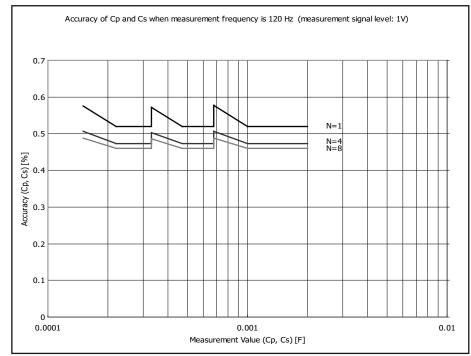

e4981cue0027

Figure 10-5Accuracy of D when measurement frequency is 1 kHz<br/>(measurement range: 100 pF to 10 µF / measurement signal level: 1V)

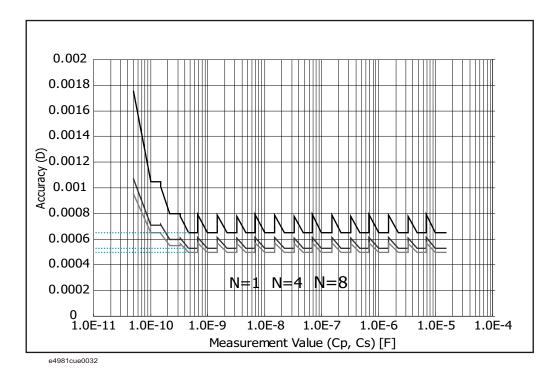

## Figure 10-6Accuracy of Cp and Cs when measurement frequency is 1 kHz<br/>(measurement range: 100 pF to 10 µF / measurement signal level: 1V)

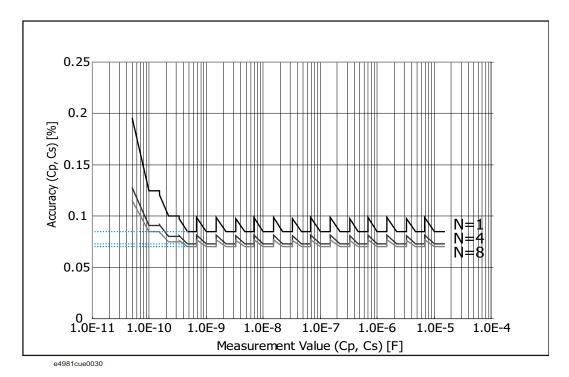

Figure 10-7Accuracy of D when measurement frequency is 1 kHz<br/>(measurement range: 22 µF to 100 µF / measurement signal level: 1V)

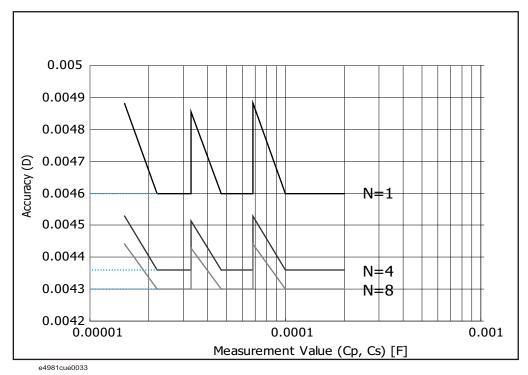

## Figure 10-8Accuracy of Cp and Cs when measurement frequency is 1 kHz<br/>(measurement range: 22 µF to 100 µF / measurement signal level: 1V)

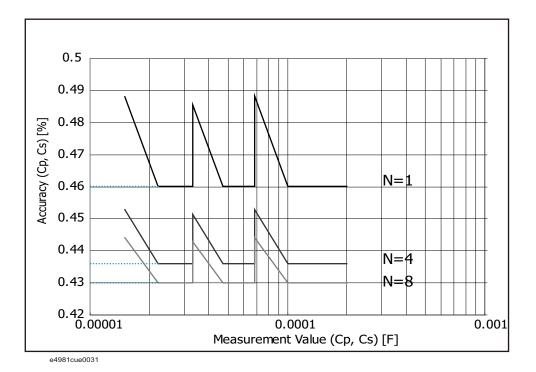

Figure 10-9Accuracy of Cp and Cs when measurement frequency is 1 MHz<br/>(measurement signal level: 1V)

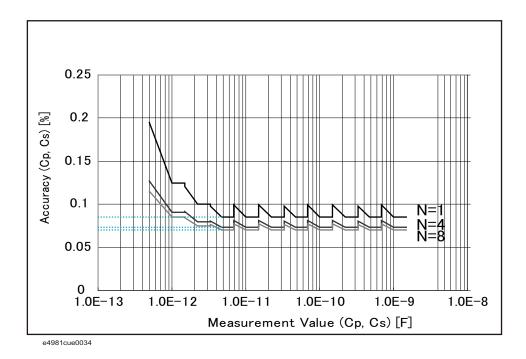

## Figure 10-10 Accuracy of D when measurement frequency is 1 MHz (measurement signal level: 1V)

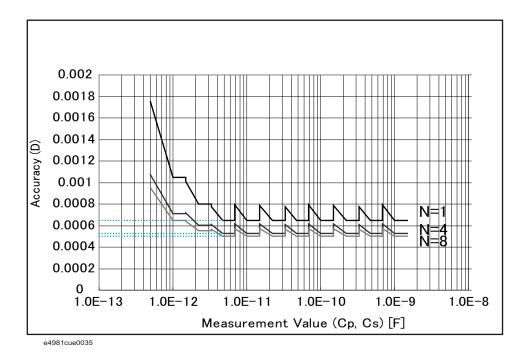

## **Supplemental Information**

## Table 10-14 Measurement Signal Source Output Impedance

| Output<br>Impedance | Frequency : 120 Hz       | SLC OFF (>= 220 $\mu$ F range) | $1.5 \Omega (\text{nom.})^{*1}$              |
|---------------------|--------------------------|--------------------------------|----------------------------------------------|
|                     |                          | SLC ON (>= 220 µF range)       | $0.3 \Omega (\text{nom.})^{*1}$              |
|                     |                          | 2.2 μF - 100 μF range          | $0.3 \Omega (\text{nom.})^{*1}$              |
|                     |                          | 10 nF - 1 µF range             | $20 \Omega (\text{nom.})^{*1}$               |
|                     | Frequency : 1 kHz        | SLC OFF (>= 22 μF range)       | 1.5 $\Omega$ (nom.) <sup>*1</sup>            |
|                     |                          | SLC ON (>= 22 μF range)        | $0.5 \ \Omega \left(\text{nom.}\right)^{*1}$ |
|                     |                          | 220 nF - 10 µF range           | $0.3 \Omega (\text{nom.})^{*1}$              |
|                     |                          | 100 pF - 100 nF range          | $20 \Omega (\text{nom.})^{*1}$               |
|                     | Frequency : 1 MHz/ 1 MHz | $20 \Omega (\text{nom.})^{*1}$ |                                              |

\*1. This value is defined without an extension cable.

### **Measurement time**

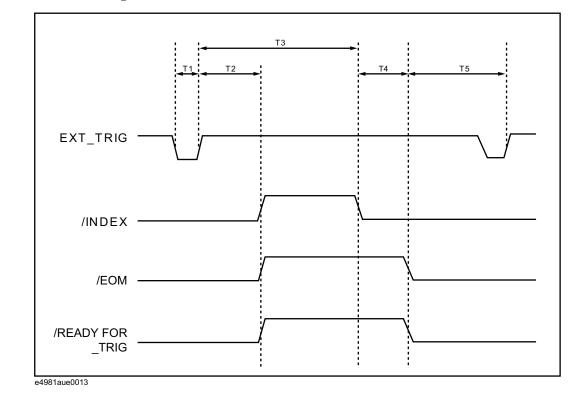

Figure 10-11 Timing chart and measurement time

Table 10-15 shows the values of T1–T5 when the following conditions are met.

| Display update:            | Off           |
|----------------------------|---------------|
| Measurement range mode:    | Hold          |
| Source delay time:         | 0 ms          |
| Trigger delay time:        | 0 ms          |
| Averaging factor:          | 1             |
| Synchrounous Source:       | On            |
| Signal Level Compensation: | Off           |
| Measurement Time Mode (N): | 1             |
| Correction:                | On            |
| Multi-correction:          | On            |
| LAN:                       | Not connected |
|                            |               |

10. Specifications and Supplemental Information

## Specifications and Supplemental Information **Supplemental Information**

#### Table 10-15Values of T1–T5

|                                    |                                                              | Measurement<br>time mode (N)  | Minimum<br>value | Typical<br>value |         |
|------------------------------------|--------------------------------------------------------------|-------------------------------|------------------|------------------|---------|
| T1                                 | Trigger pulse width                                          |                               | N/A              | 1 µs             | —       |
| T2                                 | Trigger response time of<br>/READY_FOR_TRIG, /INDEX and /EOM |                               | N/A              | —                | 40 µs   |
|                                    |                                                              |                               | 1 (120 Hz)       | —                | 10.0 ms |
|                                    | Measurement                                                  | T3 Analog measurement<br>time | 1 (1 kHz)        | —                | 2.0 ms  |
| T3 + T4                            | time                                                         | time                          | 1 (1 MHz)        | —                | 1.3 ms  |
| T4 Measurement<br>computation time |                                                              | N/A                           | —                | 1.0 ms           |         |
| T5                                 | Trigger wait time                                            |                               | N/A              | 0 µs             | —       |

#### **Display time**

Except for the case of DISPLAY BLANK page, the time required to update the display on each page (display time) is as follows (Table 10-16). When a screen is changed, drawing time and switching time are added. The measurement display is updated about every 100 ms.

#### Table 10-16Display time

| Item                                        | Time  |
|---------------------------------------------|-------|
| MEAS DISPLAY page drawing time              | 10 ms |
| MEAS DISPLAY page (large) drawing time 10 m |       |
| BIN No. DISPLAY page drawing time           | 10 ms |
| BIN COUNT DISPLAY page drawing time         | 10 ms |
| Measurement display switching time          | 35 ms |

#### Measurement time

Table 10-17 shows the measurement time (T3+T4) for each measurement time mode.

#### Table 10-17Measurement time

| Frequency                          | Measurement time [ms]                                                    |
|------------------------------------|--------------------------------------------------------------------------|
| 120 Hz                             | $(N \propto 8.3 \propto Ave + 2.7) \pm 0.5$                              |
| 1 kHz                              | $(N \propto 1.0 \propto Ave + 2.0) \pm 0.5$                              |
| 1 MHz / 1 MHz ± 1% / 1<br>MHz ± 2% | $(N \propto 1.0 \propto (100/(100 + Fshift)) \propto Ave + 1.3) \pm 0.5$ |

Ave : Averaging factor Fshift : Frequency shift setting

NOTE

Measurement time mode (N) = 1, 2, 4, 6, 8

#### Measurement data transfer time through GPIB/USB/LAN

Table 10-18 shows the measurement data transfer time under the following conditions. The measurement transfer time varies with the measurement conditions and computer used.

| Host computer:              | DELL Precision 390, 1.86GHz/WindowsXP |
|-----------------------------|---------------------------------------|
| USB GPIB interface card:    | 82350A                                |
| USB GPIB interface:         | E2078A                                |
| Display:                    | ON                                    |
| Measurement range mode:     | Hold range mode (Hold)                |
| OPEN/SHORT/LOAD correction: | OFF                                   |
| Measurement signal monitor: | OFF                                   |
| BIN count function:         | OFF                                   |

| Interface | Data<br>transfer<br>format | using :FETCh? command<br>(one point measurement) |                   | using :READ? command<br>(one point measurement) |                   | using data buffer memory<br>(1000 measurement points<br>(BUF3)) |                   |
|-----------|----------------------------|--------------------------------------------------|-------------------|-------------------------------------------------|-------------------|-----------------------------------------------------------------|-------------------|
|           |                            | Comparator<br>ON                                 | Comparator<br>OFF | Comparator<br>ON                                | Comparator<br>OFF | Comparator<br>ON                                                | Comparator<br>OFF |
| GPIB      | ASCII                      | 1                                                | 1                 | 3                                               | 3                 | 202                                                             | 186               |
|           | ASCII<br>Long              | 1                                                | 1                 | 3                                               | 3                 | 247                                                             | 231               |
|           | Binary                     | 1                                                | 1                 | 3                                               | 4                 | 145                                                             | 111               |
| USB       | ASCII                      | 1                                                | 1                 | 4                                               | 4                 | 101                                                             | 94                |
|           | ASCII<br>Long              | 1                                                | 1                 | 4                                               | 4                 | 121                                                             | 114               |
|           | Binary                     | 1                                                | 1                 | 4                                               | 4                 | 43                                                              | 33                |
| LAN       | ASCII                      | 3                                                | 3                 | 5                                               | 5                 | 158                                                             | 146               |
|           | ASCII<br>Long              | 3                                                | 3                 | 6                                               | 6                 | 193                                                             | 181               |
|           | Binary                     | 5                                                | 5                 | 7                                               | 7                 | 105                                                             | 79                |

Specifications and Supplemental Information **Supplemental Information** 

#### **Measurement assistance functions**

#### **Correction function**

- OPEN/SHORT/LOAD correction are available
- The OFFSET correction is available

#### **MULTI correction function**

- OPEN/SHORT/LOAD correction for 256 channels
- The LOAD correction's standard value can be defined for each channel.

#### **Cable Correction function**

• Cable correction is available

#### **Deviation measurement function**

Deviation from reference value and percentage of deviation from the reference value can be outputted as the result.

#### **Comparator function**

| BIN sort    | The primary parameter can be sorted into 9 BINs, OUT_OF_BINS, AUX_BIN, and LOWC_OR_NC. The secondary parameter can be sorted into High, In, and Low. |
|-------------|----------------------------------------------------------------------------------------------------|
| Limit setup | An absolute value, deviation value, and % deviation value can be used for setup.                                                                     |
| Bin count   | Countable from 0 to 999999.                                                                                                    |

#### Low C reject function

Extremely low measured capacitance values can be automatically detected as measurement errors.

#### **Contact Check**

The contact check functions is available on 120 Hz / 1 kHz.

#### Signal Level Compensation (SLC) function

SLC function compensates the voltage drop by resistance inside the E4981A and the extension cable under the following frequencies and ranges:

Measurement Cable: 16048A or 16048D

Operating measurement range setting for 1m or 2m cable length is:

- When the measurement frequency is 120 Hz: 220  $\mu$ F range, 470  $\mu$ F range, 1 mF range
- When the measurement frequency is 1 kHz: 22  $\mu$ F range, 47  $\mu$ F range, 100  $\mu$ F range

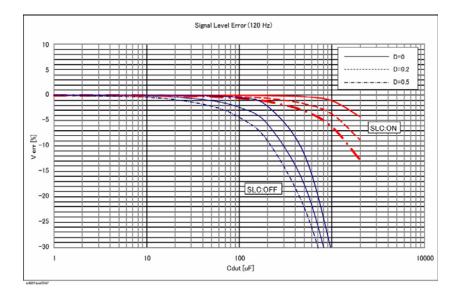

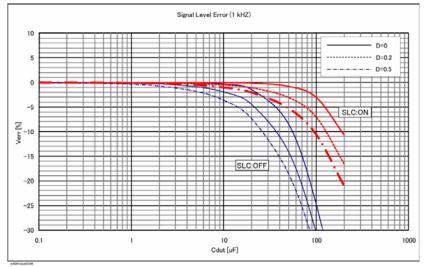

#### Measurement signal level monitor function

- Measurement voltage and measurement current can be monitored.
- Level monitor accuracy (typical) :  $\pm (3\% + 1 \text{ mV})$

#### Data buffer function

Up to 1000 measurement results can be read out in batch.

#### Save/Recall function

- Up to 10 setup conditions can be written to/read from the built-in non-volatile memory.
- Up to 10 setup conditions can be written to/read from the USB memory.
- Auto recall function can be performed when the setting conditions are written to Register 9 in the built-in non-volatile memory.

|                                                                         | Specifications and Supplemental Info                                        | Supplemental Information  ormation                                                                                                    |  |  |
|-------------------------------------------------------------------------|-----------------------------------------------------------------------------|----------------------------------------------------------------------------------------------------|--|--|
|                                                                         | Key lock function                                                           |                                                                                                    |  |  |
|                                                                         | The front panel keys                                                        | can be locked.                                                                                                    |  |  |
|                                                                         | <b>GPIB</b> interface                                                       |                                                                                                    |  |  |
|                                                                         | Complies with IEEE                                                          | 488.1, 2 and SCPI.                                                                                                    |  |  |
|                                                                         | USB host port                                                               |                                                                                                    |  |  |
|                                                                         | Universal serial bus j<br>connection to USB n                               | ack, type-A (4 contact positions, contact 1 is on your left); female; for nemory device only.                                                                              |  |  |
| NOTE                                                                    | The following USB 1                                                         | nemory can be used.                                                                                                    |  |  |
|                                                                         | Complies with USB current is below 500                                      | 1.1; mass storage class, FAT16/FAT32 format; maximum consumption mA.                                                                                                    |  |  |
|                                                                         | Recommended USB 1819-0375).                                                 | memory: 1GB USB 2.0 HI-SPEED DATA TRAVELER (Keysight PN                                                                                                    |  |  |
|                                                                         | previously saved data                                                       | B memory device exclusively for the E4981A; otherwise, other<br>a may be cleared. If you use a USB memory other than the<br>e, data may not be saved or recalled normally. |  |  |
| NOTE                                                                    | Keysight Technologi<br>using the E4981A.                                    | Keysight Technologies will not be responsible for Data loss in the USB memory caused by using the E4981A.                                                                  |  |  |
|                                                                         | USB interface port                                                          |                                                                                                    |  |  |
|                                                                         | Universal serial bus jack, type mini-B (4 contact positions); complies with |                                                                                                    |  |  |
|                                                                         | • USBTMC-USB4                                                               | • USBTMC-USB488 and USB 2.0; female; for connection to external controller                                                                                                 |  |  |
|                                                                         | USBTMC : Abbreviation for USB Test & Measurement Class                      |                                                                                                    |  |  |
|                                                                         | LAN interface                                                               | LAN interface                                                                                                    |  |  |
|                                                                         | 10/100BaseT Etherne                                                         | 10/100BaseT Ethernet, 8 pins; two speed options.                                                                                                    |  |  |
|                                                                         | Compliant with LXI<br>Auto MDIX                                             | Compliant with LXI standard (LAN eXtensions for Instrumentation): Version 1.2, Class C, Auto MDIX                                                                          |  |  |
|                                                                         | Handler interface                                                           | Handler interface                                                                                                    |  |  |
| The input/output signals are negative logic and optically isolated open |                                                                             | als are negative logic and optically isolated open collector signals.                                                                                                    |  |  |
|                                                                         | I                                                                           | Bin1–Bin9, Out of Bins, Aux Bin, P-Hi, P-Lo, S-Reject, INDEX,<br>EOM, Ready_for_Trigger, Alarm, OVLD, LOW C Reject or No<br>Contact                                        |  |  |
|                                                                         | Input signal                                                                | Keylock, Ext-Trigger                                                                                                    |  |  |
|                                                                         | Scanner interface                                                           |                                                                                                    |  |  |
|                                                                         | The input/output sign                                                       | als are negative logic and optically isolated open collector signals.                                                                                                    |  |  |

Output signal INDEX, EOM

Input signal Ch0–Ch7, Ch valid, Ext-Trigger

#### Measurement circuit protection

The maximum discharge withstand voltage, where the internal circuit remains protected if a charged capacitor is connected to the UNKNOWN terminal, is illustrated below.

**NOTE** Discharge capacitors before connecting them to the UNKNOWN terminal or a test fixture.

 Table 10-19
 Maximum discharge withstand voltage (typical)

| Maximum discharge withstand voltage | Range of capacitance value C of DUT |
|-------------------------------------|-------------------------------------|
| 1000 V                              | $C < 2 \ \mu F$                     |
| $\sqrt{2/C}$ V                      | C 2 μF                              |

Figure 10-12 Maximum discharge withstand voltage (typical)

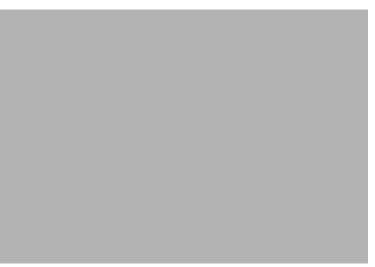

## **General Specifications**

### **Power source**

| Voltage           | 90 VAC to 264 VAC |
|-------------------|-------------------|
| Frequency         | 47 Hz to 63 Hz    |
| Power consumption | Max. 150 VA       |

## **Operating environment**

| Temperature                                      | 0·C to 45·C   |
|--------------------------------------------------|---------------|
| Humidity ( $\leq 40^{\circ}$ C, no condensation) | 15% to 85% RH |
| Altitude                                         | 0 m to 2000 m |

### **Storage environment**

| Temperature                                      | -20·C to 70·C |
|--------------------------------------------------|---------------|
| Humidity ( $\leq 65^{\circ}$ C, no condensation) | 0% to 90% RH  |
| Altitude                                         | 0 m to 4572 m |

## Weight

4.3 kg (nominal)

## Display

LCD,  $320 \propto 240$  (pixels), RGB color

## **Outer dimensions**

370 (width)  $\infty$  105 (height)  $\infty$  405 (depth) mm (nominal)

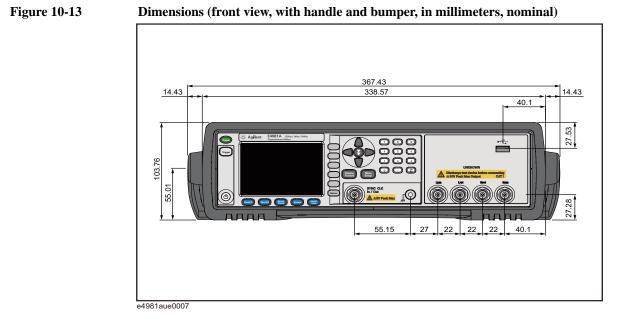

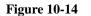

Dimensions (front view, without handle and bumper, in millimeters, nominal)

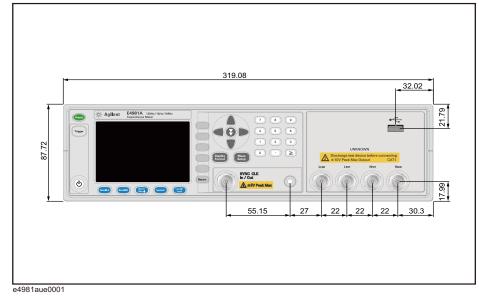

10. Specifications and Supplemental Information

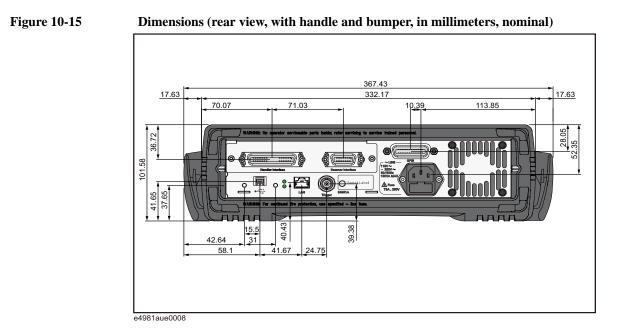

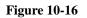

Dimensions (Rear view, without handle and bumper, in millimeters, nominal)

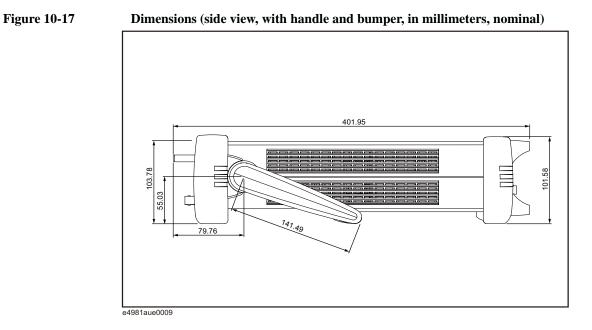

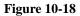

Dimensions (side view, without handle and bumper, in millimeters, nominal)

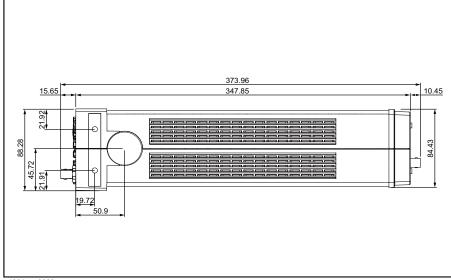

e4981aue0003

# Specifications and Supplemental Information **General Specifications**

EMC

|                 | European Council Directive 89/336/EEC                                                                                                    |
|-----------------|----------------------------------------------------------------------------------------------------|
|                 | IEC 61326-1:1997+A1                                                                                                    |
|                 | CISPR 11:1990 / EN 55011:1991 Group 1, Class A                                                                                                    |
|                 | IEC 61000-4-2:1995 / EN 61000-4-2:1995                                                                                                    |
|                 | 4 kV CD / 4 kV AD                                                                                                    |
|                 | IEC 61000-4-3:1995 / EN 61000-4-3:1996                                                                                                    |
|                 | 3 V/m, 80-1000 MHz, 80% AM                                                                                                    |
|                 | IEC 61000-4-4:1995 / EN 61000-4-4:1995                                                                                                    |
|                 | 1 kV power / 0.5 kV Signal                                                                                                    |
|                 | IEC 61000-4-5:1995 / EN 61000-4-5:1995                                                                                                    |
|                 |                                                                                                    |
|                 | 0.5 kV Normal / 1 kV Common                                                                                                    |
|                 | IEC 61000-4-6:1996 / EN 61000-4-6:1996                                                                                                    |
|                 | 3 V, 0.15-80 MHz, 80% AM                                                                                                    |
|                 | IEC 61000-4-11:1994 / EN 61000-4-11:1994                                                                                                    |
|                 | 100% 1cycle                                                                                                    |
|                 | Note: When tested at 3 V/m according to IEC                                                                                                    |
|                 | 61000-4-3:1995/EN 61000-4-3:1996, measurement accuracy is                                                                                                    |
|                 | double the accuracy of the basic specification when the test                                                                                                    |
|                 | frequency is 1 kHz and the instrument measurement range is                                                                                                    |
|                 | 100 pF.                                                                                                    |
|                 | 100 pr.                                                                                                    |
| <b>V</b> N10149 | A S (N)7S 2064 1/2 Course 1 Class A                                                                                                    |
| -               | AS/NZS 2064.1/2 Group 1, Class A                                                                                                    |
|                 |                                                                                                    |
|                 | l de la constante de la constante de |

Safety

| <b>CE</b> ISM 1-A | European Council Directive 73/23/EEC<br>IEC 61010-1:1990+A1+A2/EN 61010-1:1993+A2<br>INSTALLATION CATEGORY II, POLLUTION DEGREE 2<br>INDOOR USE<br>IEC60825-1:1994 CLASS 1 LED PRODUCT |
|-------------------|----------------------------------------------------------------------------------------------------|
| () LR95111C       | CAN/CSA C22.2 No. 1010.1-92                                                                                                    |

# LXI

|     | www.lxistandard.org                                                                                                    |
|-----|----------------------------------------------------------------------------------------------------|
| LXI | LXI is the LAN-based successor to GPIB, providing faster,<br>more efficient connectivity. Keysight is a founding member of<br>the LXI consortium. |

## Sample Calculation of Measurement Accuracy

This section describes an example of calculating the measurement accuracy for each measurement parameter, assuming the following measurement conditions:

| Measurement signal frequency | 1 kHz |
|------------------------------|-------|
| Measurement signal level     | 0.5 V |
| Measurement range            | 10 nF |
| Measurement time mode        | N = 1 |
| Ambient temperature          | 28°C  |

#### When measurement parameter is Cp-D (or Cs-D)

The following is an example of calculating the accuracy of Cp (or Cs) and D, assuming that measured result of Cp (or Cs) is 8.00000 nF and measured result of D is 0.01000.

From Table 10-10, the equation to calculate the accuracy of Cp (or Cs) is  $0.055+0.030 \approx K$  and the equation to calculate the accuracy of D is  $0.00035+0.00030 \approx K$ . The measurement signal level is 0.5, the measurement range is 10 nF, and the measured result of Cp (or Cs) is 8.00000 nF. Therefore,  $K=(1/0.5)\infty(10/8.00000) = 2.5$ . Substitute this result into the equation. As a result, the accuracy of Cp (or Cs) is  $0.055+0.030 \approx 2.5=0.13\%$  and the accuracy of D is  $0.00035+0.00030 \approx 2.5=0.0011$ .

Therefore, the true Cp (or Cs) value exists within  $8.00000\pm(8.00000\infty0.13/100)=$   $8.00000\pm0.0104$  nF, that is, 7.9896 nF to 8.0104 nF, and the true D value exists within  $0.01000\pm0.0011$ , that is, 0.0089 to 0.0111.

#### When measurement parameter is Cp-Q (or Cs-Q)

The following is an example of calculating the accuracy of Cp (or Cs) and Q, assuming that measured result of Cp (or Cs) is 8.00000 nF and measured result of Q is 20.0.

The accuracy of Cp (or Cs) is the same as that in the example of Cp-D.

From Table 10-11, the equation to calculate the accuracy of D is  $0.00035+0.00030 \approx K$ . Substitute K=2.5 (same as Cp-D) into this equation. The accuracy of D is  $0.00035+0.00030 \approx 2.5=0.0011$ . Then, substitute the obtained D accuracy into the equation specified in Table 10-6. The accuracy of Q is  $\pm (20.0)^2 \approx 0.0011/(1 \mp 20.0 \approx 0.0011)$ = $\pm 0.44/(1 \mp 0.022)$ , that is, -0.43 to 0.45.

Therefore, the true Q value exists within the range of 19.57 to 20.45.

#### Specifications and Supplemental Information Sample Calculation of Measurement Accuracy

#### When measurement parameter is Cp-G

The following is an example of calculating the accuracy of Cp and G, assuming that measured result of Cp is 8.00000 nF and measured result of G is 1.00000  $\mu$ S.

The accuracy of Cp is the same as that in the example of Cp-D.

From Table 10-6, the equation to calculate the accuracy of G is  $(3.5+2.0\infty K)\infty Cx$ . Substitute K=2.5 (same as Cp-D) and 8.00000 nF of the measured Cp result into this equation. The accuracy of G is  $(3.5+2.0\infty 2.5)\infty 8.00000=68$  nS $(0.068 \mu S)$ .

Therefore, the true G value exists within  $1.00000\pm0.068\ \mu\text{S}$ , that is,  $0.932\ \mu\text{S}$  to  $1.068\ \mu\text{S}$ .

#### When measurement parameter is Cp-Rp

The following is an example of calculating the accuracy of Cp and Rp, assuming that measured result of Cp is 8.00000 nF and measured result of Rp is 2.00000 M $\Omega$ .

The accuracy of Cp is the same as that in the example of Cp-D.

From Table 10-6, the equation to calculate the accuracy of G is  $(3.5+2.0 \times K) \times Cx$ . Substitute K=2.5 (same as Cp-D) and 8.00000 nF of the measured Cp result into this equation. The accuracy of G is  $(3.5+2.0 \times 2.5) \times 8.00000=68$  nS. Then, substitute the obtained G accuracy into the equation specified in Table 10-6. The accuracy of Rp is  $\pm (2 \times 10^6)^2 \times 68 \times 10^{-9}/(1 \mp 2 \times 10^6 \times 68 \times 10^{-9}) = \pm 0.272 \times 10^6/(1 \mp 0.136)$ , that is, -0.23944 M $\Omega$  to 0.31481 M $\Omega$ .

Therefore, the true Rp value exists within 1.76056 M $\Omega$  to 2.31481 M $\Omega$ .

#### When measurement parameter is Cs-Rs

The following is an example of calculating the accuracy of Cp and Rs, assuming that measured result of Cs is 8.00000 nF and measured result of Rs is 4.00000 k $\Omega$ .

Because the Cs accuracy is  $D=2\infty\pi\infty$ Freq $\infty$ Cs $\infty$ Rp= $2\infty\pi\infty10^3\infty8\infty10^{-9}\infty4\infty10^3=0.2>0.1$ , multiply 0.13% (the result obtained for Cs-D) by 1+D<sup>2</sup>. The result is  $0.13\infty(1+0.2^2)=0.1352\%$ .

From Table 10-6, the equation to calculate the accuracy of Rs is  $(90+50\infty K)/Cx$ . Substitute K=2.5 (same as Cs-D) and 8.00000 nF of the measured Cs result into this equation. The accuracy of G is  $(90+50\infty 2.5)/8.00000=26.875 \Omega$ . Because D>0.1, multiply the result by  $1+D^2$  as in the case of Cs. The final result is 27.95  $\Omega$ .

Therefore, the true Cs value exists within  $8.00000\pm(8.00000\pm0.1352/100)=8.00000\pm0.01082$  nF, that is, 7.98918 nF to 8.01082 nF, and the true Rs value exists within  $4.00000\pm0.02795$  k $\Omega$ , that is, 3.97205 to 4.02795 k $\Omega$ .

# 11Precautions for Use and Daily Checks

This chapter describes precautions to take when using the E4981A and explains how to perform regular maintenance on the device.

# **Precautions for Use**

This section describes the precautions to take in using the E4981A.

#### Avoiding improper input from the front panel (key lock function)

When you do not need to operate the keys on the front panel, you can disable entry from the front panel keys (key lock function) to avoid improper input caused by touching the front panel keys accidentally.

The ON/OFF state of the key lock function is indicated by whether **LOCK** is displayed in the status display area. When **LOCK** is displayed, as indicated by 1 in Figure 11-1, the function is ON.

| UP>          | USER COMME                                                     | NT                                                                                                    | MEAS                                                                                                    |                                                                                                    |
|--------------|----------------------------------------------------------------|----------------------------------------------------------------------------------------------------|----------------------------------------------------------------------------------------------------|----------------------------------------------------------------------------------------------------|
| Cp-D         | RANGE                                                          | 1 nF                                                                                                    | SETUP                                                                                                    |                                                                                                    |
|              |                                                                |                                                                                                    | CORREC                                                                                                    |                                                                                                    |
| -            |                                                                |                                                                                                    | TION                                                                                                    |                                                                                                    |
|              |                                                                |                                                                                                    | IIMIT                                                                                                    |                                                                                                    |
|              |                                                                |                                                                                                    | TABLE                                                                                                    |                                                                                                    |
|              | •                                                              |                                                                                                    | CONT                                                                                                    |                                                                                                    |
| OFF          | REF A                                                          | 10 nF                                                                                                    | CHECK                                                                                                    |                                                                                                    |
| OFF          | В                                                              | 0                                                                                                    |                                                                                                    |                                                                                                    |
|              |                                                                |                                                                                                    |                                                                                                    | G                                                                                                    |
|              |                                                                |                                                                                                    |                                                                                                    | 닛                                                                                                    |
| eys to seled |                                                                |                                                                                                    | LOCK                                                                                                    | $\leq$                                                                                                    |
|              | Cp-D<br>1 MHz<br>8<br>INT<br>3.1 ms<br>ON<br>OFF<br>OFF<br>OFF | Cp-D RANGE<br>1 MHz LEVEL<br>8 AVG<br>INT SYNC SRC<br>3.1 ms SRC DLY<br>ON FREQ SHFT<br>OFF REF CLK<br>OFF REF A<br>OFF B | Cp−D RANGE 1 nF<br>1 MHz LEVEL 100 mV<br>8 AVG 25<br>INT SYNC SRC 0FF<br>3.1 ms SRC DLY 6.1 ms<br>0N FREQ SHFT 0 %<br>0FF REF CLK INT<br>0FF REF A 10 nF<br>0FF B 0 | Cp-D     RANGE     1 nF     SETUP       1 MHz     LEVEL     100 mV     CORREC       8     AVG     25     TION       INT     SYNC SRC     OFF     LIMIT       3.1 ms     SRC DLY     6.1 ms     LIMIT       ON     FREQ SHFT Ø %     CONT       OFF     REF CLK     INT     CONT       OFF     B     Ø     Image: Cont of the set of the set of th |

ON/OFF display of the key lock function (when ON)

e4981auj0001

Figure 11-1

#### Setup procedure

- Step 1. Press the [Local/Lock] key on the front panel.
- **Step 2.** Confirm that **LOCK** is displayed in the status display area in the lower-right corner of the LCD display.

**NOTE** During the cable correction, correction or reference measurement all the key operations are invalid except the **ABORT** softkey and [Local/Lock].

## **Daily Checks (Executing the self-test)**

This section describes the daily checks required for the E4981A.

#### Self-test at power on

The E4981A provides a function that executes a self-test automatically at power-on. When the self-test detects any malfunction at power-on, an error message "Power on test failed" is displayed in the system message area. If this happens, refer to "Check Items When Trouble Occurs" on page 220.

#### Executing the self-test from the front panel

The self-test of the E4981A can be executed from the front panel. The steps are given below.

#### Self-test procedure

- Step 1. Press [System] key.
- Step 2. Press the SELF TEST softkey.
- Step 3. Use the cursor key to select the right of "TEST No." (1 in Figure 11-2)
- Step 4. Select the number corresponding to the test that you want to perform by using the INCR+ and DECR- softkeys.
- Step 5. Press the EXECUTE softkey (2 in Figure 11-2)
- Step 6. Press the TEST START softkey (2 in Figure 11-2) to execute the selected test item.

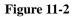

#### Self-test screen and procedure

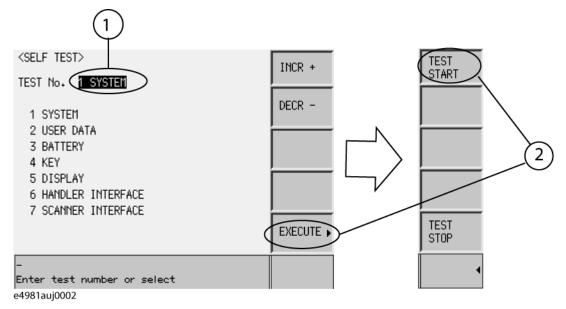

The following test items can be checked by using the self-test.

#### Precautions for Use and Daily Checks Daily Checks (Executing the self-test)

| Self-test items     |                                                                                                    |
|---------------------|----------------------------------------------------------------------------------------------------|
| 1 SYSTEM            | Checks the system, A1/A2/A3 boards, and system correction data.                                                    |
| 2 USER DATA         | Checks the settings of GPIB and LAN, instrument setup information, correction data, and scanner's correction data. |
| 3 BATTERY           | Checks the internal batteries.                                                                                     |
| 4 KEY               | Checks the front panel keys. (Visual confirmation only; no pass/fail result shown on screen.)                      |
| 5 DISPLAY           | Checks the LED/LCD on the front panel. (Visual confirmation only; no pass/fail result shown on screen.)            |
| 6 HANDLER INTERFACE | Checks the handler interface. (Visual confirmation only; no pass/fail result shown on screen.)                     |
| 7 SCANNER INTERFACE | Checks the scanner interface. (Visual confirmation only; no pass/fail result shown on screen.)                     |

**NOTE** For more information, on self test of Handler and Scanner Interface refer to E4981A *Service Guide*.

# **Cleaning this Instrument**

This section explains how to clean the instrument.

WARNING To protect yourself from electrical shock, be sure to unplug the power cable from the outlet before cleaning the instrument.

Never clean the internal components of the instrument.

#### **Unknown Terminals**

Unknown terminals on the front panel of the E4981A are fitted with BNC Type connectors (m).Stains or other damage to these connectors would significantly affect the measurement accuracy. Please give attention to the following precautions.

- Always keep the connectors free from stains or dust.
- Do not touch the contact surface on the connectors.
- Do not plug damaged or scratched connectors into the test ports.
- Use compressed air to clean connectors. Do not use abrasives under any circumstance.

#### **Cleaning Parts Other than Unknown Terminals**

To remove stains on parts other than the unknown terminals, wipe them gently with a soft cloth that is dry or one that is wetted with a small amount of water and wrung tightly.

# **Cautions Applicable to Requesting Repair, Replacement, Regular Calibration, etc.**

#### **Caution when Sending the Unit**

If it is necessary to send the unit to a Service Center of Keysight Technologies, please follow the instructions below.

#### Equipment to be Sent

When requesting repair or regular calibration of the unit at our Service Center, send only the E4981A main unit without any installed option. Unless specifically instructed, it is not necessary to send accessories.

#### Packing

Use the original package and shock absorbers, or equivalent antistatic packing materials, when sending the unit.

#### **Shipping Address**

For the address of the nearest Keysight Technologies Service Center, direct inquiries to the Customer Contact shown at the end of this manual.

#### **Recommended Calibration Period**

The recommended interval between calibrations of this instrument is one year. Keysight recommends that you request our Service Center to perform regular calibration every year.

# 12 Troubleshooting

This chapter lists items to check if you encounter a problem while using the Keysight E4981A. All of these items should be carefully investigated before you determine that your E4981A instrument is faulty.

# **Check Items When Trouble Occurs**

#### The instrument does not start up (nothing is displayed).

- o Check if the power cable is disconnected.
- o Check if the fuse is blown.

If normal operation does not resume after taking the above measures, there is the possibility of a failure. Unplug the power cable immediately and contact Keysight Technologies's Customer Contact, listed at the end of this guide, or the company from which you bought the device.

# The system starts up, but the normal measurement screen does not appear (Service Mode)

The Service Mode is a state that occurs when the power-on test fails. Here, the characters on the display turn yellow and all of the front panel keys are unavailable.

o Confirm that the power-on test or a self test has failed.

When the power-on test at start-up fails, the error message "Power on test failed" is displayed in the system message area.

For details on the Service Mode, refer to the Service Guide.

When the normal measurement screen does not appear, there is the possibility of a failure. Contact Keysight Technologies's Customer Contact, listed at the end of this guide, or the company from which you bought the device.

## An overload message (OVLD) is displayed (when nothing is connected to the UNKNOWN terminal).

This is normal operation. An overload is often detected by the E4981A when nothing is connected to the UNKNOWN terminal.

#### Beeping persists when turning ON the comparator function.

o Check if the limit range is set up properly.

When the beep is set up to sound when the comparator function is ON (initial setup), the beep sounds on every completion of measurement if the limit range is set up improperly.

#### The front panel keys are unavailable.

o Check if the keys are locked.

When the keys are locked, **LOCK** is displayed in the status display area in the lower-right corner of the screen.

Press the [Local/Lock] key to unlock the keys.

**NOTE** If the keys have been locked through the handler interface, you cannot unlock them by using the front panel keys. Set the /KEY\_LOCK signal of the handler interface to HIGH.

o Check if the instrument is in the remote mode.

If the E4981A is in the remote mode, **RMT** is displayed in the status display area in the lower-right corner of the screen.

Press the [Local/Lock] key to clear the remote mode.

#### The measured value is abnormal.

o The measurement of correction data may have failed.

Measure the correction data again. For how to measure the correction data, refer to "Obtaining correction Data" on page 108.

o When the MULTI correction is ON, check that the channel and the definition method of the LOAD standard value are selected correctly.

#### Saving to USB memory fails

Some USB memory does not work with the E4981A. For more information on USB memory, refer to "USB interface port" on page 204.

#### An error message or warning message is displayed.

For information on error messages and warning messages, refer to Appendix D.

## **Check Items When Trouble Occurs During Remote Control**

# The instrument does not respond to the external controller or malfunctions.

- Check that the GPIB address for a GPIB connection or the IP address for a LAN connection is set up correctly on the SYSTEM CONFIG screen of the E4981A.
- o Check that the GPIB cable, USB cable, and LAN cable are not disconnected.
- Check whether another instrument connected by the GPIB or LAN cable has the same GPIB address or IP address.
- o Check that the GPIB cable connection is not looped.

#### You cannot read out the measured value.

o Check that the data transfer format is set up correctly.

#### An error message is displayed.

o Check that the program is correct.

For details on error messages, refer to Appendix D.

# A Manual Changes

This appendix contains the information required to adapt this manual to earlier versions or configurations of the Keysight E4981A than that indicated by the current printing date of this manual. The information in this manual applies directly to the E4981A model that has the serial number prefix listed on the title page of this manual.

|            | Manual Changes                                                                   |                                                   |
|------------|----------------------------------------------------------------------------------|---------------------------------------------------|
|            | If your E4981A has firmware or serial nu corresponding manual changes.           | umber shown in Table A-1 and Table A-2, see the   |
| Table A-1  | Manual Changes by Serial Number                                                  |                                                   |
|            | Serial Prefix or Number                                                          | Make Manual Changes                               |
| Table A-2  | Manual Changes by Firmware Vers                                                  | ion                                               |
|            | Version                                                                          | Make Manual Changes                               |
|            |                                                                                  |                                                   |
|            | The ten-character serial number is stamper rear panel.                           | ed on the serial number plate (Figure A-1) on the |
| NOTE       | You can check the firmware version by p                                          | ressing the [System] key.                         |
| Figure A-1 | Serial Number Plate (Example)                                                    |                                                   |
|            | Agilent Technologies<br>Made In Malaysia<br>E4981A<br>MY12345678<br>e4981auj1003 |                                                   |

# B

# Information for Replacing 4268A, 4288A with E4981A

This appendix provides a functional comparison between the Keysight 4268A and 4288A with Keysight E4981A. See Keysight 4268A, 4288A *Operation Manual* for more detailed information on the 4268A, 4288A.

# Functional comparison between 4268A, 4288A and E4981A

Table B-1 compares the functions of the 4268A, 4288A and E4981A.

Table B-1Functional comparison between 4268A, 4288A and E4981A

| Function              |                                        |                                 | E4981A                                                                     | 4268A                                                                  | 4288A                                                                   |
|-----------------------|----------------------------------------|---------------------------------|----------------------------------------------------------------------------|------------------------------------------------------------------------|-------------------------------------------------------------------------|
| Measurement condition | Reset                                  |                                 | Can be executed using<br>the front panel or SCPI<br>command.               | Can be executed using<br>the front panel or<br>GPIB command.           | Can be executed<br>using the front panel<br>or GPIB command.            |
|                       | Measurement parar                      | neter setup                     | Selectable from Cp-D,<br>Cp-Q, Cp-G,Cp-Rp,<br>Cs-D, Cs-Q, or Cs-Rs.        | Selectable from Cp-D,<br>Cp-Q, Cp-G,Cp-Rp,<br>Cs-D, Cs-Q, or Cs-Rs.    | Selectable from<br>Cp-D, Cp-Q, Cp-G,<br>Cp-Rp, Cs-D, Cs-Q,<br>or Cs-Rs. |
|                       | Measurement<br>signal setup            | Frequency                       | Selectable from 120 Hz,<br>1 kHz or 1 MHz.                                 | Selectable from 120<br>Hz or 1 kHz.                                    | Selectable from 1<br>kHz or 1 MHz.                                      |
|                       |                                        | 1 MHz frequency shift           | Can be changed to +2%,<br>-2%, +1%, -1%, or 0%.                            | N/A                                                                    | Can be changed to +2%, +1%, or -1%.                                     |
|                       |                                        | OSC Level                       | Can be set up within the range of 0.1 to 1 V in steps of 0.01 V.           | Can be set up within<br>the range of 0.1 to 1 V<br>in steps of 0.01 V. | Can be set up within<br>the range of 0.1 to 1<br>V in steps of 0.1 V.   |
|                       |                                        | Level monitor function          | AC Level monitor is always ON.                                             | Voltage value and<br>current value can be<br>monitored.                | Voltage value and<br>current value can be<br>monitored.                 |
|                       |                                        | Signal level compensation (SLC) | Available at 120 Hz or 1 kHz.                                              | ALC is available                                                       | N/A                                                                     |
|                       |                                        | Output mode                     | Continuous,<br>Synchronous.                                                | Continuous,<br>Synchronous.                                            | N/A                                                                     |
|                       | Measurement range mode                 |                                 | Selectable from the auto range or hold range.                              | Selectable from the auto range or hold range.                          | Selectable from the auto range or hold range.                           |
|                       | Measurement time<br>(integration time) | Mode                            | Selectable from Short,<br>Medium, or Long<br>(Using SCPI command<br>only). | Selectable from Short,<br>Medium, or Long.                             | Selectable from Short or Long.                                          |
|                       |                                        | Time                            | Selectable from 1, 2, 4, 6, or 8.                                          | N/A                                                                    | N/A                                                                     |
|                       | Averaging count                        |                                 | Can be set up freely within the range of 1 to 256.                         | Can be set up freely within the range of 1 to 256.                     | Can be set up freely within the range of 1 to 256.                      |
|                       | Cable length setup                     |                                 | Selectable from 0 m, 1<br>m, or 2 m.                                       | Selectable from 0 m, 1 m, or 2 m.                                      | Selectable from 0 m,<br>1 m, or 2 m.                                    |
|                       | Source delay setup                     |                                 | Can be set within 0 - 1<br>sec in steps of 100 µs.                         | Can be set within 0 - 1<br>sec in steps of 1 µs.                       | N/A                                                                     |
|                       | Trigger delay setup                    |                                 | Can be set within 0 - 1<br>sec in steps of 100 µs.                         | Can be set within 0 - 1 sec in steps of 1 ms.                          | Can be set within 0 -<br>1 sec in steps of 1 ms                         |
|                       | Analog convergenc                      | e waiting time setup            | Can be setup within the range of 0 to 1 s in steps of $100 \ \mu$ s.       | N/A                                                                    | N/A                                                                     |

| Function                   |                                                                       |                           | E4981A                                                                                                    | 4268A                                                                                                    | 4288A                                                                                                    |
|----------------------------|-----------------------------------------------------------------------|---------------------------|----------------------------------------------------------------------------------------------------|----------------------------------------------------------------------------------------------------|----------------------------------------------------------------------------------------------------|
| Correction                 | OPEN correction ON/OFF SHORT correction ON/OFF LOAD correction ON/OFF |                           | OPEN correction,<br>SHORT correction, and<br>LOAD correction can<br>be turned ON/OFF<br>separately.                             | Entire correction<br>ON/OFF.<br>Entire correction<br>ON/OFF.<br>LOAD correction can<br>be turned ON/OFF<br>separately. | OPEN correction,<br>SHORT correction,<br>and LOAD correction<br>can be turned<br>ON/OFF separately.                              |
|                            | OPEN correction of                                                    | lata parameter format     | Selectable from G-B, or<br>Cp-G.                                                                                                |                                                                                                    | Selectable from G-B<br>or Cp-G.                                                                                                  |
|                            | SHORT correction                                                      | data parameter format     | Selectable from R-X, or Ls-Rs.                                                                                                  | N/A                                                                                                    | Selectable from R-X or Ls-Rs.                                                                                                    |
|                            | Definition parameters standard correction                             | ter of the value for LOAD | Selectable from Cp-D,<br>Cp-Q, Cp-G, Cp-Rp,<br>Cs-D, Cs-Q, or Cs-Rs.                                                            | Selectable from Cp-D,<br>Cp-Q, Cp-G, Cp-Rp,<br>Cs-D, Cs-Q, or Cs-Rs.                                                   | Selectable from<br>Cp-D, Cp-Q, Cp-G,<br>Cp-Rp, Cs-D, Cs-Q,<br>or Cs-Rs.                                                          |
|                            | Measurement Range on Load correction                                  |                           | Auto Range can be set<br>ON/OFF when LOAD<br>measurement is done.                                                               | N/A                                                                                                    | Auto Range can be<br>set ON/OFF when<br>LOAD measurement<br>is done                                                              |
|                            | Correction data                                                       | Measurement               | Measures the<br>OPEN/SHORT/LOAD<br>correction and turns on<br>the correction function.                                          | Measures the<br>OPEN/SHORT/LOAD<br>correction and turns on<br>the correction function                                  | D correction and                                                                                                    |
|                            |                                                                       | Setup and read out        | Can setup and readout<br>the correction data by<br>both SCPI command<br>and front panel.                                        | GPIB command is<br>available for readout<br>and setup.                                                                 | GPIB command is<br>available for readour<br>and setup.                                                                           |
|                            | Offset correction                                                     |                           | Can be turned ON/OFF<br>for both the primary and<br>secondary parameters<br>simultaneously.                                     | N/A                                                                                                    | Can be turned<br>ON/OFF for both th<br>primary and<br>secondary parameter<br>simultaneously.                                     |
| Scanner (multi correction) | ON/OFF                                                                |                           | Can be turned ON/OFF.                                                                                                    | Can be turned<br>ON/OFF.                                                                                               | Can be turned<br>ON/OFF.                                                                                                    |
|                            | Channel setup                                                         |                           | 256 channels are available.                                                                                                    | 64 channels are available (option).                                                                                    | 64 channels are<br>available.                                                                                                    |
|                            | LOAD standard correction method setup                                 |                           | A single reference value<br>is shared by all of the<br>channels, or a different<br>reference value is used<br>for each channel. | value is shared by all                                                                                                 | A single reference<br>value is shared by al<br>of the channels, or a<br>different reference<br>value is used for eac<br>channel. |
| Cable Correction           | Correct the error o                                                   | f individual test cable   | Available                                                                                                    | N/A                                                                                                    | N/A                                                                                                    |

Table B-1Functional comparison between 4268A, 4288A and E4981A

#### Information for Replacing 4268A, 4288A with E4981A Functional comparison between 4268A, 4288A and E4981A

| Function         |                                        |                                                 | E4981A                                                                                                    | 4268A                                                          | 4288A                                                                                                    |
|------------------|----------------------------------------|-------------------------------------------------|----------------------------------------------------------------------------------------------------|----------------------------------------------------------------|----------------------------------------------------------------------------------------------------|
| Trigger          |                                        |                                                 |                                                                                                    | external trigger (EXT),                                        | Selectable from the<br>internal trigger (INT),<br>external trigger<br>(EXT), GPIB trigger<br>(BUS), or manual<br>trigger (MAN).                                                |
|                  | External Trigger Slo                   | оре                                             | Selectable from<br>POSitive or NEGative<br>slope for BNC<br>connector.                                                                                                    | N/A                                                            | N/A                                                                                                    |
| Measurement Data | Data transfer<br>format setup          | Binary/ASCII                                    | Selectable from ASCII<br>format or binary (64-bit)<br>format.                                                                                                    |                                                                | Selectable from<br>ASCII format or<br>binary (64-bit)<br>format.                                                                                                    |
|                  |                                        | Binary data byte order                          | Selectable from<br>NORmal or SWAPped<br>transfer order.                                                                                                    | N/A                                                            | N/A                                                                                                    |
|                  |                                        | ASCII long format                               | Can turn ON/OFF the long format.                                                                                                    | N/A                                                            | N/A                                                                                                    |
|                  | Data readout                           | Measurement result                              | Measurement status,<br>measured<br>primary/secondary<br>parameter value,<br>comparator sorting<br>result, BIN count value,<br>or measurement signal<br>level monitor value. | parameter value,<br>comparator sorting                         | Measurement status,<br>measured<br>primary/secondary<br>parameter value,<br>comparator sorting<br>result, BIN count<br>value, or<br>measurement signal<br>level monitor value. |
|                  | Data buffer setup                      |                                                 | Data for 1000<br>measurements can be<br>outputted in batch.                                                                                                    | Data for 2000<br>measurements can be<br>outputted in batch.    | Data for 1000<br>measurements can be<br>outputted in batch.                                                                                                    |
| Comparator       | ON/OFF                                 |                                                 | Can turn ON/OFF the comparator function.                                                                                                    | Can turn ON/OFF the comparator function.                       | Can turn ON/OFF the comparator function.                                                                                                    |
|                  | Limit range reset                      |                                                 | Clears the ON/OFF<br>state and range of every<br>limit range.                                                                                                    | N/A                                                            | Clears the ON/OFF<br>state and range of<br>every limit range.                                                                                                    |
|                  | Primary parameter<br>limit range setup | ON/OFF                                          | Can turn ON/OFF BIN1<br>to BIN9 of the<br>comparator function.                                                                                                    | Can turn ON/OFF<br>BIN1 to BIN9 of the<br>comparator function. | Can turn ON/OFF<br>BIN1 to BIN9 of the<br>comparator function.                                                                                                    |
|                  |                                        | Range setup                                     | Can set low and high<br>limit ranges of BIN1 to<br>BIN9.                                                                                                    | Can set low and high<br>limit ranges of BIN1 to<br>BIN9.       | Can set low and high<br>limit ranges of BIN1<br>to BIN9.                                                                                                    |
|                  |                                        | Limit range designation method (mode selection) | Selectable from<br>DEV/ABS/PCNT                                                                                                    | Selectable from<br>DEV/ABS/PCNT                                | Selectable from<br>DEV/ABS/PCNT                                                                                                    |
|                  |                                        | Reference (nominal) value                       | Specifies the reference<br>value when specifying<br>the primary parameter<br>limit range for the<br>comparator function.                                                    |                                                                | Specifies the<br>reference value when<br>specifying the<br>primary parameter<br>limit range for the<br>comparator function.                                                    |

## Table B-1Functional comparison between 4268A, 4288A and E4981A

| Function                   |                                             |                                                     | E4981A                                                                                                    | 4268A                                                               | 4288A                                                                                                    |
|----------------------------|---------------------------------------------|-----------------------------------------------------|----------------------------------------------------------------------------------------------------|---------------------------------------------------------------------|----------------------------------------------------------------------------------------------------|
| Comparator                 | Secondary<br>parameter limit<br>range setup | ON/OFF                                              | Can turn ON/OFF<br>sorting judgement for<br>measurement result of<br>secondary parameter<br>when using the<br>comparator function. | when using the comparator function.                                 | Can turn ON/OFF<br>sorting judgement fo<br>measurement result<br>of secondary<br>parameter when<br>using the comparator<br>function. |
|                            |                                             | Range setup                                         | Can set low and high<br>limit ranges of BIN1 to<br>BIN9.                                                                           | Can set low and high<br>limit ranges of BIN1 to<br>BIN9.            | Can set low and hig<br>limit ranges of BIN1<br>to BIN9.                                                                              |
|                            | AUX BIN function                            | ON/OFF                                              | Can turn ON/OFF the<br>AUX BIN sorting of<br>comparator function.                                                                  | Can turn ON/OFF the<br>AUX BIN sorting of<br>comparator function.   | Can turn ON/OFF th<br>AUX BIN sorting of<br>comparator function                                                                      |
|                            | Low C reject functi                         | on                                                  | The detection limit<br>value can be freely set<br>within the range of 1 to<br>10%.                                                 | N/A                                                                 | The detection limit value can be freely set within the range of 1 to 10%.                                                            |
|                            | BIN count function                          | ON/OFF                                              | Can turn ON/OFF the BIN counter function.                                                                                          | Can turn ON/OFF the BIN counter function.                           | Can turn ON/OFF th<br>BIN counter functio                                                                                            |
|                            |                                             | Resets count values                                 | Clears the count value of each BIN to 0.                                                                                           | Clears the count value of each BIN to 0.                            | Clears the count<br>value of each BIN to<br>0.                                                                                       |
|                            |                                             | Readout of count values                             | Reads the value of BIN1 to BIN9, AUX_BIN, and OUT_OF_BINS.                                                                         | Reads the value of<br>BIN1 to BIN9,<br>AUX_BIN, and<br>OUT_OF_BINS. | Reads the value of<br>BIN1 to BIN9,<br>AUX_BIN, and<br>OUT_OF_BINS.                                                                  |
|                            |                                             | Readout of count value of overload                  | Reads out each overload<br>count value.                                                                                            | N/A                                                                 | Reads out each<br>overload count value                                                                                               |
|                            |                                             | Readout of count values for each channel            | Reads out the count<br>value of BIN1 to BIN9,<br>OUT_OF_BINS, and<br>AUX_BIN of selected<br>channel.                               |                                                                     | Reads out the count<br>value of BIN1 to<br>BIN9,<br>OUT_OF_BINS, an<br>AUX_BIN of<br>selected channel.                               |
|                            |                                             | Readout of count value of overload for each channel | Reads out the overload<br>count value of the<br>selected channel.                                                                  |                                                                     | Reads out the<br>overload count value<br>of the selected<br>channel.                                                                 |
| Measurement signal monitor | Current/Voltage<br>monitor                  | Monitor value readout                               | Always ON                                                                                                    | Can be turned<br>ON/OFF.                                            | Can be turned<br>ON/OFF.                                                                                                    |
| Save/Recall                | Save/Recall                                 |                                                     | 10 setups can be stored<br>in Flash memory and 10<br>setups can be stored in<br>external USB memory.                               | 10 setups can be stored<br>in EEPROM.                               | 10 setups can be stored in EEPROM.                                                                                                   |
|                            | Delete                                      |                                                     | Deletes the states from the memory.                                                                                                | N/A                                                                 | N/A                                                                                                    |

## Table B-1Functional comparison between 4268A, 4288A and E4981A

#### Information for Replacing 4268A, 4288A with E4981A Functional comparison between 4268A, 4288A and E4981A

| Function      |                                        | E4981A                         | 4268A                                                                                                    | 4288A                                                                                                    |                                                                                                    |
|---------------|----------------------------------------|--------------------------------|----------------------------------------------------------------------------------------------------|----------------------------------------------------------------------------------------------------|----------------------------------------------------------------------------------------------------|
| Display       |                                        |                                | Can enable/disable the display of the measurement result.                                                                                                    | Can enable/disable the display of the measurement result.                                                                                                    | Can enable/disable<br>the display of the<br>measurement result.                                                                                                    |
|               | Number of Digits se                    | etup                           | N/A                                                                                                    | Selectable from 4, 5, or 6 digits.                                                                                                    | Selectable from 4, 5<br>or 6 digits.                                                                                                    |
|               | Fixed point display                    | setup                          | Selectable from fixed<br>point display or floating<br>point display.                                                                                                    | N/A                                                                                                    | Selectable from fixe<br>point display or<br>floating point displa                                                                                                    |
|               | Deviation<br>measurement mode<br>setup | Display mode                   | parameter value:<br>Selectable from<br>Deviation measurement<br>mode OFF (the<br>measured value is<br>displayed as it is) or<br>Deviation measurement<br>mode ON (displayed in<br>a deviation relative to | For the measured<br>primary/ secondary<br>parameter value:<br>Selectable from<br>Deviation<br>measurement mode<br>OFF (the measured<br>value is displayed as it<br>is) or Deviation<br>measurement mode<br>ON (displayed in a<br>deviation relative to<br>any reference value).                       | For the measured<br>primary/ secondary<br>parameter value:<br>Selectable from<br>Deviation<br>measurement mode<br>OFF (the measured<br>value is displayed a<br>it is) or Deviation<br>measurement mode<br>ON (displayed in a<br>deviation relative to<br>any reference value                           |
|               |                                        | Reference value                | for primary/secondary                                                                                                    | Sets the reference<br>value for<br>primary/secondary<br>parameter.                                                                                                    | Sets the reference<br>value for<br>primary/secondary<br>parameter.                                                                                                    |
|               | Setup of displayed p                   | page                           |                                                                                                    | Only 1 display format<br>but 2 distinct display<br>areas: the main display<br>area on the left shows<br>measured values and<br>instrument settings,<br>which are indicated by<br>the _ symbol; the<br>display area on the<br>right can be used to<br>show a variety of other<br>measurement settings. | Only 1 display form<br>but 2 distinct displa<br>areas: the main<br>display area on the<br>left shows measured<br>values and instrume<br>settings, which are<br>indicated by the _<br>symbol; the display<br>area on the right can<br>be used to show a<br>variety of other<br>measurement<br>settings. |
|               | Reset of displayed e                   | error/message                  | Clears errors/caution<br>messages from the<br>display.                                                                                                    | N/A                                                                                                    | N/A                                                                                                    |
|               | Input the comment                      | lines                          | Can enter arbitrary<br>comment containing<br>upto 30 ASCII<br>characters.                                                                                                    | N/A                                                                                                    | N/A                                                                                                    |
|               | Output the displayed<br>USB memory     | d image to controller/external | Outputs the screen<br>image display in gif<br>format.                                                                                                    | N/A                                                                                                    | N/A                                                                                                    |
| Contact Check | ON/OFF                                 |                                | Available                                                                                                    | Available                                                                                                    | N/A                                                                                                    |
| Key lock      | ON/OFF                                 |                                | Available                                                                                                    | Available                                                                                                    | Available                                                                                                    |

## Table B-1Functional comparison between 4268A, 4288A and E4981A

| Function       |                                          |                                           | E4981A                                                                                     | 4268A                                        | 4288A                                              |  |
|----------------|------------------------------------------|-------------------------------------------|--------------------------------------------------------------------------------------------|----------------------------------------------|----------------------------------------------------|--|
| Beeper         | ON/OFF<br>Beep mode setup                |                                           | Can turn ON/OFF the beep output.                                                           | Can turn ON/OFF the beep output.             | Can turn ON/OFF the beep output.                   |  |
|                |                                          |                                           | Selectable from beep tone 1 to 5.                                                          | N/A                                          | N/A                                                |  |
|                | Beep                                     |                                           | Produces beep sound.                                                                       | N/A                                          | N/A                                                |  |
|                | Comparator Beep condition                |                                           | Sets the condition for producing beep sound.                                               | Sets the condition for producing beep sound. | Sets the condition for<br>producing beep<br>sound. |  |
| External       | GPIB Address                             |                                           | Sets the GPIB address.                                                                     | N/A                                          | N/A                                                |  |
| Connector      | LAN setup                                | Fixed IP address, gateway,<br>subnet mask | Sets the static IP<br>address, gateway<br>address and subnet<br>mask address.              | N/A                                          | N/A                                                |  |
|                |                                          | AUTO IP                                   | Selectable from<br>AUTO/MANUAL IP<br>configuration setup<br>method.                        | N/A                                          | N/A                                                |  |
|                | LAN address, gateway, subnet mask status |                                           | Returns the value of<br>current IP address,<br>gateway address and<br>subnet mask address. | N/A                                          | N/A                                                |  |
|                | MAC Address                              |                                           | Returns the MAC address.                                                                   | N/A                                          | N/A                                                |  |
|                | Reconnect after reset to factory state   |                                           | Presets the network<br>settings and restarts the<br>network.                               | N/A                                          | N/A                                                |  |
|                | Reconnection                             |                                           | Restarts the network.                                                                      | N/A                                          | N/A                                                |  |
|                | Socket Control Port number               |                                           | Returns the SOCKET control port number.                                                    | N/A                                          | N/A                                                |  |
| Internal Clock | Date, time, time zone                    |                                           | Sets the date, time in the internal clock and configures the time zone.                    | N/A                                          |                                                    |  |

Table B-1Functional comparison between 4268A, 4288A and E4981A

Information for Replacing 4268A, 4288A with E4981A Functional comparison between 4268A, 4288A and E4981A

# C Initial Settings

This appendix provides initial settings, settings that can be saved/recalled, and settings that can be backed up.

# Initial Settings, Settings that can be Saved/Recalled, Settings that can be Backed Up

The columns of Table C-1 show the following items.

- Initial settings (factory settings)
- Settings reset from the front panel or the GPIB by the :SYStem:PRESet command
- Settings reset from the GPIB by the \*RST command
- Settings that can be saved/recalled

Table C-1 uses the following symbols.

l: Settings that can be saved/recalled

- ×: Settings that cannot be saved/recalled
- Settings that can be backed up

Table C-1 uses the following symbols.

1: Settings that can be backed up in the Flash memory

×: Settings that cannot be backed up

The symbol "♦" in Table C-1 indicates that the value is the same as that indicated to the left.

|                                                 |                        |                                                   |                                        | T '4' I 4'                      | Reset     |        | Save/<br>Recall                         | Backup                                  |
|-------------------------------------------------|------------------------|---------------------------------------------------|----------------------------------------|---------------------------------|-----------|--------|-----------------------------------------|-----------------------------------------|
| Setting items                                   |                        |                                                   | Initial settings<br>(factory settings) | Front panel key<br>(:SYST:PRES) | *RST      |        |                                         |                                         |
| Primary parameter                               |                        | СР                                                | •                                      | •                               | 1         | ∞      |                                         |                                         |
| Measurement parameter                           |                        | Secondary par                                     | ameter                                 | D                               | •         | ٠      | 1                                       | ~                                       |
|                                                 |                        | Frequency                                         |                                        | 1 kHz                           | •         | ٠      | 1                                       | ~                                       |
| Measurement signal                              |                        | 1 MHz frequen                                     | ncy shift                              | 0%                              | No effect | •      | ~                                       | 1                                       |
|                                                 |                        | Level                                             |                                        | 1 V                             | •         | •      | 1                                       | ∞                                       |
|                                                 |                        | Signal level compensation (SLC)                   |                                        | OFF                             | •         | •      | 1                                       | ~                                       |
|                                                 |                        | Output mode                                       |                                        | CONT                            | •         | •      | 1                                       | ~                                       |
| M                                               |                        | Auto                                              |                                        | ON                              | •         | •      | 1                                       | 8                                       |
| Measurement                                     | trange                 | Range setup                                       |                                        | 100 nF                          | •         | •      | 1                                       | ~~~~~~~~~~~~~~~~~~~~~~~~~~~~~~~~~~~~~~~ |
| Measurement                                     | t time mode            | N                                                 |                                        | 6                               | •         | •      | 1                                       | ∞                                       |
|                                                 |                        | ON/OFF                                            |                                        | ON                              | •         | •      | 1                                       | ~                                       |
| Averaging                                       |                        | Number of counts                                  |                                        | 1                               | •         | •      | 1                                       | ∞                                       |
| Cable length                                    |                        |                                                   |                                        | 0                               | No effect | 0      | ~                                       | 1                                       |
| Analog conve                                    | ergence waiting t      | ime setup                                         |                                        | 1.67 m                          | •         | •      | ~                                       | ~                                       |
| -                                               |                        | -                                                 |                                        | 1 m                             | •         | •      | ~                                       | ∞                                       |
|                                                 |                        |                                                   |                                        | 270 µ                           | •         | •      | ~                                       | ~                                       |
| Trigger                                         |                        | Triggering                                        |                                        |                                 | No effect |        | ~                                       | ~~~~~~~~~~~~~~~~~~~~~~~~~~~~~~~~~~~~~~~ |
| 00                                              |                        | Mode                                              |                                        | INTernal                        | •         | •      | 1                                       | ~~~~~~~~~~~~~~~~~~~~~~~~~~~~~~~~~~~~~~~ |
|                                                 |                        | Trigger delay time                                |                                        | 0                               | •         | •      | 1                                       | ∞                                       |
|                                                 |                        |                                                   | Reset                                  |                                 | No effect |        | ~                                       | ∞                                       |
| Trigger<br>system<br>BNC External trigger slope |                        |                                                   |                                        |                                 | No effect |        | ~                                       | ~~~~~~~~~~~~~~~~~~~~~~~~~~~~~~~~~~~~~~~ |
|                                                 |                        |                                                   | Continuous activation                  | ON                              | •         | OFF    | 1                                       | ∞                                       |
|                                                 |                        | trigger slope                                     | POSitive                               | No effect                       | •         | ~      | 1                                       |                                         |
| OPEN                                            | ON/OFF                 |                                                   | 00 1                                   | OFF                             | No effect | OFF    | ~                                       | 1                                       |
| correction                                      | Parameter typ          | e                                                 |                                        | GB                              | No effect | GB     | ~                                       | 1                                       |
| SHORT                                           | ON/OFF                 | -                                                 |                                        | OFF                             | No effect | OFF    | ~                                       | 1                                       |
| correction                                      | Parameter typ          | e                                                 |                                        | RX                              | No effect | RX     | ~                                       | 1                                       |
|                                                 | ON/OFF                 | -                                                 |                                        | OFF                             | No effect | OFF    | ~                                       | 1                                       |
|                                                 | Measurement            | range                                             |                                        | ON                              | No effect | ON     | ~                                       | 1                                       |
| LOAD                                            | LOAD                   |                                                   |                                        | 100 nF                          | No effect | 100 nF | ~                                       | 1                                       |
| confection                                      | standard<br>definition | Parameter type                                    |                                        | CPD                             | No effect | CPD    | ~                                       | 1                                       |
|                                                 |                        | OPEN                                              |                                        | -                               | No effect | •      | ~                                       | ~                                       |
| Cable correction                                | Correction             | LOAD                                              |                                        | -                               | No effect | •      | ~                                       | ~~~~~~~~~~~~~~~~~~~~~~~~~~~~~~~~~~~~~~~ |
|                                                 | data                   | 0m standard                                       |                                        | -                               | No effect | •      | ~                                       | ~~~~~~~~~~~~~~~~~~~~~~~~~~~~~~~~~~~~~~~ |
|                                                 | Correction co          | Correction coefficient clear                      |                                        | -                               | No effect | •      | ~                                       | ~                                       |
|                                                 |                        | efficient calculati                               | on and save                            | -                               | No effect | •      | ~                                       | ~                                       |
|                                                 |                        | ON/OFF on correction function                     |                                        |                                 | No effect | •      | ~                                       | 1                                       |
| Offset                                          | ON/OFF                 |                                                   |                                        | -<br>OFF                        | No effect | OFF    | ~                                       | 1                                       |
| correction                                      | Data Setup             |                                                   |                                        | 0                               | No effect | 0      | ~                                       | 1                                       |
|                                                 | ON/OFF                 |                                                   |                                        | OFF                             | No effect | OFF    | ~                                       | 1                                       |
| Multi                                           | Channel setup          | )                                                 |                                        | 0                               | + +       | •      | 1                                       | ~ ~                                     |
| correction                                      | LOAD standa            | LOAD standard definition method<br>(Single/Multi) |                                        |                                 | No effect | OFF    | ~~~~~~~~~~~~~~~~~~~~~~~~~~~~~~~~~~~~~~~ | 1                                       |

#### Table C-1 Initial settings, settings that can be saved/recalled, settings that can be backed up

#### Initial Settings Initial Settings, Settings that can be Saved/Recalled, Settings that can be Backed Up

|                      |                            |                                                               |                                        | T 141 1 441                     |           | Save/<br>Recall | Backup |                                         |
|----------------------|----------------------------|---------------------------------------------------------------|----------------------------------------|---------------------------------|-----------|-----------------|--------|-----------------------------------------|
| Setting items        |                            |                                                               | Initial settings<br>(factory settings) | Front panel key<br>(:SYST:PRES) | *RST      |                 |        |                                         |
| Data transfer        | ata transfer Binary/ASCII  |                                                               |                                        | ASCii                           | •         | •               | 1      | ~                                       |
| format               | mat Binary Data Byte order |                                                               | NORmal                                 | •                               | •         | 1               | ∞      |                                         |
|                      | ASCII Long for             | ormat                                                         |                                        | OFF                             | •         | •               | 1      | 8                                       |
|                      | Feeding target             | parameter                                                     |                                        |                                 | •         | •               | ∞      | ∞                                       |
| Data buffer          | Control (feed/r            | not feed)                                                     |                                        | NEVer                           | •         | •               | ~      | ~~~~~~~~~~~~~~~~~~~~~~~~~~~~~~~~~~~~~~~ |
| Data butter          | Buffer size                | BUF1 BUF2                                                     |                                        | 200                             | •         | •               | ∞      | ∞                                       |
|                      | Bullet size                | BUF3                                                          |                                        | 1000                            | •         | •               | ∞      | 8                                       |
|                      | ON/OFF                     | ·                                                             |                                        | OFF                             | •         | •               | 1      | 8                                       |
|                      | Limit range res            |                                                               |                                        |                                 | No effect | •               | ∞      | ∞                                       |
|                      | Limit range                | Primary parameter                                             |                                        | ON                              | •         | •               | 1      | ∞                                       |
|                      | ON/OFF                     | Secondary parameter                                           |                                        | ON                              | •         | •               | 1      | ∞                                       |
|                      |                            | Primary limit                                                 |                                        | 0                               | •         | •               | 1      | ~                                       |
|                      |                            |                                                               | nit range setup                        | 0                               | •         | •               | 1      | ~                                       |
|                      | Limit range setting        | Primary Limit range<br>designation method (mode<br>selection) |                                        | ABS                             | •         | •               | 1      | ∞                                       |
|                      |                            | Primary Reference (nominal) value                             |                                        | 0                               | •         | •               | 1      | ∞                                       |
| Comparator           | AUX BIN ON                 | /OFF                                                          |                                        | OFF                             | •         | •               | 1      | 8                                       |
|                      | Low C reject               | ON/OFF                                                        |                                        | OFF                             | •         | •               | 1      | ∞                                       |
|                      | Low e lejeet               | Limit value                                                   |                                        | 0%                              | •         | •               | 1      | ∞                                       |
|                      |                            | ON/OFF                                                        |                                        | OFF                             | •         | •               | 1      | ∞                                       |
|                      |                            | Reset Count value                                             |                                        |                                 | No effect | •               | ∞      | ∞                                       |
|                      |                            | Readout of Count value                                        |                                        | 0                               | •         | •               | ∞      | ~~~~~~~~~~~~~~~~~~~~~~~~~~~~~~~~~~~~~~~ |
|                      | BIN count                  | Readout of Count value at overload                            |                                        | -                               | •         | •               | ∞      | ~                                       |
|                      |                            | Readout of Count value for each channel                       |                                        | 0                               | •         | ٠               | ∞      | ~                                       |
|                      |                            | Readout of Count valueon overload per channel                 |                                        | -                               | •         | •               | 8      | ∞                                       |
|                      |                            | Current                                                       | ON/OFF                                 | ON                              | •         | •               | 1      | 8                                       |
| Measurement Signal   |                            | monitor                                                       | Monitor value readout                  | -                               | No effect | •               | 8      | ∞                                       |
| Monitor*1            |                            | Valtaga                                                       | ON/OFF                                 | ON                              | •         | •               | 1      | 8                                       |
|                      |                            | Voltage<br>monitor                                            | Monitor value readout                  | -                               | No effect | •               | 8      | ∞                                       |
| ON/OFF               |                            | I                                                             |                                        | ON                              | •         | •               | 1      | ~                                       |
| Display              | Fixed point                | ON/OFF                                                        |                                        | OFF                             | •         | •               | 1      | ∞                                       |
|                      | display                    | Value of the h<br>(Msd)                                       | ighest digit                           | 1 nF                            | •         | •               | 1      | ~                                       |
|                      |                            | Primary<br>parameter<br>Secondary<br>parameter                | ON/OFF                                 | OFF                             | •         | •               | 1      | ∞                                       |
|                      | Deviation                  |                                                               | Mode                                   | DEV                             | •         | •               | 1      | 8                                       |
|                      | measurement                |                                                               | ON/OFF                                 | OFF                             | •         | •               | 1      | ∞                                       |
|                      | mode                       |                                                               | Mode                                   | DEV                             | •         | •               | 1      | ∞                                       |
|                      |                            | Reference value                                               |                                        | 0                               | •         | •               | 1      | ∞                                       |
|                      | -                          |                                                               | up display area                        | MEAS                            | •         | •               | 1      | ∞                                       |
|                      |                            | Input the comment line                                        |                                        |                                 | •         | •               | 1      | ∞                                       |
|                      | Output the displayed       |                                                               | controller                             | -                               | No effect | •               | ∞      | ∞                                       |
| Contact Check ON/OFF |                            |                                                               |                                        | OFF                             | •         | •               | 1      | ~~~~~~~~~~~~~~~~~~~~~~~~~~~~~~~~~~~~~~~ |

## Table C-1 Initial settings, settings that can be saved/recalled, settings that can be backed up

|                        |                                        |                         | T:4:-144:                              | Reset                           |      | Save/<br>Recall                         | Backup |
|------------------------|----------------------------------------|-------------------------|----------------------------------------|---------------------------------|------|-----------------------------------------|--------|
| Setting items          |                                        |                         | Initial settings<br>(factory settings) | Front panel key<br>(:SYST:PRES) | *RST |                                         |        |
| Key lock ON/OFF        |                                        |                         | OFF                                    | •                               | ٠    | ~                                       | ~      |
|                        | ON/OFF                                 | ON/OFF                  |                                        | •                               | ٠    | 1                                       | 8      |
| Beeper                 | Mode                                   |                         | 3                                      | No effect                       | •    | ~                                       | 1      |
|                        | Comparator Beeper condition            |                         | FAIL                                   | •                               | •    | 1                                       | 8      |
|                        | Clear                                  |                         |                                        | No effect                       | •    | ~                                       | 8      |
|                        | Status Byte register value readout     |                         | -                                      | No effect                       | •    | ~                                       | 8      |
|                        | Service request enable register value  |                         | -                                      | No effect                       | ٠    | ~~~~~~~~~~~~~~~~~~~~~~~~~~~~~~~~~~~~~~~ | 8      |
|                        | Standard                               | Register<br>reading     | -                                      | No effect                       | •    | ~                                       | 8      |
| Status Depart Eurotion | event status                           | OPC ON                  |                                        | No effect                       | •    | ∞                                       | 8      |
| Status Report Function | register                               | Valid register<br>setup | -                                      | No effect                       | •    | ~                                       | 8      |
|                        | Operation<br>event status<br>register  | Clear                   |                                        | No effect                       | ٠    | ~                                       | 8      |
|                        |                                        | Register<br>reading     | 0                                      | No effect                       | ٠    | ~~~~~~~~~~~~~~~~~~~~~~~~~~~~~~~~~~~~~~~ | 8      |
|                        |                                        | OPC ON                  | 0                                      | No effect                       | •    | ~                                       | 8      |
|                        | register                               | Valid register setup    | 0                                      | No effect                       | ٠    | ~~~~~~~~~~~~~~~~~~~~~~~~~~~~~~~~~~~~~~~ | 8      |
|                        | GPIB Address                           |                         | 17                                     | No effect                       | •    | ~                                       | 1      |
|                        | LAN setup                              | Fixed IP                | "196.168.1.101"                        | No effect                       | •    | ~                                       | 1      |
|                        |                                        | Fixed<br>Gateway        | "0.0.0.0"                              | No effect                       | •    | ~                                       | 1      |
|                        |                                        | Fixed Subnet<br>mask    | "255.255.255.0"                        | No effect                       | •    | ~~~~~~~~~~~~~~~~~~~~~~~~~~~~~~~~~~~~~~~ | 1      |
|                        |                                        | Auto IP                 | AUTO                                   | No effect                       | •    | 8                                       | 1      |
| External Controller    | LAN status                             | Address                 | -                                      | No effect                       | •    | 8                                       | 8      |
|                        |                                        | Gateway                 | -                                      | No effect                       | •    | ~                                       | ~      |
|                        |                                        | Subnet Mask             | -                                      | No effect                       | •    | ∞                                       | ~      |
|                        | MAC Address                            |                         | -                                      | No effect                       | •    | ∞                                       | ~      |
|                        | Reconnect after reset to factory state |                         |                                        | No effect                       | •    | ∞                                       | 8      |
|                        | Reconnection                           |                         |                                        | No effect                       | •    | ∞                                       | 8      |
|                        | Socket port number                     |                         | 0                                      | No effect                       | •    | ~                                       | 8      |
| Internal Clock         | Date                                   |                         | -                                      | No effect                       | •    | ∞                                       | 8      |
|                        | Time                                   |                         | -                                      | No effect                       | •    | ~                                       | 8      |
|                        | Time zone                              |                         | 0                                      | No effect                       | •    | 8                                       | 1      |

## Table C-1 Initial settings, settings that can be saved/recalled, settings that can be backed up

\*1. In E4981A the signal monitor is always ON.

Initial Settings Initial Settings, Settings that can be Saved/Recalled, Settings that can be Backed Up

# **D** Error Messages

The Keysight E4981A provides error messages to indicate its operating status. This appendix describes the error messages of the E4981A in alphabetical order.

# Error messages (alphabetical order)

|            | Error messages are displayed in the lower row of the E4981A's display. You can read them out by using the SCPI command. This section provides a description of each error message and its remedy.                                                                                                    |
|------------|----------------------------------------------------------------------------------------------------|
| NOTE       | Errors with a negative error number are basically general errors defined by IEEE488.2 for GPIB instruments. On the other hand, errors with a positive error number are defined specifically for the E4981A.                                                                                                    |
|            | 1 - 100                                                                                                    |
| 21         | 1 MHz opt. not installed                                                                                                    |
|            | This error occurs when cable correction commands are sent to E4981A with Option 002, via GPIB/LAN/USB. This error is not generated with front panel operation.                                                                                                    |
|            | Α                                                                                                    |
| 1103       | A1 EEPROM write error                                                                                                    |
|            | An error is generated while writing data to A1 EEPROM.                                                                                                    |
|            | Contact Keysight Technology's Sales and Service Office or the company from which you purchased the device.                                                                                                    |
|            |                                                                                                    |
|            | В                                                                                                    |
| -168       | B<br>Block data not allowed                                                                                                    |
| -168       |                                                                                                    |
| -168       | Block data not allowed<br>A block data element has been received where the E4981A does not accept any block data                                                                                                    |
| -168<br>41 | <b>Block data not allowed</b><br>A block data element has been received where the E4981A does not accept any block data element.                                                                                                    |
|            | Block data not allowed<br>A block data element has been received where the E4981A does not accept any block data<br>element.                                                                                                    |
|            | Block data not allowed<br>A block data element has been received where the E4981A does not accept any block data<br>element.<br>C<br>Correction Measurement Aborted                                                                                                    |
| 41         | <ul> <li>Block data not allowed</li> <li>A block data element has been received where the E4981A does not accept any block data element.</li> <li>C</li> <li>Correction Measurement Aborted</li> <li>This error occurs when the correction data measurement is aborted.</li> </ul>                                                                                                    |
| 41         | <ul> <li>Block data not allowed</li> <li>A block data element has been received where the E4981A does not accept any block data element.</li> <li>C</li> <li>Correction Measurement Aborted</li> <li>This error occurs when the correction data measurement is aborted.</li> <li>CPU bd FLASH ROM write error</li> </ul>                                                                                                    |
| 41         | <ul> <li>Block data not allowed</li> <li>A block data element has been received where the E4981A does not accept any block data element.</li> <li>C</li> <li>Correction Measurement Aborted</li> <li>This error occurs when the correction data measurement is aborted.</li> <li>CPU bd FLASH ROM write error</li> <li>An error is generated while writing data to FLASH.</li> <li>Contact Keysight Technology's Sales and Service Office or the company from which you</li> </ul>                       |
| 41<br>1200 | <ul> <li>Block data not allowed</li> <li>A block data element has been received where the E4981A does not accept any block data element.</li> <li>C</li> <li>Correction Measurement Aborted</li> <li>This error occurs when the correction data measurement is aborted.</li> <li>CPU bd FLASH ROM write error</li> <li>An error is generated while writing data to FLASH.</li> <li>Contact Keysight Technology's Sales and Service Office or the company from which you purchased the device.</li> </ul> |

| -100 | Command error                                                                                                    |
|------|----------------------------------------------------------------------------------------------------|
|      | A comprehensive syntax error has occurred for which the E4981A cannot detect further details of the error. This error code simply indicates the occurrence of a command error that is defined in IEEE488.2,11.5.1.1.4. |
| -140 | Character data error                                                                                                    |
|      | An error not included in the error numbers between -141 and -149 has occurred during the syntax analysis of a character data element.                                                                                  |
| -148 | Character data not allowed                                                                                                    |
|      | Character data not allowed for this operation.                                                                                                    |
|      | D                                                                                                    |
| -104 | Data type error                                                                                                    |
|      | The parser has recognized impossible data elements. For example, numeric value or string data is expected, but block data is sent.                                                                                     |
| -222 | Data out of range                                                                                                    |
|      | A data element (that does not violate the standard) has been received out of the range defined for the E4981A.                                                                                                    |
| -230 | Data corrupt or stale                                                                                                    |
|      | The data is invalid or a newly initiated read operation has not been completed since the latest access.                                                                                                    |
|      | Ε                                                                                                    |
| -123 | Exponent too large                                                                                                    |
|      | The absolute value of the exponent has exceeded 32,000. (Refer to IEEE488.2,7.7.2.4.1.)                                                                                                    |
| -170 | Expression error                                                                                                    |
|      | An error not included in the error numbers between -171 and -179 has occurred during the syntax analysis of equation data.                                                                                             |
| -178 | Expression data not allowed                                                                                                    |
|      | An equation data element has been received where the E4981A does not accept any equation data element.                                                                                                    |
| -200 | Execution error                                                                                                    |
|      | A comprehensive execution error has occurred for which the E4981A cannot detect further details. This error code simply indicates the occurrence of an execution error that is defined in IEEE488.2,11.5.1.1.5.        |

## F

| 1070 | Fan failed                                                                                                    |
|------|----------------------------------------------------------------------------------------------------|
|      | Cooling fan hardware failure is detected.                                                                                                    |
|      | Contact Keysight Technology's Sales and Service Office or the company from which you purchased the device.                                                                                                    |
|      | G                                                                                                    |
| -105 | GET not allowed                                                                                                    |
|      | A group execution trigger (GET) has been received in a program message. (Refer to IEEE488.2,7.7.)                                                                                                    |
|      | Н                                                                                                    |
| -114 | Header suffix out of range                                                                                                    |
|      | The header suffix is out of range.                                                                                                    |
|      | Ι                                                                                                    |
| -101 | Invalid character                                                                                                    |
|      | Invalid characters have been found in the program message string. For example, in a correct program message ":CALC1:FORM CP", an ampersand (&) is inserted by mistake to give ":CALC1:FORM&CP".                                                                                                    |
| -103 | Invalid separator                                                                                                    |
|      | The parser (syntax analysis program) expects a separator, but a character other than a separator has been sent. For example, although the correct way is to use ";" to separate two sent program messages such as ":CALC1:FORM CP; *OPC?", the semicolon (;) needed to separate the program messages is missing to give ":CALC1:FORM CP *OPC?". |
| -121 | Invalid character in number                                                                                                    |
|      | An invalid character for the data type of the syntax analysis target has been received. For example, alphabetical characters exist in a decimal value or "9" exists in octal data.                                                                                                    |
| -131 | Invalid suffix                                                                                                    |
|      | The suffix does not meet the syntax defined in IEEE488.2,7.7.3.2 or is inappropriate for the E4981A.                                                                                                    |
| -141 | Invalid character data                                                                                                    |
|      | A character data element has been recieved where the E4981A does not accepts any character data element.                                                                                                    |
| -151 | Invalid string data                                                                                                    |
|      | Character string data are expected, but the string data received are invalid for some reason. (Refer to IEEE488.2,7.7.5.2.) For example, the END message is received before the end quotation mark character appears.                                                                                                    |

| -161 | Invalid block data                                                                                                    |
|------|----------------------------------------------------------------------------------------------------|
|      | Block data are expected, but the block data received are invalid for some reason. (Refer to IEEE488.2,7.7.6.2.) For example, the END message is received before the length of the block data is reached.                   |
| -171 | Invalid expression                                                                                                    |
|      | The equation data element is invalid. (Refer to IEEE488.2,7.7.7.2.) For example, parentheses are not paired or a character violates the standard.                                                                          |
| -213 | Init ignored                                                                                                    |
|      | Another measurement has been being executed and the measurement start request (:INITiate[:IMMediate] command ) has been ignored.                                                                                           |
| -224 | Illegal parameter value                                                                                                    |
|      | The parameter recieved is not correct. For example, though a correct program message was ":CALC1:FORM CP," a wrong program message, ":CALC1:FORM RP," was received.                                                        |
|      | L                                                                                                    |
| 46   | LOAD measurement incomplete                                                                                                    |
|      | This error occurs when the cable correction LOAD measurement is incomplete.                                                                                                    |
|      | Μ                                                                                                    |
| 43   | Measurement failed                                                                                                    |
|      | A measurement failure has occurred during measuring the correction data.                                                                                                    |
| -109 | Missing parameter                                                                                                    |
|      | The number of parameters is less than required by the command. For example, although the <b>:CREJ:LIM</b> command requires one parameter such as <b>":CREJ:LIM 3</b> ", no parameter is added to give <b>":CREJ:LIM</b> ". |
| -250 | Mass storage error                                                                                                    |
|      | An error occurred while accessing the external mass storage device.                                                                                                    |
|      | Ν                                                                                                    |
| 83   | No data to load                                                                                                    |
|      | There is no setup data for the selected number or no external mass storage device is connected.                                                                                                    |
| -120 | Numeric data error                                                                                                    |
|      | Numeric data is improper.                                                                                                    |
| -128 | Numeric data not allowed                                                                                                    |
|      | A numeric value data element (that does not violate the standard) has been received where the E4981A does not accept any numeric value data element.                                                                       |
|      |                                                                                                    |

0

| 47   | OPEN measurement incomplete                                                                                                    |
|------|----------------------------------------------------------------------------------------------------|
|      | This error occurs when the cable correction OPEN measurement is incomplete.                                                                                                    |
| -321 | Out of memory                                                                                                    |
|      | The E4981A has insufficient memory to perform the requested operation.                                                                                                    |
|      | P                                                                                                    |
| 1080 | Power failed                                                                                                    |
|      | Power unit hardware failure is detected.                                                                                                    |
|      | Contact Keysight Technology's Sales and Service Office or the company from which you purchased the device.                                                                                                    |
| -108 | Parameter not allowed                                                                                                    |
|      | The number of parameters is larger than required by the command. For example, although the <b>:CREJ:LIM</b> command requires one parameter such as <b>":CREJ:LIM 3</b> ", two parameters are added to give <b>":CREJ:LIM 0,3</b> ".     |
| -112 | Program mnemonic too long                                                                                                    |
|      | The length of the header exceeds 12 characters. (Refer to IEEE488.2,7.6.1.4.1.)                                                                                                    |
|      | Q                                                                                                    |
| -350 | Queue overflow                                                                                                    |
|      | The queue contains a certain code other than the code that caused this error. This indicates that an error has occurred due to insufficient space in the queue but has not been recorded.                                               |
| -400 | Query error                                                                                                    |
|      | A comprehensive Query error has occurred for which the E4981A cannot detect further details. This code simply indicates the occurrence of a Query error that is defined in IEEE488.2,11.5.1.1.7 and 6.3.                                |
| -410 | Query INTERRPUTED                                                                                                    |
|      | This indicates the status that causes an "INTERRUPTED" Query error. (Refer to IEEE488.1,6.3.2.3.) This error occurs, for example, when data byte (DAB) or GET is received after Query but before the response has been completely sent. |
| -420 | Query UNTERMINATED                                                                                                    |
|      | This indicates the status that causes an "UNTERMINATED" Query error. (Refer to IEEE488.2,6.3.2.) This error occurs, for example, when the E4981A is specified as a talker and an incomplete program message is received.                |
| -430 | Query DEADLOCKED                                                                                                    |
|      | This indicates the status that causes a "DEADLOCKED" Query error. (Refer to IEEE488.2,6.3.1.7.) This error occurs, for example, when both input and output buffers become full and the E4981A cannot continue processing.               |

## Error Messages Error messages (alphabetical order)

| -440 | Query UNTERMINATED after indefinite response                                                                                                    |  |
|------|----------------------------------------------------------------------------------------------------|--|
|      | In a certain program message, a Query that requests an ambiguous response has not yet been completely executed when a different Query is received. (Refer to IEEE488.2,6.5.7.5.7.)                 |  |
|      | R                                                                                                    |  |
| 16   | Reference Measurement Aborted                                                                                                    |  |
|      | This error occurs when REF data measurement is aborted.                                                                                                    |  |
| 48   | REF measurement incomplete                                                                                                    |  |
|      | This error occurs when the cable correction REF measurement is incomplete.                                                                                                    |  |
|      | S                                                                                                    |  |
| 82   | Store failed                                                                                                    |  |
|      | This error occurs when external mass storage device fails or internal FLASH ROM hardware fails.                                                                                                    |  |
|      | Contact Keysight Technology's Sales and Service Office or the company from which you purchased the device.                                                                                         |  |
| -102 | Syntax error                                                                                                    |  |
|      | There is a command or data type that cannot be recognized. For example, in the program message " <b>:SYST:PRES</b> ", a colon (:) is inserted by mistake to give " <b>:SYST::PRES</b> ".           |  |
| -134 | Suffix too long                                                                                                    |  |
|      | The length of suffix is long.                                                                                                    |  |
| -138 | Suffix not allowed                                                                                                    |  |
|      | A suffix is added to a numeric value element that does not permit a suffix.                                                                                                    |  |
| -150 | String data error                                                                                                    |  |
|      | An error not included in the error numbers between -151 and -159 has occurred during the syntax analysis of a string data element.                                                                 |  |
| -158 | String data not allowed                                                                                                    |  |
|      | A string data element has been received where the E4981A does not accept any string data element. For example, a parameter must be enclosed with double quotation marks ("") but they are missing. |  |
|      | Τ                                                                                                    |  |
| -124 | Too many digits                                                                                                    |  |
|      | The number of digits of the mantissa of the decimal value data element exceeds 255 except for preceding 0s. (Refer to IEEE488.27.7.2.4.1.)                                                         |  |

|      | Error Messages                                                                                                    |
|------|----------------------------------------------------------------------------------------------------|
|      | Error messages (alphabetical order)                                                                                                    |
|      |                                                                                                    |
| -211 | Trigger ignored                                                                                                    |
|      | A trigger command or trigger signal has been received and recognized by the E4981A, but it is ignored due to the timing relationship with the E4981A. For example, this happens when the E4981A's trigger system is not in the Waiting for Trigger state. |
| -214 | Trigger deadlock                                                                                                    |
|      | Indicates that the <b>:READ?</b> command was ignored because the trigger source setting was MAN or BUS.                                                                                                    |
| -223 | Too much data                                                                                                    |
|      | The received block, equation, or string type program data complies with the standard, but the amount of data exceeds the limit that the E4981A can handle due to memory or device-specific conditions related to memory.                                  |
|      | U                                                                                                    |
| -113 | Undefined header                                                                                                    |

A header not defined for the E4981A has been received. For example, "**\*XYZ**", which is not defined for the E4981A, is received.

## Warning Messages (WARNING)

Warning messages are displayed to warn users. They are displayed in the lower row of the display of the E4981A. You cannot read them out using the GPIB command.

## WARNING: Need corr meas

When the OPEN correction, SHORT correction or LOAD correction is ON, this is displayed when you change the setup of the cable length or measurement frequency shift (1 MHz). In this case, the OPEN correction, SHORT correction and LOAD correction are automatically turned OFF.

### WARNING: Need load meas

This is displayed when you turn ON the LOAD correction from the front panel although the setups of the cable length and measurement frequency shift (1 MHz) differ from those when measuring/setting up the LOAD correction data. In this case, the LOAD correction is turned ON, but you need to measure the LOAD correction data again for accurate measurement.

## WARNING: Need open meas

This is displayed when you turn ON the OPEN correction from the front panel although the setups of the cable length and measurement frequency shift (1 MHz) differ from those when measuring/setting up the OPEN correction data. In this case, the OPEN correction is turned ON, but you need to measure the OPEN correction data again for accurate measurement.

## WARNING: Need short meas

This is displayed when you turn ON the SHORT correction from the front panel although the setups of the cable length and measurement frequency shift (1 MHz) differ from those when measuring/setting up the SHORT correction data. In this case, the SHORT correction is turned ON, but you need to measure the SHORT correction data again for accurate measurement.

## WARNING: Out of limit

This is displayed if the correction data is out of the valid range when measuring the correction data. The valid range for each type of correction is as follows.

| Type of correction | Valid range                               |
|--------------------|-------------------------------------------|
| OPEN correction    | $ Y  < 20 \ \mu S$                        |
| SHORT correction   | $ Z  < 20 \ \Omega$                       |
| LOAD correction    | $ Zref  \sim 0.9 <  Z  <  Zref  \sim 1.1$ |

In the above table, Y is the measured admittance value, Z is the measured impedance value, and Zref is the LOAD correction standard definition value.

### WARNING: Improper high/low limits

The upper limit value is less than the lower limit value. Set the lower limit value to less than the upper limit value.

# Error Messages Warning Messages (WARNING)

## WARNING: Incompatible state file

The setting file recalled from external mass storage device has been saved using an E4981A with a different firmware version or different options. There may be some parameters set up incorrectly. Check the setting.

This message may appear due to option mismatch, firmware mismatch, check-sum error or state format mismatch.

# **E Technical Information**

This chapter provides technical information on the operating principles of the E4981A and the basic principles of capacitance measurement.

## **Measurement Principle**

This section explains the underlying principle of how the E4981A is used to measure the impedance of a DUT.

Figure E-1 Circuit Model of Impedance Measurement

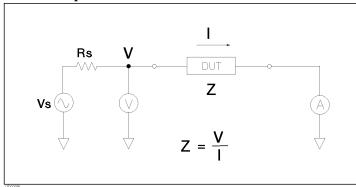

Figure E-1 illustrates the circuit model of impedance measurement using the E4981A. Vs is the measurement power supply voltage, and Rs is the output resistance of the E4981A. When voltage applied to a DUT is V and current flowing through the DUT is I, impedance Z is expressed by the equation Z = V/I.

Z consists of a real part and an imaginary part. Figure E-2 shows the vector diagram of impedance.

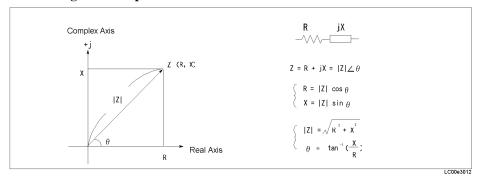

Figure E-2 Vector Diagram of Impedance

Symbols used in Figure E-2 have the following meanings:

| R              | Resistance                  |  |
|----------------|-----------------------------|--|
| Х              | Reactance                   |  |
| $ \mathbf{Z} $ | Absolute value of impedance |  |
| θ              | Phase of impedance          |  |

Another way to express impedance Z is the use of admittance Y. The relationship between admittance Y and impedance Z is Y = 1/Z.

## Figure E-3 Relationship between Impedance and Admittance

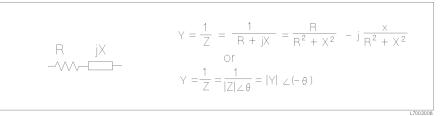

For a parallel connection, using admittance Y is more convenient.

Figure E-4

## Vector Diagram of Admittance

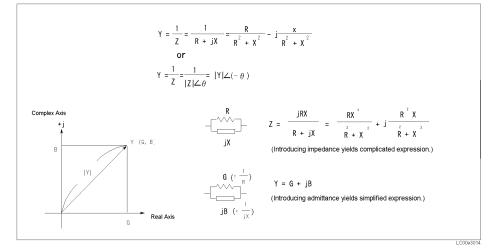

Symbols in Figure E-4 have the following meanings:

| G              | Conductance                  |  |
|----------------|------------------------------|--|
| В              | Susceptance                  |  |
| $ \mathbf{Y} $ | Absolute value of admittance |  |

The E4981A measures the vector value of a DUT's impedance Z and indicates the result as the circuit constants of the equivalent circuit shown in Figure E-5.

### Figure E-5 Relationship between Measurement Parameters

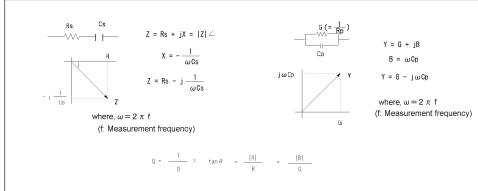

4288aoe132

## **Basic Principles of Capacitance Measurement**

This section explains the useful basics when measuring capacitance with the E4981A.

## Typical characteristics of capacitance DUT

As shown in Table E-1, the impedance characteristics of capacitance components change depending on the actual operating conditions. Therefore, to measure impedance accurately, it is necessary to take measurements under the actual operating conditions in which the component is used.

 Table E-1
 Typical Characteristics of Capacitance DUT

| DUT     | Example of Characteristics | Measurement function    |
|---------|----------------------------|-------------------------|
| Small C | Z <br>f                    | Cp-D, Cp-Q, Cp-G, Cp-Rp |
| Large C | Z  (-7000-400-)<br>f       | Cs-D, Cs-Q, Cs-Rs       |

## Selection criteria of parallel/series equivalent circuit models

There are two equivalent circuit models used for capacitance measurement: parallel mode and series mode, as shown in Table E-2. You must select one of these before measurement, depending on the magnitude of reactance and the effect of the equivalent parallel resistance (Rp) and equivalent series resistance (Rs) on it.

## Table E-2Parallel/Series Equivalent Circuit Models and Measurement Functions of the<br/>E4981A

| Circuit model                        | Measurement function of E4981A | Definition of D, Q, G                                          |
|--------------------------------------|--------------------------------|----------------------------------------------------------------|
| Parallel equivalent<br>circuit model | Cp-D, Cp-Q, Cp-G, Cp-Rp        | $D = 1/( 2\pi fCp Rp)$<br>$Q = 1/D =  2\pi fCp Rp$<br>G = 1/Rp |
| Series equivalent circuit model      | Cs-D, Cs-Q, Cs-Rs              | $D =  2\pi fCs Rs$ $Q = 1/D = 1/( 2\pi fCs Rs)$                |

o When capacitance is small:

When capacitance is small, reactance is large. Therefore, the effect of Rp is greater than that of Rs. When Rs is small, its effect can be neglected compared to capacitive reactance. In this case, use the parallel equivalent circuit model shown in Figure E-6 (a).

o When capacitance is large:

When capacitance is large, reactance is small. Therefore, the effect of Rs is greater than that of Rp. In this case, use the series equivalent circuit model shown in Figure E-6 (b).

## Figure E-6Selection of Capacitance Measurement Circuit Model

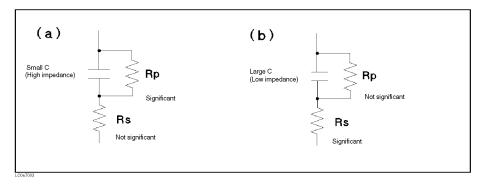

Technical Information Basic Principles of Capacitance Measurement

## Principle of four-terminal pair measurement

Generally, in connection methods using common terminal structures, mutual inductance, interference between measurement signals, and unnecessary residual elements (especially at higher frequencies) significantly affect measurements.

The E4981A adopts a four-terminal pair structure to reduce the limitations on measurements due to these factors and to facilitate stable and accurate measurements.

Figure E-7 illustrates the principle of four-terminal pair measurement. The UNKNOWN terminals are four coaxial connector terminals.

- H<sub>CUR</sub>: Current high terminal
- H<sub>POT</sub>: Voltage high terminal
- L<sub>POT</sub>: Voltage low terminal
- L<sub>CUR</sub>: Current low terminal

Figure E-7 Principle of Four-terminal Pair Measurement

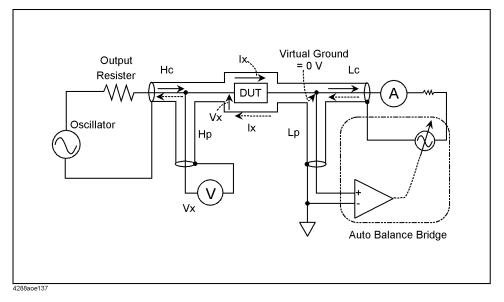

The four-terminal pair measurement method has advantages in both low- and high-impedance measurements. The outer shield conductors serve as the return path of the measurement signal current (not grounded). Current of the same amplitude flows through the core conductor and the surrounding shield conductor in opposite directions, and therefore no external magnetic field occurs around either conductor. In other words, the magnetic field caused by the inner conductor and that caused by the outer conductor cancel each other completely. The measurement signal current does not cause any induction field and, therefore, the test leads do not increase the error due to their self-inductance or the mutual inductance between different leads.

## Precautions for four-terminal pair measurement

This section describes general precautions and techniques for using the four-terminal structure efficiently.

## Measurement contacts

To ensure high accuracy when using the four-terminal pair measurement, the measurement contacts must meet the following requirements.

- Make the signal path between the capacitance meter and the DUT (indicated by 1 in Figure E-8) as short as possible.
- For a four-terminal pair measurement circuit configuration, the outer shields of the H<sub>CUR</sub>, H<sub>POT</sub>, L<sub>CUR</sub>, and L<sub>POT</sub> terminals must all be connected at the nearest possible point to the DUT. (Refer to 2 in Figure E-8.)

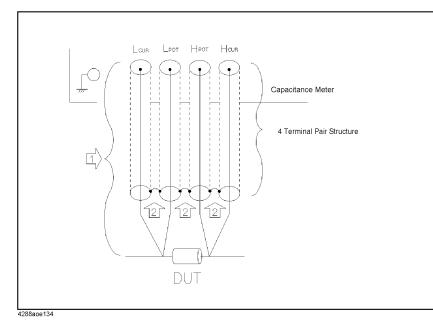

Figure E-8 Measurement Contacts

## Technical Information Basic Principles of Capacitance Measurement

#### **Contact resistance**

Due to contact resistance between the DUT contacts and the DUT itself, a measurement error occurs when measuring large capacitance values, especially for measurement of D (dissipation factor).

For measurement of large capacitance values, the four-terminal pair measurement method has an advantage over the two-terminal method in that measurement errors are smaller. Select a four-terminal measurement test fixture that can secure the DUT to stabilize the connection and minimize contact resistance.

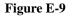

#### **Configuration of Contacts**

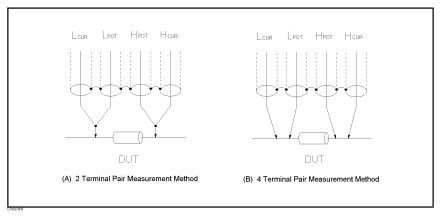

#### Extending the test leads

If you cannot make measurement contact with the four-terminal pair structure, use the connection method shown in Figure E-10.

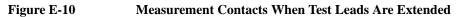

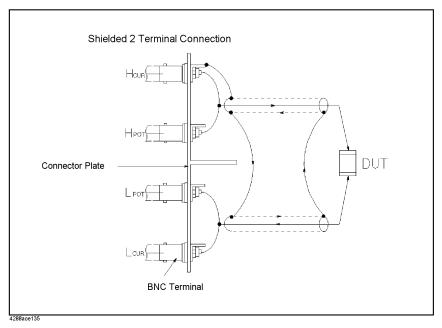

### Guarding when measuring small capacitance

When measuring small capacitance values, for example those of small-capacitance chip capacitors, use a guard plate to minimize measurement errors caused by stray capacitance. Figure E-11 shows an example of using a guard plate with the measurement contacts of a four-terminal pair structure.

## Figure E-11 Example of Connecting Guard Plate to DUT

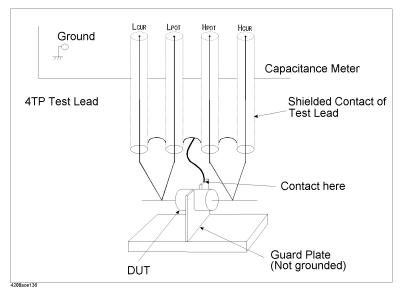

### Shield

By using a shield, the effect of electrical noise picked up by the test leads can be significantly decreased. Therefore, prepare a shield plate and connect it to the outer shield conductor of the four-terminal pair test leads, as shown in Figure E-12.

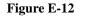

**Guard Shield** 

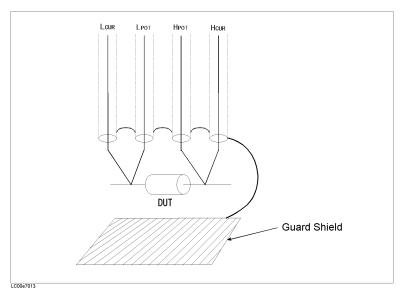

Technical Information Basic Principles of Capacitance Measurement

#### Symbols

 $\Delta$ Mode key, 74

#### Numerics

4 terminal pair measurement Precautions, 255 Principle, 254 4268,4288 vs E4981A GPIB Command, 226

## A

Absolute mode, 137 Absolute tolerance mode, 137 Accuracy, 183 Accurate measurement, 129 Arrow key, 42 Attention of USB Memory, 89 Auto range mode, 64 Auto Recall, 95 Auto/Hold key, 65 AUX BIN, 142 Available measurement range, 181 Average key, 68 Averaging How to set up, 68 Range, 180

## B

Basic operations, 44 Beep, 79, 80 Beep Tone, 81 BIN count On/Off, 147 Bk Sp key, 42 BNC external trigger, 127

## С

Cable Correction How to obtain, 122 Overview, 104 Cable length How to set up, 50 Calibration Recommended Period, 218 Capacitance characteristics, 252 Checking the Shipment, 19 Cleaning, 217 Clear Limit range, 136 Remote mode, 221 Comment Line, 37 Comment line, 61 Comparator BIN count On/Off, 147 Limit range

Clear, 136 Designation method, 137 Primary parameter(BIN1-9), 140 Secondary parameter, 141 On/Off, 135 Overview, 134 Sorting Read out Sorting result, 145 Sorting result Handler output, 150 Comprtr key Aux. 142 Count, 147 Limit Clr, 136  $\Delta$ Mode, 137 Pri, 140 Sec, 141 On/Off, 135 Configuration Save, 88 Contact check, 77 TH1,77 TH2, 77 Correction How to turn on/off correction, 105 Overview, 102 Correction Data How to check, 119 How to obtain, 108 Correction Mode, 117 Cp, 60, 251 Cs, 60, 251

## D

D, 60, 251 Data processing flow, 103 Data Save, 88 Delay key, 69 Delay time How to set up, 69 Range, 180  $\Delta Mode key, 74$ Deviation measurement mode, 74 DHCP, 86 Disp Mode key FixMsd, 74 On/Off, 73 Display Deviation measurement mode, 74 Fixed point display, 73 On/Off, 73 Display time, 200

## Е

EMC, 210 Eng key, 42 Enter key, 42 Equivalent circuit model, 253 Error messages Error messages, 240 Warning messages, 247 External trigger, 126 Pulse width Ext Trig terminal, 127 Handler interface, 199

## F

Fail(Beep mode), 79 Firmware version, 224 Fixed point display, 73 Fixed range mode, 64 FixMsd, 74 Fixture Connection example, 44 Floating point display, 73 Frequency Measurement signal How to set up, 48 Specification, 179 Frequency Shift, 130 Frequency shift, 72 Front Panel, 31 Front panel key Basic operation, 42 Fuse, 25

## G

G, 60, 251 GPIB Address, 85 Guard Terminal, 33

## H

Handler Interface Controlling Handler Interface, 161 Handler interface Electrical characteristics Input signal, 159 Output signal, 156 Output, 150 Pin assignment, 152 Timing chart, 154 Hold range mode, 64

### I

Improper high/low limits, 247 Incompatible state file, 248 Information for Replacing 4268A, 4288A with E4981A, 225 Initializing, 45 Internal Memory, 88 Internal trigger, 126 IP Address, 86 Item selection method, 42

#### K

Key Lock, 214 Key lock Unlock(tips), 221 Key operation, 42

#### L

LAN, 35, 86 LCD Display, 37 Lcl key, 221 Level How to set up, 49 Specification, 179 Limit range Clear, 136 Designation method, 137 Primary parameter(BIN1-9), 140 Secondary parameter, 141 LOAD Correction Data How to measure, 115 Measurement condition, 115 Structure, 113 How to turn on/off load correction, 106 LOAD correction Data How to check, 120 Definition procedure, 113 Load correction, 120 LVL COMP, 63

## M

Manual change, 224 Manual trigger, 126 Max/On key, 42 Maximum discharge withstand voltage (SPC), 205 Meas Time key, 66 Measurement Accurate measuremen, 129 Improving measurement speed (throughput), 131 Start, 126 Measurement accuracy, 183 Measurement circuit protection, 205 Measurement display range, 181 Measurement parameter How to set up, 46 Selection of circuit model, 253 Measurement range How to set up, 64 Specification, 180 Measurement range mode, 64 Measurement signal Frequency How to set up, 48 Specification, 179 Level

How to set up, 49 Specification, 179 Measurement time How to set up, 66 Specification, 199 Medium, 91 Medium Mode, 91 Menu screen, 42 Min Off key, 42 Multi correction Channel How to select, 165 How to measure correction data, 166 On/Off, 164 Multi Correction Mode, 117

### Ν

Need corr meas, 247 Need load meas, 247 Need open meas, 247 Need short meas, 247 Nominal, 178 Numeric key, 42

## 0

Offset Correction How to turn on/off offset correction, 107 Offset correction How to set up data, 118 Offset key OfsEnt, 118 **OPEN** Correction Data Measurement condition, 109 Structure, 108 How to turn on/off open correction, 105 **OPEN** correction Data How to check, 52 How to measure, 51 Operating environment, 206 Operating Environments, 20 Operation manual, 7 Out of limit, 121, 247 Outer dimensions, 206 OVLD When nothing is connected, 220

### P

Page CATALOG, 90 Parallel equivalent circuit model, 253 Parameter Measurement parameter How to set up, 46 Selection of circuit model, 253 Pass(Beep mode), 79 Percent tolerance mode, 137 Power Cable, 26 Power source Frequency, 206 Power consumption, 206 scanner interface, 175 Voltage, 206 Power Supply, 25 Power Switch Turning the Power ON and OFF, 27 Prefix, 224 Preset. 32 Primary parameter How to set up, 46 Product Overview, 30 Pulse width(external trigger) Ext Trig terminal, 127 Handler interface, 199

## Q

Q, 60, 251

### R

Range How to set up, 64 Range mode, 64 Rear Panel, 34 Recall, 88 Auto Recall, 95 Settings that can be recalled, 234 Recommended Calibration Period. 218 Recommended measurement range, 181 Register Number, 91 Regular Calibration, 218 Remote mode, 221 Replacement, 218 Requesting Repair, 218 Reset E4981A Initial settings, 234 Limit range, 136 Rp, 60, 251 Rs, 60, 251

## S

Safety, 210 Save, 88 Measurement Result, 96 Screenshot, 100 Settings that can be saved, 234 Save/Recall, 88 Instrument Configuration State, 90 Scanner Interface Controlling Scanner Interface, 176 Timing chart, 170

## Index

Scanner interface Electrical characteristics Input signal, 172 Output signal, 171 Power source, 175 Multi correction, 164 Pin assignment, 168 Screenshot Save to USB memory, 100 Secondary parameter How to set up, 46 Self Test, 215 Serial Number Plate, 35 Serial number, 224 Plate, 224 Series equivalent circuit model, 253 Service Mode, 220 SHORT Correction Data Measurement condition, 111 Structure, 110 How to turn on/off short correction, 105 SHORT correction Data How to check, 55 How to measure, 54 Signal level compensation, 63 Significant measurement range, 181 Single Correction Mode, 117 Skip Key, 40 Sorting result Handler output, 150 Specifications Basic specifications, 179 General specifications, 206 Storage environment, 206 Supplemental Information, 198 Synchronous Clock, 33 System Date, 83

### Т

Test fixture Connection example, 44 Throughput, 131 Time Measurement time How to set up, 66 Specification, 199 Trigger delay time How to set up, 69 Range, 180 Time Zone, 82 Timing chart Handler interface, 154 Tips Accurate measurement, 129 Improving measurement speed (throughput), 131 Tolerance mode, 137 Trigger External, 35 Trigger delay time How to set up, 69 Range, 180 Trigger mode, 126 Trigger pulse width Ext Trig terminal, 127 Handler interface, 199 Troubleshooting, 219 Typical, 178

#### U

Unlock front panel keys, 221 USB Memory, 88

## V

Value entry method, 42

## W

Warm-up time, 183 Warning messages(WARNING), 247 Warranty Period, 5 Weight, 206

## **REGIONAL SALES AND SUPPORT OFFICES**

For more information about Keysight Technologies test and measurement products, applications, services, and for a current sales office listing, visit our web site: <a href="http://www.keysight.com/find/tmdir">http://www.keysight.com/find/tmdir</a>. You can also contact one of the following centers and ask for a test and measurement sales representative. 21/01/2004

## United States:

Test and Measurement Call Center (tel) 1 800 452-4844 (fax) 1 888 900-8921

## Canada:

Test and Measurement Call Center (tel) 1 877 894-4414 (fax) 1 888 900-8921

## China:

(tel) 800 810-0189 (fax) 800 820-2816

## Europe:

(tel) (31 20) 547-2323 (fax) (31 20) 547-2390

## Japan:

Call Center (tel) 0120 421-345 (tel) (81) 426 56-7832 (fax) (81) 426 56-7840

## Korea:

(tel) (82 2) 2004-5004 (fax) (82 2) 2004-5115

## Latin America:

(tel) (305) 269-7500 (fax) (305) 269-7599

## Taiwan:

(tel) 0800 047 866 (fax) 0800 286 331

## Australia/New Zealand:

(tel) (61 3) 9210-5555 (Australia) (fax) (61 3) 9210-5899 (tel) (64 4) 939-0636 (New Zealand) (fax) (64 4) 972-5364

## Asia Pacific:

(tel) (65) 6375-8100 (fax) (65) 6836-0252 Email: tm\_asia@keysight.com

This information is subject to change without notice. © Keysight Technologies 2008, 2014 Edition 2, August 2014

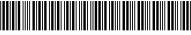

E4981-90000 www.keysight.com

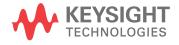